# Rokasgrāmata

24PHS4304 24PHT4304

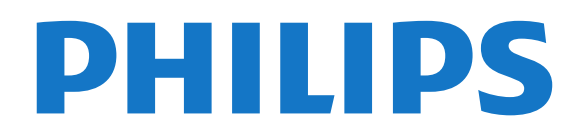

## Saturs

### [1 Atbalsts](#page-2-0)*[3](#page-2-0)*

- [1.1 TV identificēšana un reģistrēšana](#page-2-1)*[3](#page-2-1)*
- [1.2 TV palīdzība un lietotāja rokasgrāmata](#page-2-2)*[3](#page-2-2)*
- [1.3 Palīdzība tiešsaistē un lietotāja rokasgrāmata](#page-2-3)*[3](#page-2-3)*
- [1.4 Klientu apkalpošana / remonts](#page-2-4)*[3](#page-2-4)*

### [2 Programmatūra](#page-4-0)*[5](#page-4-0)*

- [2.1 Atjaun.progr.](#page-4-1)*[5](#page-4-1)*
- [2.2 Programmatūras versija](#page-4-2)*[5](#page-4-2)*

#### [3 Īsā lietošanas pamācība](#page-5-0)*[6](#page-5-0)*

- [3.1 Tālvadības pults](#page-5-1)*[6](#page-5-1)*
- [3.2 IS sensors](#page-6-0)*[7](#page-6-0)*
- [3.3 Kursorsvira lokālā vadība \(ja pieejama\)](#page-6-1)*[7](#page-6-1)*

### [4 Uzstādīšana](#page-8-0)*[9](#page-8-0)*

- [4.1 Izlasiet drošības instrukcijas](#page-8-1)*[9](#page-8-1)*
- [4.2 Televizora novietojums](#page-8-2)*[9](#page-8-2)*
- [4.3 TV ieslēgšana](#page-9-0)*[10](#page-9-0)*

### [5 Savienojumi](#page-11-0)*[12](#page-11-0)*

- [5.1 Saslēgšanas pamācība](#page-11-1)*[12](#page-11-1)*
- [5.2 Antena](#page-11-2)*[12](#page-11-2)*
- [5.3 Satelīts \(ja pieejama\)](#page-11-3)*[12](#page-11-3)*
- [5.4 Video ierīce](#page-12-0)*[13](#page-12-0)* [5.5 Audio ierīce](#page-14-0)*[15](#page-14-0)*
- [5.6 Dators](#page-15-0)*[16](#page-15-0)*
- [5.7 CAM ar viedkarti CI+](#page-16-0)*[17](#page-16-0)*
- [5.8 USB ierīce](#page-16-1)*[17](#page-16-1)*
- [5.9 Freeview tīkls \(Tīkla ports paredzēts tikai modeļiem](#page-17-0) [Apvienotajā Karalistē\)](#page-17-0)*[18](#page-17-0)*

### [6 Avota ieslēgšana](#page-19-0)*[20](#page-19-0)*

- [6.1 Avotu saraksts](#page-19-1)*[20](#page-19-1)*
- [6.2 Ierīces pārdēvēšana](#page-19-2)*[20](#page-19-2)*

### [7 Kanāli](#page-20-0)*[21](#page-20-0)*

- [7.1 Par kanāliem un kanālu pārslēgšanu](#page-20-1)*[21](#page-20-1)*
- [7.2 Kanālu instalēšana](#page-20-2)*[21](#page-20-2)*
- [7.3 Kanālu saraksts](#page-25-0)*[26](#page-25-0)*
- [7.4 Kanālu filtra atlase](#page-26-0)*[27](#page-26-0)*
- [7.5 Izlases kanāli](#page-27-0)*[28](#page-27-0)*

### [8 TV ceļvedis](#page-29-0)*[30](#page-29-0)*

- [8.1 Nepiec. aprīkojums](#page-29-1)*[30](#page-29-1)*
- [8.2 TV ceļveža izmantošana](#page-29-2)*[30](#page-29-2)*

### [9 Ierakstīšana un Pause TV](#page-31-0)*[32](#page-31-0)*

- [9.1 Nepiec. aprīkojums](#page-31-1)*[32](#page-31-1)*
- [9.2 Ierakstīšana](#page-31-2)*[32](#page-31-2)*
- [9.3 Pause TV](#page-32-0)

### [10 Video, fotoattēli un mūzika](#page-33-0)*[34](#page-33-0)*

- [10.1 No USB savienojuma](#page-33-1)*[34](#page-33-1)*
- [10.2 Fotoattēli](#page-33-2)*[34](#page-33-2)*
- [10.3 Videoklipi](#page-33-3)*[34](#page-33-3)* [10.4 Mūzika](#page-34-0)

### [11 TV iestatījumu izvēļņu atvēršana](#page-35-0)*[36](#page-35-0)*

- [11.1 Pārskats par sākuma izvēlni](#page-35-1)*[36](#page-35-1)*
- [11.2 Utilītu izvēlne](#page-35-2)*[36](#page-35-2)*
- [11.3 Ātrie iestatījumi un visi iestatījumi](#page-35-3)*[36](#page-35-3)*
- [11.4 Visi iestatījumi](#page-35-4)*[36](#page-35-4)*

### [12 Vide](#page-42-0)*[43](#page-42-0)*

- [12.1 Eiropas enerģijas marķējums](#page-42-1)*[43](#page-42-1)*
- [12.2 Product Fiche](#page-42-2)*[43](#page-42-2)*

[12.3 Lietošanas beigas](#page-42-3)*[43](#page-42-3)*

### [13 Specifikācijas](#page-43-0)*[44](#page-43-0)*

- [13.1 Barošana](#page-43-1)*[44](#page-43-1)*
- [13.2 Uztveršana](#page-43-2)*[44](#page-43-2)*
- [13.3 Displeja izšķirtspēja](#page-43-3)*[44](#page-43-3)*
- [13.4 Displeja ievades izšķirtspēja](#page-43-4)*[44](#page-43-4)*
- [13.5 Skaņa](#page-44-0)*[45](#page-44-0)*
- [13.6 Multivide](#page-44-1)*[45](#page-44-1)* [13.7 Savienojamība](#page-44-2)*[45](#page-44-2)*

### [14 Traucējummeklēšana](#page-46-0)*[47](#page-46-0)*

- [14.1 Padomi](#page-46-1)*[47](#page-46-1)*
- [14.2 Ieslēgšana](#page-46-2)*[47](#page-46-2)*
- [14.3 Tālvadības pults](#page-46-3)*[47](#page-46-3)*
- [14.4 Kanāli](#page-47-0)*[48](#page-47-0)*
- [14.5 Attēls](#page-47-1)*[48](#page-47-1)*
- 14.6Skana
- [14.7 HDMI](#page-47-3)*[48](#page-47-3)* [14.8 USB](#page-48-0)

### [15 Drošība un apkope](#page-49-0)*[50](#page-49-0)*

- [15.1 Drošība](#page-49-1)*[50](#page-49-1)*
- [15.2 Ekrāna apkope](#page-50-0)*[51](#page-50-0)*

#### [15.3 Lietošanas nosacījumi](#page-50-1)*[51](#page-50-1)*

### [16 Autortiesības](#page-52-0)*[53](#page-52-0)*

- [16.1 HDMI](#page-52-1)*[53](#page-52-1)*
- [16.2 Dolby Audio](#page-52-2)*[53](#page-52-2)*
- [16.3 DTS 2.0 + Digital Out™](#page-52-3)*[53](#page-52-3)* [16.4 Citas preču zīmes](#page-52-4)

### [17 Atklātais pirmkods](#page-53-0)*[54](#page-53-0)*

[17.1 Atklātā pirmkoda programmatūra](#page-53-1)*[54](#page-53-1)* [17.2 Atklātā pirmkoda licence](#page-53-2)*[54](#page-53-2)*

### [Alfabētiskais rādītājs](#page-56-0)*[57](#page-56-0)*

## <span id="page-2-5"></span><span id="page-2-0"></span>1 Atbalsts

### <span id="page-2-1"></span>1.1

## TV identificēšana un reģistrēšana

TV identificēšana - TV modeļa numurs un sērijas numurs

Iespējams, jūs lūgs nosaukt vai ievadīt sava televizora modeļa un sērijas numuru. Šos numurus sak. uz iepakojuma uzlīmes vai televizora aizmugurē vai apakšā esošās datu plāksnītes.

### Televizora reģistrēšana

Reģistrējiet televizoru un izmantojiet virkni priekšrocību, tostarp pilnu atbalstu (arī lejupielādes), priviliģētu piekļuvi informācijai par jaunajiem produktiem, ekskluzīvus piedāvājumus un atlaides, iespēju laimēt balvas un pat piedalīties īpašās aptaujās par jaunajiem produktiem.

Atveriet vietni [www.philips.com/TVsupport](http://www.philips.com/TVsupport)

### <span id="page-2-2"></span> $\overline{12}$ TV palīdzība un lietotāja rokasgrāmata

Nospiediet  $\bigstar$  lestatījumi > Palīdzība

<span id="page-2-4"></span>Izvēlnē Palīdzība var viegli atjaunināt programmatūru, atiestatīt TV uz noklusējuma iestatījumiem un piekļūt lietotāja rokasgrāmatai.

- Atjaun.progr.: pārbaudiet pieejamos programmatūras atjauninājumus.

- Lietotāja rokasgrāmata: lasiet TV lietotāja rokasgrāmatu, lai iegūtu informāciju.

- Traucējummeklēšana: atrodiet atbildes uz bieži uzdotajiem jautājumiem.

Rūpnīcas iestatījumi: atiestatiet visus iestatījumus uz rūpnīcas iestatījumiem.

- Pārinstalēt TV: pārinstalējiet un atkārtojiet pilnu TV instalēšanu.

<span id="page-2-3"></span>- Kontaktinformācija: tiek parādīts tālruņa numurs vai tīmekļa adrese jūsu valstī vai reģionā.

### 1.3 Palīdzība tiešsaistē un lietotāja rokasgrāmata

Lai atrisinātu jebkuru ar Philips televizoru saistītu problēmu, varat izmantot mūsu tiešsaistes atbalstu. Tajā varat izvēlēties savu valodu un ievadīt produkta modeļa numuru.

Atveriet vietni www.philips.com/TVsupport

Atbalsta vietnē varat atrast tālruņa numuru, lai savā valstī sazinātos ar mūsu apkalpošanas centru, kā arī atbildes uz bieži uzdotajiem jautājumiem. Dažās valstīs varat tērzēt ar vienu no mūsu līdzstrādniekiem un uzdot jautājumus tieši vai nosūtīt e-pastā. Varat lejupielādēt jauno televizora programmatūru vai rokasgrāmatu lasīšanai savā datorā.

Lai uzzinātu vairāk par TV traucējummeklēšanu un uzzinātu atbildes uz bieži uzdotajiem jautājumiem...

apmeklējiet [http://philips-tvconsumercare.kxondem](http://philips-tvconsumercare.kxondemand.com/portal/en/ModelSelect) [and.com/portal/en/ModelSelect](http://philips-tvconsumercare.kxondemand.com/portal/en/ModelSelect)

### Televizora palīdzība planšetdatorā, viedtālrunī vai datorā

Lai ērtāk lasītu izvērstas instrukciju nodaļas, varat lejupielādēt televīzijas palīdzību PDF formātā, lai lasītu savā viedtālrunī, planšetdatorā vai datorā. Vai arī varat izdrukāt attiecīgo palīdzības lappusi no datora.

Lai lejupielādētu palīdzību (lietošanas rokasgrāmatu), atveriet vietni [www.philips.com/TVsupport](http://www.philips.com/support)

### $\overline{14}$ Klientu apkalpošana / remonts

Lai saņemtu atbalstu, pa tālruni varat sazināties ar klientu apkalpošanas centru savā valstī. Mūsu servisa centra darbinieki veiks remontu, ja nepieciešams.

Tālruņa numuru sak. televizora komplektā iekļautajā drukātajā dokumentācijā.

Vai atveriet mūsu tīmekļa

vietni www.philips.com/TVsupport un atlasiet savu valsti, ja nepieciešams.

#### Televizora modeļa un sērijas numurs

Iespējams, jūs lūgs nosaukt vai ievadīt sava televizora modeļa un sērijas numuru. Šos numurus sak. uz iepakojuma uzlīmes vai televizora aizmugurē vai apakšā esošās datu plāksnītes.

### A Brīdinājums

Nemēģiniet patstāvīgi remontēt televizoru. Tādējādi

varat gūt traumas, radīt neatgriezeniskus bojājumus televizoram vai anulēt garantiju.

4

# Programmatūra

<span id="page-4-1"></span> $\overline{21}$ 

<span id="page-4-3"></span><span id="page-4-0"></span>5

## Atjaun.progr.

### Meklēt atjauninājumus

 $\bigwedge$  (Sākums) > lestatījumi > Atjaunināt programmatūru > Meklēt atjauninājumus.

Jums nepieciešams dators un USB atmiņas ierīce, lai augšupielādētu programmatūru televizorā. Izmantojiet USB atmiņas ierīci ar 256 MB lielu atmiņu. Pārliecinieties, vai ierakstīšanas aizsardzība ir izslēgta.

<span id="page-4-2"></span>1. Atjaunināšanas sākšana televizorā

- **A** (Sākums) > lestatījumi > Atjaunināt programmatūru > Meklēt atjauninājumus.

2. Televizora identificēšana

- Pievienojiet USB atmiņas ierīci vienam no televizora USB savienojumiem.

Atlasiet Sākt un nospiediet OK (Labi). USB atmiņas ierīcē tiks ierakstīts identifikācijas fails.

3. Televizora programmatūras lejupielāde

- Pievienojiet USB atminu datoram.

- USB ierīcē atrodiet failu update.htm un veiciet uz tā dubultklikšķi.

- Noklikšķiniet uz Nosūtīt ID.
- Izvēlieties vēlamo reģionu.

- Ja ir pieejama jauna programmatūra, lejupielādējiet .zip failu.

Pēc lejupielādēšanas atpakojiet failu un nokopējiet failu autorun.upg USB atmiņas ierīcē.

4. Televizora programmatūras atjaunināšana - Vēlreiz ievietojiet televizorā USB atmiņu.

Atjaunināšana sākas automātiski.

Televizors izslēdzas (uz 10 sekundēm) un atkal ieslēdzas. Lūdzu, uzgaidiet.

Ievērojiet: . .

- neiznemiet USB atminas ierīci no televizora

Ja atjaunināšanas laikā tiek pārtraukta strāvas padeve, nekādā gadījumā neatvienojiet USB atmiņas ierīci no televizora. Pēc strāvas padeves atjaunošanas atjaunināšana tiks turpināta.

### Vietējie atjauninājumi

Izplatītājiem un pieredzējušiem lietotājiem…

 $\bigcap$  (Sākums) > lestatījumi > Atjaunināt programmatūru > Vietējie atjauninājumi.

### Meklēt OAD atjaunin. (lejupielāde no apraides tīkla)

Meklējiet bezvadu programmatūras atjauninājumu.

 $\bigcap$  (Sākums) > lestatījumi > Atjaunināt programmatūru > Meklēt OAD atjaunin.

 $\overline{22}$ 

## Programmatūras versija

Lai skatītu pašreizējo TV programmatūras versiju…

 $\bigcap$  (Sākums) > lestatījumi > Atjaunināt programmatūru > Programmat. inform.

## <span id="page-5-2"></span><span id="page-5-0"></span> $\overline{3}$ Īsā lietošanas pamācība

### <span id="page-5-1"></span>3.1

## Tālvadības pults

### Baterijas un tīrīšana

### Bateriju nomaiņa

Ja televizors nereaģē uz tālvadības pults taustiņu nospiešanu, iespējams, ka baterijas ir tukšas.

Lai nomainītu baterijas, atveriet bateriju nodalījumu tālvadības pults aizmugurē.

1. Pavirziet bateriju vāciņu bultiņas norādītajā virzienā.

2. Nomainiet vecās baterijas ar 2 AAA-R03-1,5 V tipa baterijām. Pārliecinieties, vai ir pareizi savietoti bateriju + un - poli.

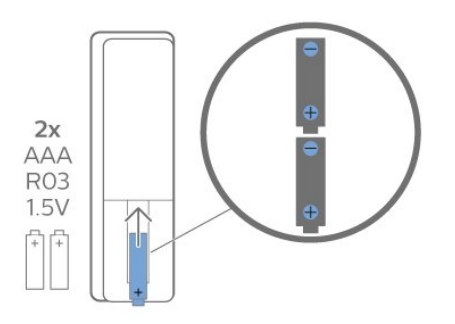

3. Uzlieciet bateriju vāciņu un pabīdiet atpakaļ, līdz tas noklikšķ.

- Ja tālvadības pulti neizmantojat ilgāku laiku, iznemiet baterijas.

- Droši atbrīvojieties no vecajām baterijām atbilstoši norādījumiem.

### Tīrīšana

Tālvadības pults ir apstrādāta ar skrāpējumizturīgu pārklājumu.

Tālvadības pults tīrīšanai izmantojiet mīkstu, mitru drāniņu. Nekādā gadījumā tālvadības pults tīrīšanai neizmantojiet tādas vielas kā spirtu, ķimikālijas vai sadzīves tīrīšanas līdzekļus.

### Taustiņu pārskats

### Augšdaļa

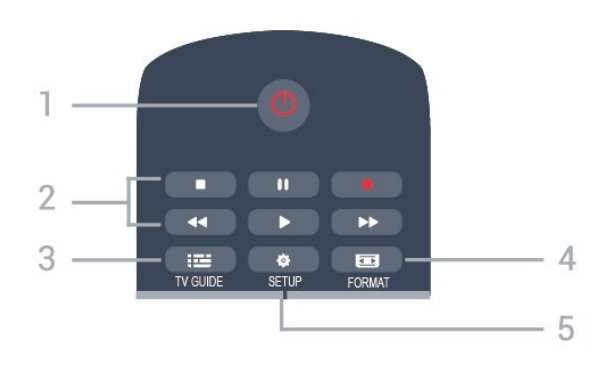

### 1.  $\bullet$  Gaidstāve / leslēgts

Nospiediet, lai ieslēgtu televizoru vai pārslēgtu gaidstāves režīmā.

### 2. Atskaņošanas taustiņi

- Atskanot  $\blacktriangleright$ , lai sāktu atskanošanu.
- Pauze II. lai pauzētu atskaņošanu.
- Apturēt , lai apturētu atskaņošanu.
- $-$  Attīt  $\rightarrow$ , lai attītu.
- $-$  Ātri tīt uz priekšu  $\rightarrow$ , lai ātri tītu uz priekšu.
- Ierakstīt ·, lai ierakstītu tūlīt

### 3. **IE TV GUIDE (TV ceļvedis)**

Nospiediet, lai atvērtu vai aizvērtu TV ceļvedi.

### 4. FORMAT (Formāts)

Nospiediet, lai atvērtu vai aizvērtu attēla formāta izvēlni.

### 5.  $\bullet$  SETUP (Uzstādīšana)

Lai atvērtu iestatījumu izvēlni.

### Vidus

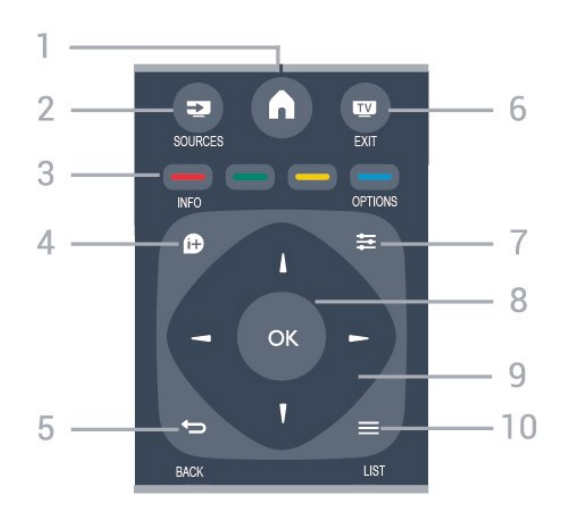

### 1.  $\bigwedge$  HOME (Sākums)

Nospiediet, lai atvērtu vai aizvērtu sākuma izvēlni.

#### 2. **EX** SOURCES (Avoti)

Lai atvērtu vai aizvērtu avotu izvēlni - pievienoto

ierīču sarakstu.

#### 3. Krāsu taustiņi

Pogu funkcijas atbilst ekrānā attēlotajiem norādījumiem.

### 4. **ID INFO (Informācija)**

<span id="page-6-0"></span>Lai atvērtu vai aizvērtu informāciju par pārraidi.

### 5.  $\rightarrow$  BACK (Atpakal)

Lai pārslēgtu uz iepriekšējo izvēlēto kanālu. Lai aizvērtu izvēlni, nemainot iestatījumu.

### 6. EXIT (Iziet)

Lai pārslēgtu atpakaļ uz televīzijas skatīšanos.

### 7.  $\equiv$  OPTIONS (Opcijas)

Nospiediet, lai atvērtu vai aizvērtu izvēlni Opcijas.

8. Taustinš OK (Labi) Lai apstiprinātu izvēli vai iestatījumu.

### 9. Bultiņu/navigācijas taustiņi

Nospiediet, lai pārvietotos uz augšu, uz leju, pa kreisi vai pa labi.

10.  $\equiv$  LIST (Saraksts)

Lai atvērtu vai aizvērtu kanālu sarakstu.

### Apakšdaļa

<span id="page-6-1"></span>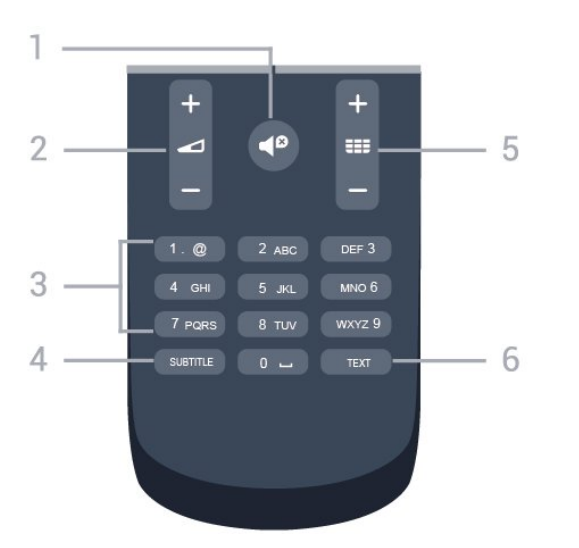

### 1.  $\bigcirc$  Izslēgt skanu

Nospiediet, lai izslēgtu skaņu vai to atjaunotu.

### 2. Skaļums

Nospiediet, lai regulētu skaļuma līmeni.

### 3. Ciparu taustiņi

Nospiediet, lai tieši izvēlētos TV kanālu.

### 4. SUBTITLE (Subtitri)

Lai ieslēgtu, izslēgtu subtitrus vai pārslēgtu uz automātisko režīmu.

### 5. **EE** Kanāls

Lai pārslēgtu uz nākamo vai iepriekšējo kanālu sarakstā, lai atvērtu nākamo vai iepriekšējo lapu teleteksta sadaļā vai pārietu uz nākamo vai iepriekšējo sadaļu diskā. Lai atvērtu nākamo vai

iepriekšējo lapu teleteksta sadaļā. Lai pārietu uz nākamo vai iepriekšējo sadaļu diskā.

### 6. TEXT (Teleteksts)

Lai atvērtu vai aizvērtu tekstu / teletekstu.

### $\overline{32}$

## IS sensors

Taču televizors var saņemt arī komandas no tālvadības pults, kurā komandu sūtīšanai tiek izmantoti IR (infrasarkanie stari). Ja izmantojat šādu tālvadības pulti, vienmēr pavērsiet to pret infrasarkano staru sensoru televizora priekšpusē.

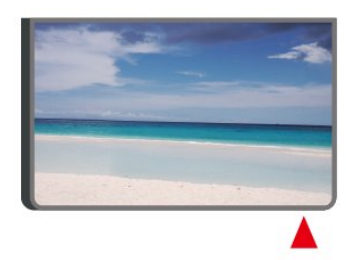

### **A** Brīdinājums

Nenovietojiet nekādus priekšmetus televizora IR sensora priekšā, jo tas var bloķēt IR signālu.

### 3.3

## Kursorsvira - lokālā vadība (ja pieejama)

### Kursorsvira - lokālā vadība (32" vai vairāk nekā)

Ja esat pazaudējis tālvadības pulti vai tās baterijas ir tukšas, joprojām varat veikt dažas galvenās televizora darbības.

Lai atvērtu galveno izvēlni…

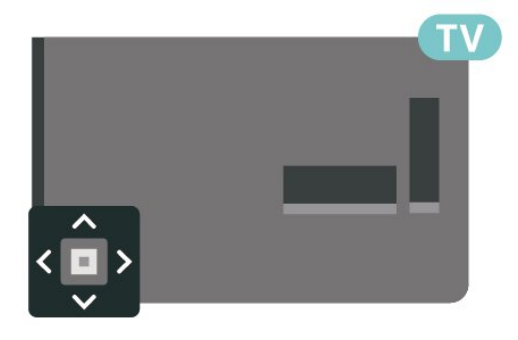

1. Kad televizors ir ieslēgts, nospiediet kursorsviras taustiņu televizora aizmugurē, lai atvērtu galveno izvēlni.

2. Nospiediet bulttaustiņu pa kreisi vai pa labi, lai atlasītu (1) Volume (Skaļums),  $\equiv$  Channel (Kanāls) vai **Sources** (Avoti).

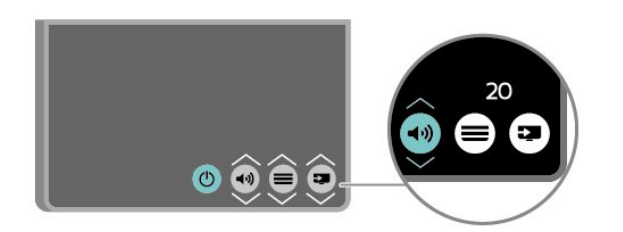

Nospiediet bultiņu uz leju vai uz augšu, lai regulētu skaļumu vai pārslēgtu uz nākamo vai iepriekšējo kanālu. Nospiediet bultiņu uz augšu vai uz leju, lai ritinātu cauri avotu sarakstam, tostarp uztvērēja izvēlei.

8

Izvēlne automātiski pazudīs.

## <span id="page-8-3"></span><span id="page-8-0"></span>4 Uzstādīšana

### <span id="page-8-1"></span> $\overline{41}$

## Izlasiet drošības instrukcijas

Izlasiet drošības instrukcijas, pirms izmantot televizoru.

Lai lasītu instrukcijas, lietotāja rokasgrāmatā skatiet nodaļu Drošība un apkope.

### <span id="page-8-2"></span> $\overline{42}$ Televizora novietojums

### Padomi par vietas izvēli

- Novietojiet televizoru vietā, kur saules stari nespīd tieši ekrānā.

- Novietojiet televizoru līdz 15 cm attālumā no sienas.

- Ideālo televizora skatīšanās attālumu nosaka, ekrāna diagonāles garumu reizinot ar trīs. Sēžot acīm jābūt vienā augstumā ar ekrāna centru.

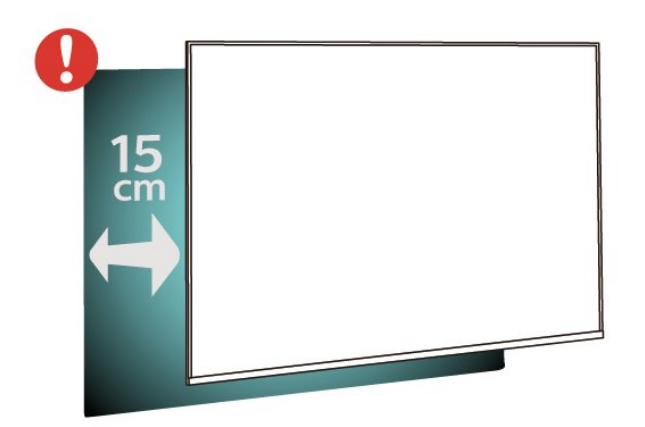

### Televizora statīvs

Norādījumus par televizora statīva uzstādīšanu skatiet komplektā esošajā īsajā lietošanas pamācībā. Ja šī pamācība ir pazaudēta, varat to lejupielādēt no vietnes [www.philips.com.](http://www.philips.com)

Lai meklētu īso lietošanas pamācību lejupielādei, izmantojiet televizora modela numuru.

### Stiprinājums pie sienas

### 4304, 4354 sērijas televizors

Šis televizors ir sagatavots arī VESA standartiem atbilstošai sienas stiprinājuma skavai (nopērkama atsevišķi).

Iegādājoties sienas stiprinājumu, izmantojiet šādu VESA kodu . . .

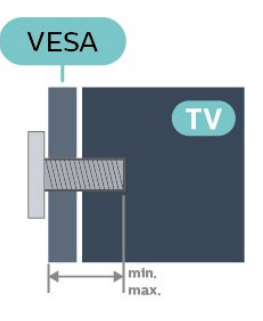

- 24PHx43x4 - VESA MIS-F 75x75, M6 (Minimāli 10 mm, Maksimāli 12 mm)

### Sagatavošana

Pārliecinieties, vai metāla skrūves, kas paredzētas televizora piestiprināšanai pie VESA saderīgā kronšteina, iegulst televizora vītņotajās iedobēs aptuveni 10 mm dziļumā.

### Ievērībai

Lai televizoru piestiprinātu pie sienas, vajadzīgas īpašas iemaņas, tādēļ šo darbu drīkst veikt tikai kvalificēti speciālisti. Stiprinot televizoru pie sienas, jāievēro televizora svaram atbilstoši drošības standarti. Pirms televizora novietošanas izlasiet arī drošības brīdinājumus.

TP Vision Europe B.V. neuzņemas atbildību par neatbilstoši veiktu stiprināšanu, kā rezultātā noticis negadījums vai gūta trauma.

### 4504 sērijas televizors

Šis televizors ir sagatavots arī VESA standartiem atbilstošai sienas stiprinājuma skavai (nopērkama atsevišķi).

Iegādājoties sienas stiprinājumu, izmantojiet šādu VESA kodu . . .

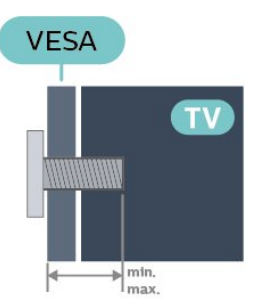

- 32PHx4504 - VESA MIS-F 100, M6 (Minimāli 10 mm,

### <span id="page-9-1"></span>Maksimāli 14 mm)

#### Sagatavošana

Pārliecinieties, vai metāla skrūves, kas paredzētas televizora piestiprināšanai pie VESA saderīgā kronšteina, iegulst televizora vītņotajās iedobēs aptuveni 10 mm dziļumā.

#### Ievērībai

Lai televizoru piestiprinātu pie sienas, vajadzīgas īpašas iemaņas, tādēļ šo darbu drīkst veikt tikai kvalificēti speciālisti. Stiprinot televizoru pie sienas, jāievēro televizora svaram atbilstoši drošības standarti. Pirms televizora novietošanas izlasiet arī drošības brīdinājumus.

TP Vision Europe B.V. neuzņemas atbildību par neatbilstoši veiktu stiprināšanu, kā rezultātā noticis negadījums vai gūta trauma.

### 5304 sērijas televizors

Šis televizors ir sagatavots arī VESA standartiem atbilstošai sienas stiprinājuma skavai (nopērkama atsevišķi).

Iegādājoties sienas stiprinājumu, izmantojiet šādu VESA kodu . . .

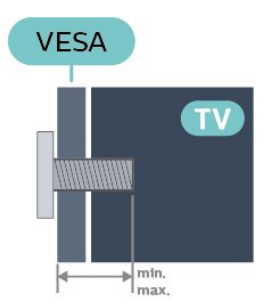

- 22PFS5304 - VESA MIS-F 75x75, M4 (Minimāli 8 mm, Maksimāli 8 mm)

#### Sagatavošana

Pārliecinieties, vai metāla skrūves, kas paredzētas televizora piestiprināšanai pie VESA saderīgā kronšteina, iegulst televizora vītņotajās iedobēs aptuveni 10 mm dziļumā.

#### Ievērībai

Lai televizoru piestiprinātu pie sienas, vajadzīgas īpašas iemaņas, tādēļ šo darbu drīkst veikt tikai kvalificēti speciālisti. Stiprinot televizoru pie sienas, jāievēro televizora svaram atbilstoši drošības standarti. Pirms televizora novietošanas izlasiet arī drošības brīdinājumus.

<span id="page-9-0"></span>TP Vision Europe B.V. neuzņemas atbildību par neatbilstoši veiktu stiprināšanu, kā rezultātā noticis negadījums vai gūta trauma.

### $\overline{43}$ TV ieslēgšana

### Strāvas vada pievienošana

- Ievietojiet strāvas vadu savienotājā POWER (Strāva) televizora aizmugurē.

- Pārliecinieties, vai strāvas vads ir droši pievienots savienotājam.

- Pārliecinieties, vai sienas kontaktligzdai pievienotā strāvas vada kontaktdakša ir visu laiku ērti pieejama. - Atvienojot strāvas vadu, vienmēr velciet kontaktdakšu, nevis vadu.

32" vai vairāk nekā

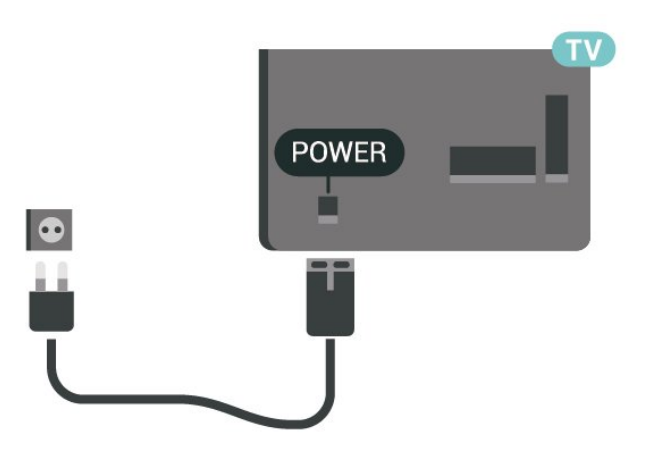

### 22 collu/24 collu televizoram

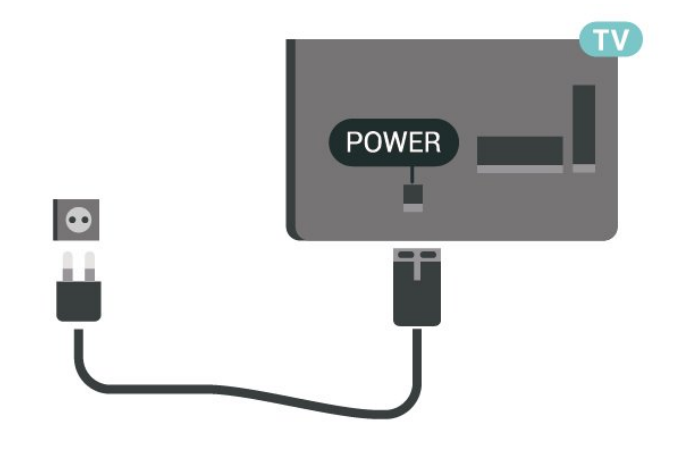

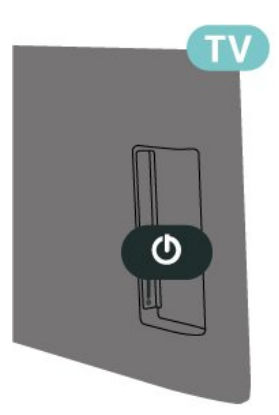

<span id="page-10-0"></span>Lai gan šis televizors gaidstāves režīmā patērē maz elektrības, ja paredzat, ka televizoru nelietosiet ilgāku laiku, atvienojiet strāvas vadu, lai taupītu elektroenerģiju.

### Ieslēgšana vai gaidstāve

Pirms televizora ieslēgšanas pārliecinieties, ka esat pievienojis strāvas vadu POWER savienotājā televizora aizmugurē.

### Ieslēgšana

Nospiediet ieslēgšanas pogu televizora sānos vai aizmugurē.

Pārslēgšana gaidstāves režīmā

Lai pārslēgtu televizoru gaidstāves režīmā, nospiediet tālvadības pults taustiņu  $\Phi$ .

Lai pilnībā izslēgtu televizoru, atvienojiet strāvas kontaktdakšu.

Atvienojot strāvas kontaktdakšu, vienmēr velciet aiz kontaktdakšas, nevis aiz vada. Nodrošiniet, lai vienmēr būtu pilnīga piekļuve kontaktdakšai, strāvas vadam un kontaktligzdai.

## <span id="page-11-4"></span><span id="page-11-0"></span> $\overline{5}$ Savienojumi

### <span id="page-11-1"></span> $\overline{51}$ Saslēgšanas pamācība

Savienojot ierīci ar televizoru, vienmēr izmantojiet kvalitatīvāko pieejamo savienojumu. Izmantojiet arī kvalitatīvus vadus, lai nodrošinātu labu attēla un skanas pārraidi.

Pievienojot ierīci, televizors atpazīst tās tipu un piešķir katrai ierīcei atbilstoša tipa nosaukumu. Ja vēlaties, varat mainīt tipa nosaukumu. Ja ir iestatīts atbilstošs ierīces tipa nosaukums, televizors automātiski pārslēdzas uz ideāli piemērotiem televizora iestatījumiem, pārslēdzoties uz šo ierīci avotu izvēlnē.

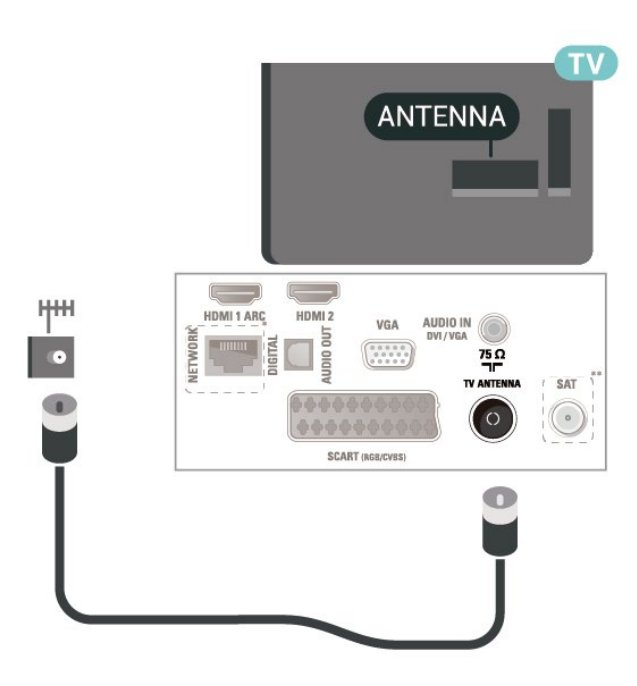

<span id="page-11-2"></span> $\overline{52}$ Antena

Cieši ievietojiet antenas spraudni ligzdā ANTENNA (Antena) televizora aizmugurē.

<span id="page-11-3"></span>Televizoram var pievienot savu antenu vai savienot to ar antenas signālu no antenas sadales sistēmas. Izmantojiet IEC koaksiālā 75 omu RF kabeļa antenas savienotāju.

Izmantojiet šo antenas savienojumu DVB-T un DVB-C ieejas signāliem.

- \* Tīkla ports paredzēts tikai modeļiem Apvienotajā Karalistē
- \*\* Satelīta ports ir pieejams tikai xxPxSxxxx sērijai

### 5.3 Satelīts (ja pieejama)

Pievienojiet satelīta F-veida savienotāju pie satelīta savienojuma SAT televizora aizmugurē.

32" vai vairāk nekā

32" vai vairāk nekā

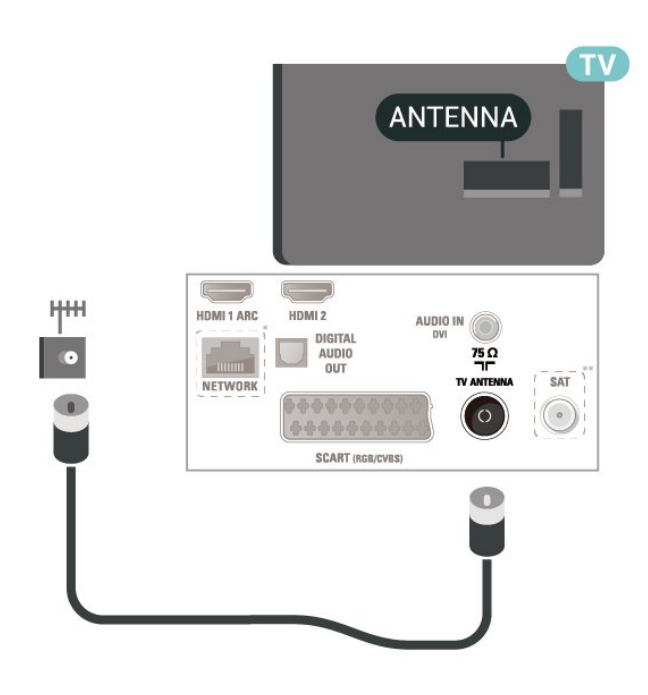

22 collu/24 collu televizoram

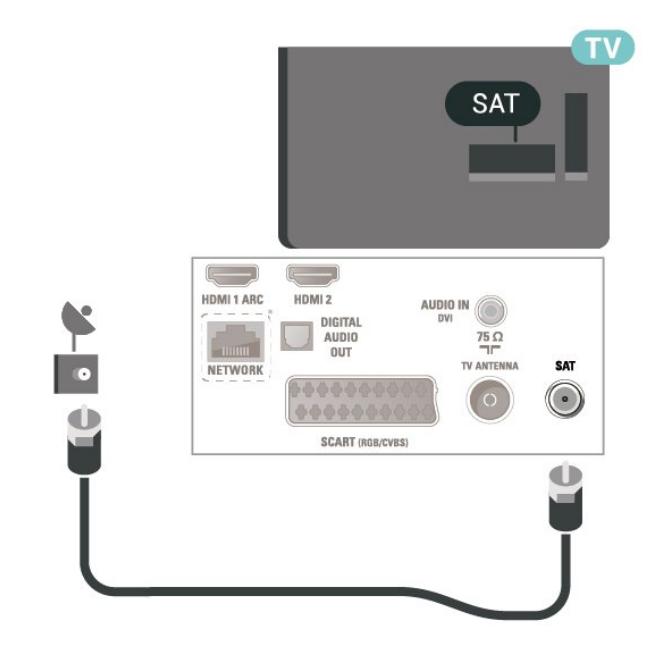

22 collu/24 collu televizoram

<span id="page-12-1"></span>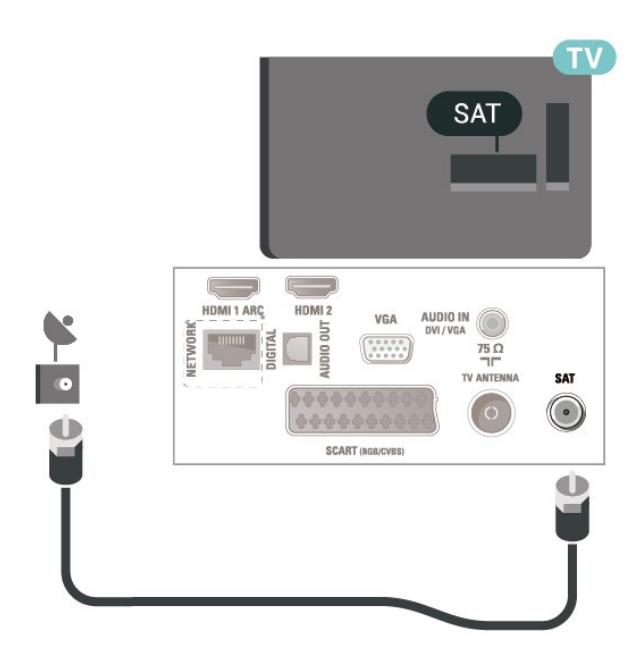

\* Tīkla ports paredzēts tikai modeļiem Apvienotajā Karalistē

### <span id="page-12-0"></span>5.4 Video ierīce

### **HDMI**

Lai iegūtu visaugstākās kvalitātes signāla pārraidi, izmantojiet ātrdarbīgu HDMI vadu, kas nav garāks par 5 m.

32" vai vairāk nekā

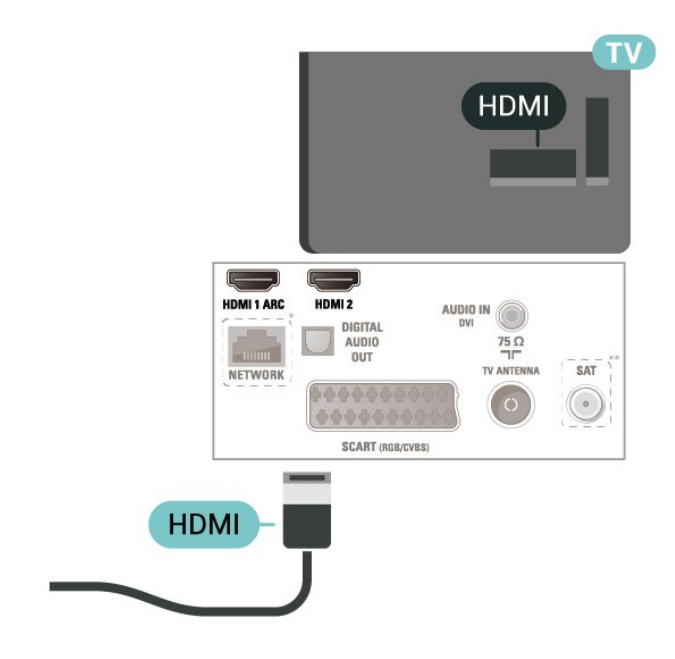

22 collu/24 collu televizoram

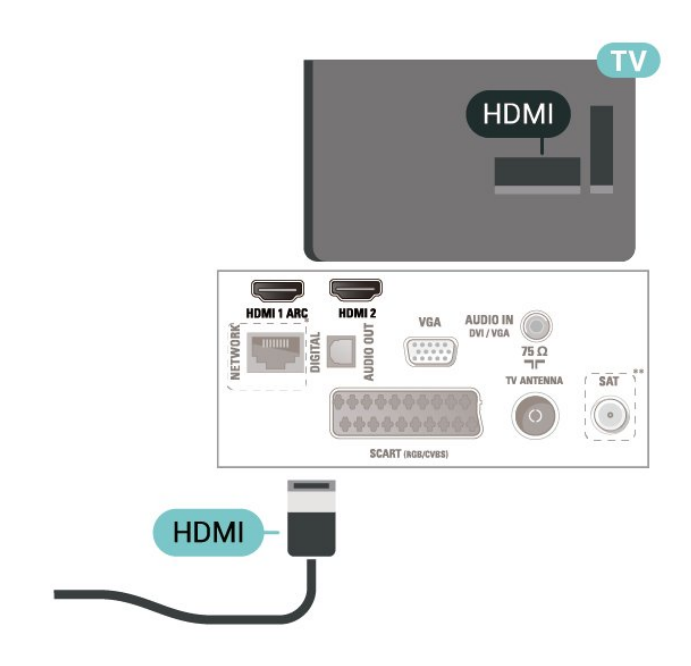

\* Tīkla ports paredzēts tikai modeļiem Apvienotajā Karalistē

\*\* Satelīta ports ir pieejams tikai xxPxSxxxx sērijai

### Kopēšanas aizsardzība

HDMI vadi atbalsta HDCP (aizsardzību pret platjoslas digitālā satura kopēšanu). HDCP ir kopēšanas aizsardzības signāls, kas neļauj kopēt DVD diska vai Blu-ray diska saturu. To sauc arī par DRM (digitālā satura tiesību pārvaldība).

### HDMI - DVI

Ja jums joprojām ir ierīce, kurai ir tikai DVI savienojums, varat pievienot šo ierīci jebkuram HDMI 2 portam, izmantojot DVI-HDMI adapteri.

Ja ierīcei ir tikai DVI savienojums, izmantojiet DVI-HDMI adapteri. Izmantojiet HDMI 2 savienojumu un skaņai pievienojiet audio labās/kreisās puses vadu (3,5 mm minispraudnis) audio ieejai televizora aizmugurē.

32" vai vairāk nekā

<span id="page-13-0"></span>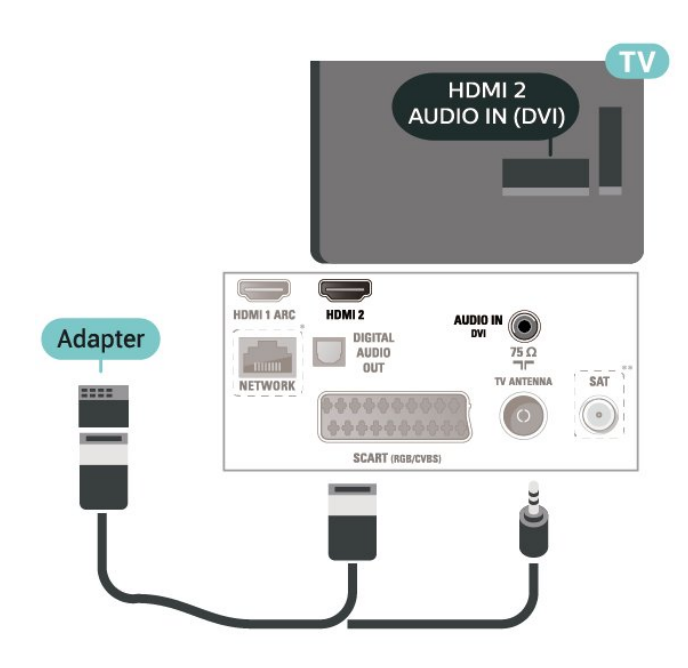

### 22 collu/24 collu televizoram

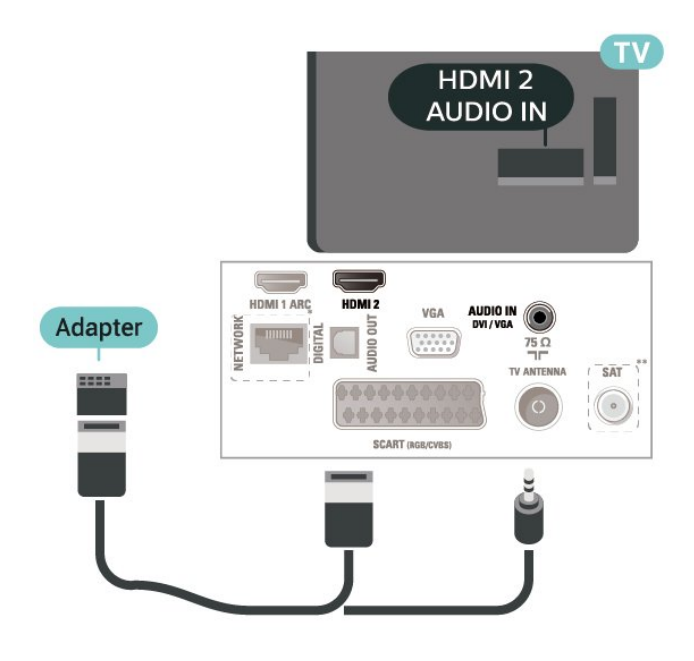

\* Tīkla ports paredzēts tikai modeļiem Apvienotajā Karalistē

\*\* Satelīta ports ir pieejams tikai xxPxSxxxx sērijai

### HDMI CEC savienojums - EasyLink

Pievienojot ar HDMI CEC saderīgas ierīces pie televizora, varat tās kontrolēt ar TV tālvadības pulti. Funkcijai EasyLink HDMI CEC jābūt ieslēgtai televizorā un pievienotajā ierīcē.

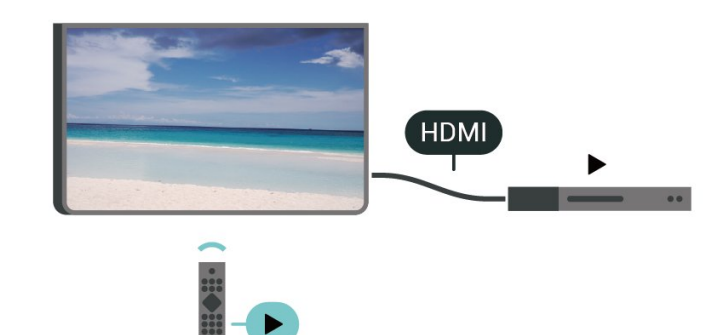

### EasyLink ieslēgšana

 (Sākums) > Iestatījumi > Vispārīgie iestatījumi > EasyLink > EasyLink > Ieslēgts

Ar HDMI CEC saderīgu ierīču kontrole, izmantojot TV vadības pulti

 (Sākums) > Iestatījumi > Vispārīgie iestatījumi > EasyLink > EasyLink tālvadība > Ieslēgts.

#### Piezīme.

- Funkcija EasyLink var nedarboties ar citu zīmolu ierīcēm.

- HDMI CEC funkcijai dažādu zīmolu produktos ir atšķirīgi nosaukumi. Daži piemēri: Anynet, Aquos Link, Bravia Theatre Sync, Kuro Link, Simplink un Viera Link. Ne visu zīmolu produkti ir pilnīgi saderīgi ar EasyLink. Piemērā minētie HDMI CEC zīmolu nosaukumi pieder attiecīgajiem īpašniekiem.

### SCART (ja pieejama)

SCART ir labas kvalitātes savienojums.

SCART savienojumu var izmantot CVBS un RGB video signāliem, taču to nevar izmantot augstas izšķirtspējas (HD) TV signāliem. SCART savienojums apvieno video un audio signālus. SCART savienojums atbalsta arī NTSC atskaņošanu.

<span id="page-14-1"></span>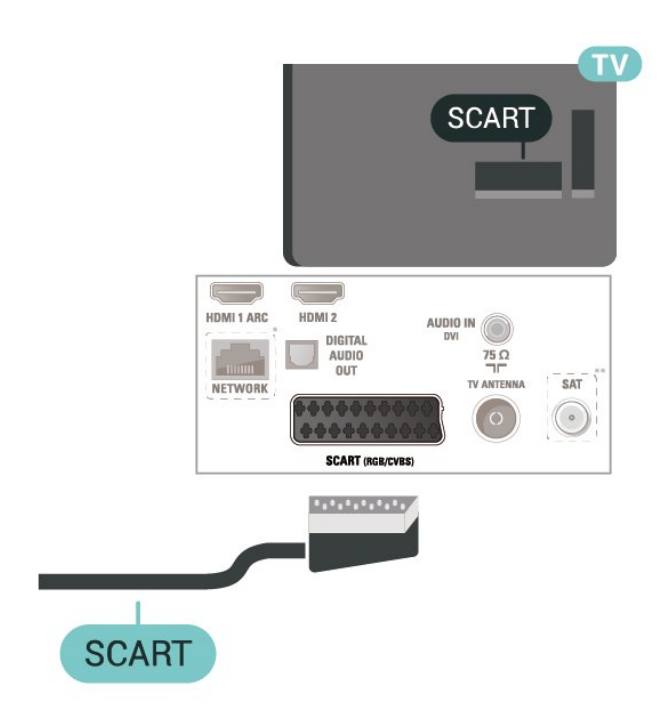

### **AUDIO OUT**  $\overline{\mathbb{C}}$ AUDIO IN HDMI 1 ARC HDMI 2  $\frac{75}{7}$ **AUDIO** SAT NETWORK  $\circ$ **中心中空** SCART (RGB/CVBS) **OPTICAL**

22 collu/24 collu televizoram

### <span id="page-14-0"></span>5.5 Audio ierīce

### HDMI ARC

Tikai HDMI 1 televizorā ir HDMI ARC (Audio atgriezeniskais kanāls).

Ja arī ierīcei (parasti mājas kinozāles sistēmai) (HTS) ir HDMI ARC savienojums, pieslēdziet to pie HDMI 1 savienojuma šajā televizorā. Izmantojot HDMI ARC savienojumu, nav jāpievieno papildu audio vads, kas sūta televizora skaņas signālu uz mājas kinozāles sistēmu. HDMI ARC savienojumā ir apvienoti abi signāli.

### Digitālā audio izvade - optiskā

Audio izvade – optiskā ir augstas kvalitātes skaņas savienojums.

Šis optiskais savienojums var nodrošināt 5.1 audio kanālus. Ja jūsu audio ierīcei (parasti mājas kinozāles sistēmai (HTS)) nav HDMI ARC savienojuma, varat pievienot šo skaņas vadu mājas kinozāles sistēmas optiskajam audio ievades savienojumam. Šis audio vads pārraidīs televizora skaņu uz mājas kino zāles sistēmu.

### 32" vai vairāk nekā

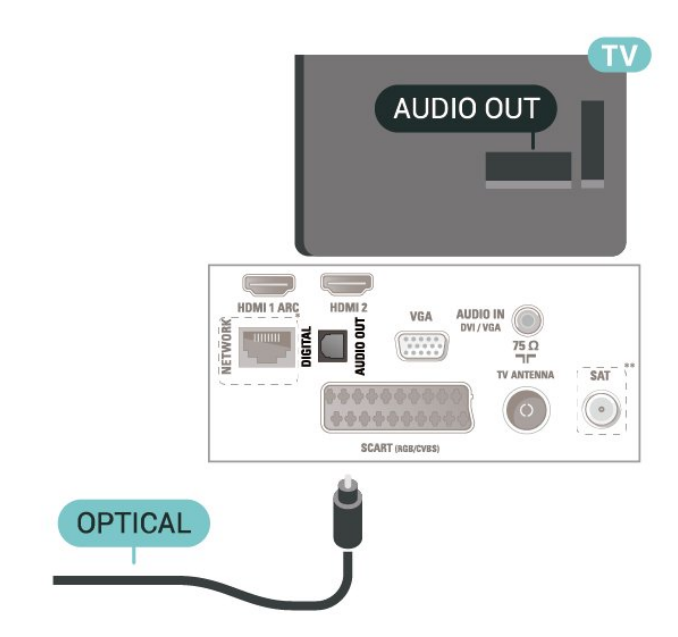

- \* Tīkla ports ir pieejams tikai xxPxTxxx2/05 sērijai
- \*\* Satelīta ports ir pieejams tikai xxPxSxxxx sērijai

### Austiņas

Varat pievienot austiņas  $\bigcap$  portam televizora sānos. Savienojums ir 3,5 mm minispraudnis. Austiņu skaļumu varat noregulēt atsevišķi.

<span id="page-15-1"></span>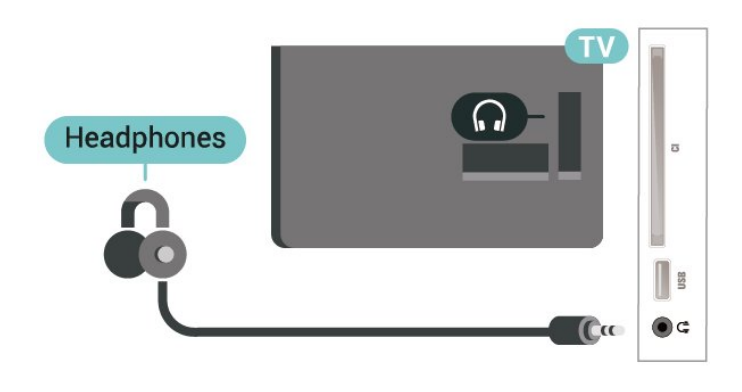

### <span id="page-15-0"></span>5.6 **Dators**

### HDMI - DVI

Ja jums joprojām ir ierīce, kurai ir tikai DVI savienojums, varat pievienot šo ierīci jebkuram HDMI 2 portam, izmantojot DVI-HDMI adapteri.

Ja ierīcei ir tikai DVI savienojums, izmantojiet DVI-HDMI adapteri. Izmantojiet HDMI 2 savienojumu un skaņai pievienojiet audio labās/kreisās puses vadu (3,5 mm minispraudnis) audio ieejai televizora aizmugurē.

32" vai vairāk nekā

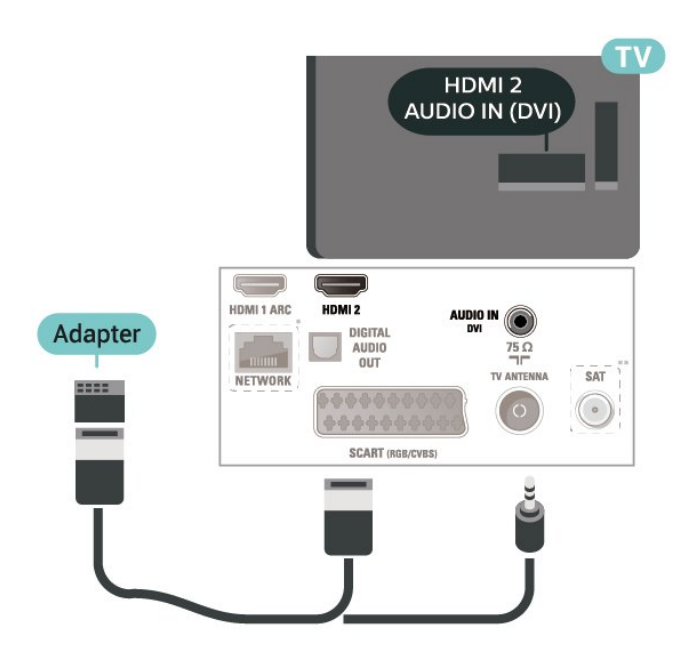

22 collu/24 collu televizoram

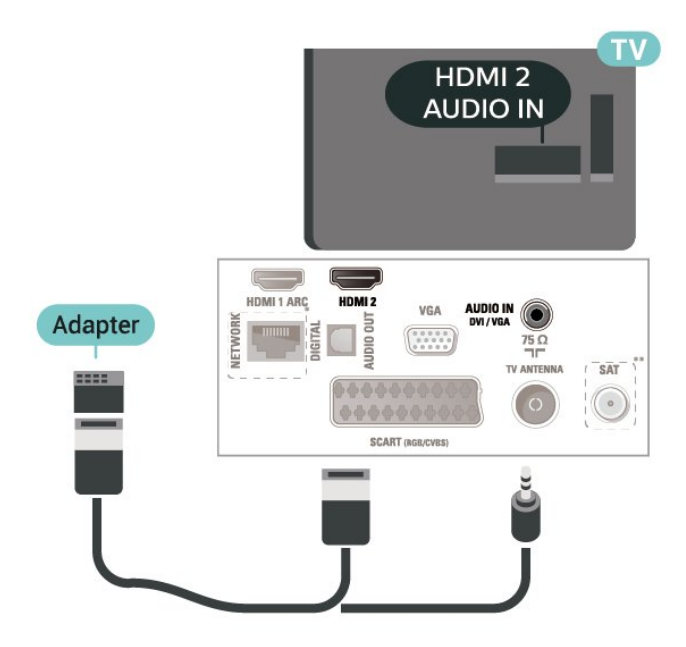

\* Tīkla ports paredzēts tikai modeļiem Apvienotajā Karalistē

\*\* Satelīta ports ir pieejams tikai xxPxSxxxx sērijai

### VGA (ja pieejams)

Izmantojiet VGA vadu, ja jūsu ierīcei ir tikai VGA savienojums. Izmantojiet VGA savienojumu un skaņai pievienojiet audio labās/kreisās puses vadu (3,5 mm minispraudnis) audio ieejai televizora aizmugurē.

22 collu/24 collu televizoram

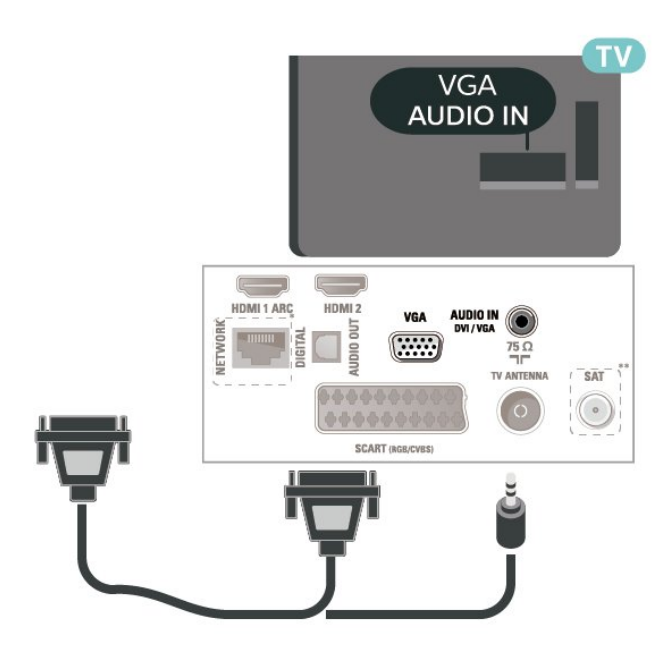

\* Tīkla ports paredzēts tikai modeļiem Apvienotajā Karalistē

\*\* Satelīta ports ir pieejams tikai xxPxSxxxx sērijai

### <span id="page-16-2"></span>Ideāli iestatījumi

 (Sākums) > Iestatījumi > Attēls > Uzlabots > Dators

Iestatiet Iesl., lai iegūtu ideālu attēla iestatījumu TV izmantošanai par datora monitoru.

\* Pieejams tikai HDMI un VGA avotiem.

### <span id="page-16-0"></span>5.7 CAM ar viedkarti - CI+

### Par CI+

Šis televizors ir sagatavots CI+ nosacītās piekļuves moduļa izmantošanai.

Izmantojot CI+, varat skatīties maksas HD programmas, piemēram, filmas un sporta pārraides, ko jūsu reģionā piedāvā digitālās televīzijas operatori. Priekšapmaksas CI+ modulis atkodē televīzijas operatoru kodētās programmas.

Digitālās televīzijas operatori nodrošina šo CI+ moduli (CAM – nosacītās piekļuves modulis) un viedkarti maksas programmu abonentiem Šīm programmām ir augsts aizsardzības līmenis pret kopēšanu.

Lai iegūtu papildinformāciju par nosacījumiem, sazinieties ar vietējo digitālās televīzijas operatoru.

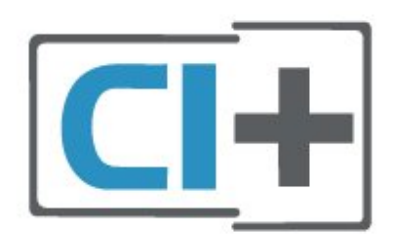

### <span id="page-16-1"></span>Viedkarte

Digitālās televīzijas operatori nodrošina šo CI+ moduli (CAM – nosacītās piekļuves modulis) un viedkarti maksas programmu abonentiem

Ievietojiet viedkarti CAM modulī. Lasiet no operatora saņemto instrukciju.

Lai ievietotu CAM televizorā…

1. Apskatiet CAM, lai noskaidrotu pareizu tā ievietošanas paņēmienu. Nepareizi ievietojot CAM, varat sabojāt CAM un televizoru.

2. Skatoties uz televizora aizmuguri ar CAM priekšpusi pavērstu pret sevi, uzmanīgi ievietojiet CAM slotā COMMON INTERFACE 1.

3. Uzmanīgi ievietojiet CAM līdz galam. Atstājiet to slotā pastāvīgi.

Pēc televizora ieslēgšanas var būt nepieciešamas dažas minūtes pirms CAM aktivizēšanas. Ja CAM ir ievietots un samaksāta abonentmaksa (abonēšanas metodes var atšķirties), varat skatīties kodētos kanālus, ko atbalsta CAM viedkarte.

CAM un viedkarte ekskluzīvi paredzēta tieši jūsu televizoram. Ja izņemat CAM, vairs nevarēsiet skatīties CAM atbalstītos kodētos kanālus.

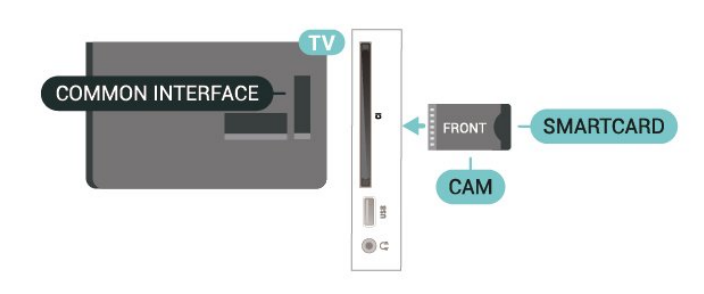

### Kanāla skatīšanās viedkartē

Varat skatīties kanālus, kas instalēti no CI/CAM kartēm.

1. Skatoties TV kanālu, nospiediet = LIST (Saraksts), lai atvērtu kanālu sarakstu.

2. Atlasiet: CI+ kanālu saraksts .

### Paroļu un PIN kodu iestatīšana

Dažiem CAM moduļiem jāievada PIN kods, lai skatītos kanālus. Kad iestatāt PIN kodu CAM modulim, ieteicams izmantot to pašu kodu, ko izmantojat, lai atbloķētu televizoru.

Lai iestatītu PIN kodu CAM modulim…

 (Sākums) > Iestatījumi > Bloķēt bērniem > CAM PIN

### 5.8 USB ierīce

### USB zibatmiņas disks

Varat skatīties fotoattēlus vai atskaņot mūziku un video no pievienota USB zibatmiņas diska. Ievietojiet USB zibatmiņas disku televizora USB savienojumā, kad televizors ir ieslēgts.

Televizors noteiks zibatmiņas disku un atvērs sarakstu ar tā saturu.

Ja satura saraksts netiek parādīts automātiski, nospiediet **SOURCES** (Avoti) un atlasiet USB.

<span id="page-17-1"></span>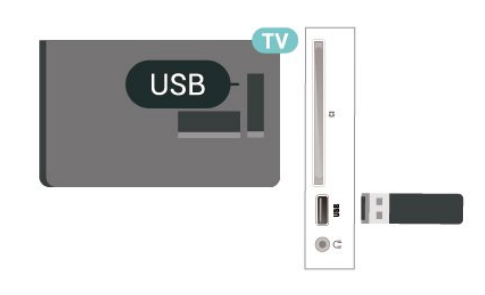

### USB cietais disks

Ja televizoram ir pievienots USB cietais disks, varat pauzēt vai ierakstīt digitālas TV apraides (DVB vai līdzīgas apraides).

### Minimālā diska ietilpība

- Lai pauzētu apraidi, nepieciešams ar USB 2.0 saderīgs cietais disks ar vismaz 4 GB ietilpību. - Lai pauzētu un ierakstītu apraidi, nepieciešama vismaz 32 GB diska ietilpība.

Lai pauzētu vai ierakstītu pārraidi, vispirms jāpievieno un jāformatē USB cietais disks. Formatēšanas laikā tiks izdzēsti visi faili no USB cietā diska.

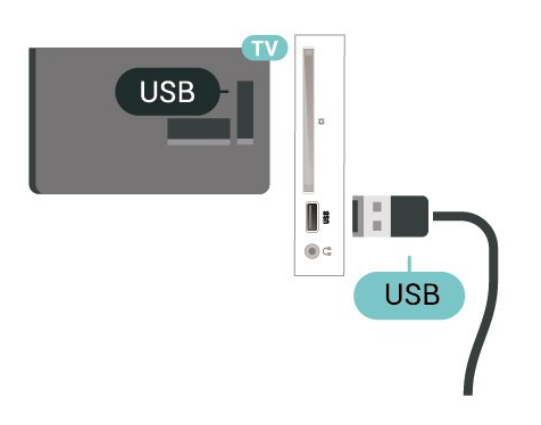

### Brīdinājums!

<span id="page-17-0"></span>USB cietais disks tiek formatēts tikai šim televizoram, jūs nevarat izmantot saglabātos ierakstus citā televizorā vai datorā. Nekopējiet un nemainiet ierakstu failus USB cietajā diskā, izmantojot datora lietojumprogrammas. Tādējādi tiks sabojāti ieraksti. Formatējot citu USB cieto disku, tā saturs tiks zaudēts. Lai izmantotu jūsu televizorā instalēto USB cieto disku kopā ar datoru, tas ir jāformatē.

5.9

## Freeview tīkls (Tīkla ports paredzēts tikai modeļiem Apvienotajā Karalistē)

### Tīkls

### Par tīklu

Tīkla ports un funkcija paredzēta tikai Freeview HD straumēšanas līdzekļiem.

### Savienošana ar tīklu

Lai televizoru savienotu ar internetu, nepieciešams tīkla maršrutētājs ar interneta savienojumu.

Izmantojiet liela ātruma (platjoslas) interneta savienojumu.

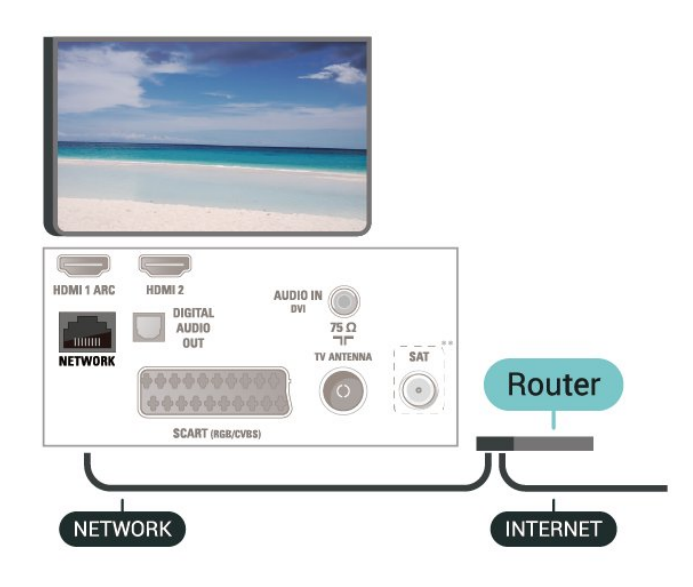

### Savienojuma izveide

Lai izveidotu vadu savienojumu…

1. Savienojiet maršrutētāju ar televizoru, izmantojot tīkla vadu (Ethernet vadu\*\*).

2. Pārliecinieties, ka maršrutētājs ir ieslēgts.

#### 3. Nospiediet  $\bigwedge$  (Sākums),

atlasiet Iestatījumi > Tīkls un nospiediet  $\sum$  (pa labi), lai atvērtu izvēlni.

4. Atlasiet Izveidot savienojumu ar tīklu un nospiediet OK (Labi).

5. Atlasiet Vadu un nospiediet OK (Labi). Televizors nepārtraukti meklē tīkla savienojumu.

6. Ja savienojums izveidots veiksmīgi, tiks parādīts ziņojums.

Ja neizdodas izveidot savienojumu, varat pārbaudīt maršrutētāja DHCP iestatījumu. DHCP jābūt ieslēgtam.

### Tīkla iestatījumi

 (Sākums) > Iestatījumi > Tīkls > Skatīt tīkla iestatījumus

Šeit redzami visi pašreizējie tīkla iestatījumi: IP un MAC adrese, signāla stiprums, ātrums, šifrēšanas metode u. c. iestatījumi.

 (Sākums) > Iestatījumi > Tīkls > Tīkla konfigurācija

Ja esat pieredzējis lietotājs un vēlaties iestatīt tīklu ar statisko IP adresēšanu, atlasiet televizorā iestatījumu Statiskā IP.

Atlasiet Statiskā IP konfigurācija un konfigurējiet savienojumu. Varat norādīt numuru iestatījumam IP adrese, Tīkla maska, Vārteja, DNS.

## <span id="page-19-3"></span><span id="page-19-0"></span> $\overline{6}$ Avota ieslēgšana

### <span id="page-19-1"></span> $\overline{61}$

## Avotu saraksts

- Lai atvērtu avotu izvēlni, nospiediet **za SOURCES** (Avoti).

- Lai pārslēgtu uz pievienotu ierīci, ar bultiņām  $\bigwedge$  (uz augšu) vai  $\vee$  (uz leju) atlasiet ierīci un nospiediet OK (Labi).

- Lai aizvērtu avotu izvēlni, nepārslēdzoties uz ierīci, vēlreiz nospiediet **SOURCES** (Avoti).

### <span id="page-19-2"></span> $\overline{62}$

## Ierīces pārdēvēšana

- Pārdēvēt vai mainīt ierīces ikonu var tikai HDMI, VGA (ja pieejams), SCART (ja pieejams) avotiem.

1. Nospiediet **ISOURCES** (Avoti) un atlasiet HDMI vai VGA (ja pieejams).

2. Nospiediet  $\longrightarrow$  Rediģ. un nospiediet OK (Labi). 3. Atlasiet vienu no ierīces ikonām un nospiediet OK

(Labi); rakstīšanas laukā tiek parādīts iepriekš iestatītais nosaukums.

4. Atlasiet Pārdēvēt, pēc tam ievadiet jauno nosaukumu, izmantojot ekrāntastatūru.

- Nospiediet - (sarkans) taustiņu, lai nosaukumu ievadītu ar mazajiem burtiem.

- Nospiediet - (zaļš) taustiņu, lai nosaukumu ievadītu ar lielajiem burtiem.

- Nospiediet — (dzeltens) taustinu, lai ievadītu ciparus un simbolus.

- Nospiediet - (zils) taustiņu, lai dzēstu rakstzīmi.

5. Atlasiet Pabeigts, kad rediģēšana ir pabeigta.

## <span id="page-20-3"></span><span id="page-20-0"></span>7 Kanāli

### <span id="page-20-1"></span> $\overline{71}$

## Par kanāliem un kanālu pārslēgšanu

Lai skatītos televīzijas kanālus

- Nospiediet **III**. Televizorā tiek ieslēgts pēdējais skatītais TV kanāls.

- Nospiediet  $\bigcap_{n=1}^{\infty}$  (Sākums) > Kanāli un nospiediet OK (Labi).

 $-$  Nospiediet  $\mathbf{H}$  + vai  $\mathbf{H}$  -, lai pārslēgtu kanālus. Ja zināt kanāla numuru, ievadiet to ar ciparu taustiņiem. Kad esat ievadījis numuru, nospiediet OK (Labi), lai uzreiz pārslēgtu kanālu. - Lai pārslēgtu uz iepriekšējo kanālu,

nospiediet BACK (Atpakaļ).

### Kanāla pārslēgšana no kanālu saraksta

- Skatoties TV kanālu, nospiediet = LIST (Saraksts), lai atvērtu kanālu sarakstus.

- Kanālu sarakstā var būt vairākas lapas ar kanāliem. Lai skatītu nākamo vai iepriekšējo lapu,

nospiediet  $\mathbf{H}$  + vai  $\mathbf{H}$  -.

- Lai aizvērtu kanālu sarakstus, nepārslēdzot kanālu, vēlreiz nospiediet = LIST (Saraksts).

### Kanālu ikonas

Pēc automātiskas kanālu atjaunināšanas jaunie kanāli tiek atzīmēti ar  $\bigstar$  (zvaigznīte).

Ja fiksējat kanālu, tas tiks atzīmēts ar  $\bigoplus$  (slēdzene).

### Radio kanāli

Ja ir pieejama digitālā apraide, digitālās radiostacijas tiek iestatītas instalēšanas laikā. Lai televizoru pārslēgtu uz radio kanālu, rīkojieties tāpat, kā pārslēdzot uz televīzijas kanālu.

Šis televizors var uztvert digitālās televīzijas standarta DVB. Televizors, iespējams, nedarbosies pareizi, izmantojot atsevišķu digitālās televīzijas operatoru pakalpojumus, ja ir pilna neatbilstība standarta prasībām.

### <span id="page-20-2"></span> $\overline{72}$ Kanālu instalēšana

### Antena un kabelis

Manuāli meklējiet kanālus un kanālu iestatījumus.

Meklēt kanālus

Esošo kanālu sarakstu atjaunināšana

 $\bigcap$  (Sākums) > lestatījumi > Antenas/kabeļa uzstādīšana > Meklēt kanālus > Atjaunināt kanālus.

Visu kanālu pārinstalēšana

 $\bigcap$  (Sākums) > lestatījumi > Antenas/kabela uzstādīšana > Meklēt kanālus > Pārinstalēt kanālus.

1. Atlasiet valsti, kurā atrodaties, un nospiediet OK (Labi).

2. Atlasiet Antena (DVB-T) vai Kabelis (DVB-C) un atlasiet vienumu, ko vēlaties pārinstalēt. 3. Atlasiet Digitālie un analogie kanāli, Tikai digitālie

kanāli vai Tikai analogie kanāli. 4. Atlasiet Sākt un nospiediet OK (Labi), lai atjauninātu kanālus. Tas var aizņemt dažas minūtes.

### Kanālu iestatījumi

 $\triangle$  (Sākums) > lestatījumi > Antenas/kabela uzstādīšana > Meklēt kanālus > Pārinstalēt kanālus.

1. Atlasiet valsti, kurā atrodaties, un nospiediet OK (Labi).

2. Atlasiet Antena (DVB-T) vai Kabelis (DVB-C) un atlasiet vienumu, ko vēlaties pārinstalēt.

3. Atlasiet Digitālie un analogie kanāli, Tikai digitālie kanāli vai Tikai analogie kanāli.

4. Atlasiet Iestatījumi un nospiediet OK (Labi).

5. Nospiediet (sarkans), lai atiestatītu, vai

nospiediet (zaļš), ja iestatīšana ir pabeigta.

### Frekvences skenēšana

Atlasiet kanālu meklēšanas metodi.

- Ātrs: atlasiet ātrāku metodi un izmantojiet iepriekš noteiktos iestatījumus, ko lieto lielākā daļa kabeļtelevīzijas operatoru jūsu valstī.

- Pilns: ja šīs izvēles rezultātā netiek noskaņots neviens kanāls vai trūkst dažu kanālu, varat atlasīt izvērsto pilno metodi. Šī metode aizņems vairāk laika, lai meklētu un noskaņotu kanālus.

- Uzlabots: ja jums norādīta konkrēta tīkla frekvences vērtība kanālu meklēšanai, atlasiet Detalizēti.

### Tīkla frekvences režīms

Ja plānojat izmantot ātro metodi sadaļā Frekvenču skenēšana, lai meklētu kanālus, atlasiet Automātiski. Televizors izmantos vienu no iepriekš noteiktajām tīkla frekvencēm (vai HC - homing channel), ko

izmanto lielākā daļa kabeļtelevīzijas operatoru jūsu valstī.

Ja jums norādīta konkrēta tīkla frekvences vērtība kanālu meklēšanai, atlasiet Manuāls.

#### Tīkla frekvence

Ja pārraides tīkla frekvences režīms ir iestatīts kā Manuāli, varat šeit ievadīt tīkla frekvences vērtību, ko norādījis kabeļtelevīzijas operators. Lai ievadītu šo vērtību, izmantojiet ciparu taustiņus.

### Pārraides ātruma režīms

Ja jūsu kabeļtelevīzijas operators nav norādījis konkrētu simbolu pārsūtīšanas ātruma vērtību televīzijas kanālu noskaņošanai, atstājiet iestatījuma Pārraides ātruma režīms vērtību kā Automātisks. Ja jums ir norādīts noteikts pārraides ātrums, atlasiet Manuāli.

### Pārraides ātrums

Ja Simbolu vērt. režīms iestatīts kā Manuāli, varat ievadīt simbolu pārsūtīšanas ātrumu, izmantojot ciparu taustiņus.

### Bezmaksas/kodētie

Ja jums ir abonements un CAM – nosacītās piekļuves modulis maksas televīzijas pakalpojumiem, atlasiet Bezmaksas + kodēts. Ja neesat abonējis maksas televīzijas kanālus vai pakalpojumus, varat atlasīt Tikai bezmaksas kanāli.

### Automātiska kanālu meklēšana

 (Sākums) > Iestatījumi > Antenas/kabeļa uzstādīšana > Automātiska kanālu atjaun.

Ja uztverat digitālos kanālus, varat iestatīt televizoru, lai automātiski atjauninātu sarakstu ar jaunajiem kanāliem.

Varat arī pats sākt kanālu atjaunināšanu.

### Automātiska kanālu atjaunināšana

Reizi dienā pulksten 6.00 televizors atjaunina kanālus un saglabā jaunos kanālus. Jaunie kanāli atrodas sarakstā Visi kanāli, kā arī sarakstā Jaunie kanāli. Tukšie kanāli tiek noņemti.

Ja ir atrasti jauni kanāli vai arī kanāli ir atjaunināti vai noņemti, ieslēgšanas laikā televizorā tiek parādīts zinojums. Lai automātiski atjauninātu kanālus, televizoram jābūt gaidstāves režīmā.

#### Kanāla atjaunināšanas ziņojums

### $\bigcap$  (Sākums) > lestatījumi > Antenas/kabela uzstādīšana > Kanāla atjaunināšanas ziņojums.

Ja ir atrasti jauni kanāli vai arī kanāli ir atjaunināti vai noņemti, ieslēgšanas laikā televizorā tiek parādīts ziņojums. Lai novērstu šī ziņojuma rādīšanu pēc katras kanāla atjaunināšanas, varat to izslēgt.

### Digitāls: uztveršanas pārbaude

### (Sākums) > Iestatījumi > Antenas/kabeļa uzstādīšana > Digitāls: Uztveršanas pārbaude

Šim kanālam tiek parādīta digitālā frekvence. Ja uztveršana ir vāja, varat pārvietot antenu. Lai vēlreiz pārbaudītu šīs frekvences signāla kvalitāti, atlasiet Meklēt un nospiediet OK (Labi).

Lai patstāvīgi ievadītu noteiktu digitālo frekvenci, izmantojiet tālvadības pults ciparu taustiņus. Varat arī atlasīt frekvenci, novietot bultiņas uz skaitļa ar  $\langle$  un  $\rangle$  un mainīt skaitli ar  $\rangle$  un  $\rangle$ . Lai pārbaudītu frekvenci, atlasiet Meklēt un

nospiediet OK (Labi).

Ja izmantojat DVB-C, lai uztvertu kanālus, pieejama opcija Simb. pārs. ātr. režīms. Pārraides ātruma režīmam atlasiet opciju Automātiski, izņemot gadījumu, ja kabeļtelevīzijas operators ir sniedzis noteiktu pārraides ātruma vērtību. Lai ievadītu ātruma vērtību, atlasiet Pārraides ātrums un izmantojiet ciparu taustinus vai  $\sim$  un  $\sim$ .

### Analogs: Manuāla instalēšana

### (Sākums) > Iestatījumi > Antenas/kabeļa uzstādīšana > Analogs: Manuāla instalēšana

Analogās televīzijas kanālus var manuāli noskaņot pa vienam.

#### Sistēma

Lai iestatītu televizora sistēmu, atlasiet Sistēma. Atlasiet savu valsti vai pasaules daļu un nospiediet OK (Labi).

### Meklēt kanālu

Lai atrastu kanālu, atlasiet Meklēt kanālu un nospiediet OK (Labi). Varat patstāvīgi ievadīt frekvenci, lai atrastu kanālu, vai laut televizoram meklēt kanālu. Nospiediet OK (Labi), atlasiet Meklēt un nospiediet OK (Labi), lai automātiski meklētu kanālu. Atrastais kanāls ir redzams ekrānā, un, ja uztveršana ir slikta, vēlreiz nospiediet Meklēt. Ja vēlaties saglabāt kanālu, atlasiet Pabeigts un nospiediet OK (Labi).

### Precīzi noskaņot

Lai precīzi noskaņotu kanālu, atlasiet Precīzi noskaņot un nospiediet OK (Labi). Varat precīzi noskaņot kanālu, izmantojot  $\sim$  vai  $\vee$ . Ja vēlaties saglabāt atrasto kanālu, atlasiet Pabeigts un nospiediet OK (Labi).

#### Glabāšana

Kanālu var saglabāt ar pašreizējo kanāla numuru vai

<span id="page-22-0"></span>ar jaunu kanāla numuru.

Atlasiet Saglabāt un nospiediet OK (Labi). Īslaicīgi redzams jaunā kanāla numurs.

Šīs darbības varat atkārtot, līdz ir atrasti visi pieejamie analogās televīzijas kanāli.

### Satelīts (ja pieejams)

### Par satelītu instalēšanu

#### Līdz 4 satelītiem

Šajā televizorā varat noskaņot maksimāli 4 satelītus (4 LNB). Atlasiet precīzu satelītu skaitu, ko vēlaties noskaņot uzstādīšanas sākumā. Tādējādi noskaņošana notiks ātrāk.

### Unicable

Varat izmantot Unicable sistēmu, lai savienotu antenu ar televizoru. Varat atlasīt Unicable 1 vai 2 satelītiem instalēšanas sākumā.

### MDU - Multi-Dwelling-Unit

Iebūvētie satelītuztvērēji atbalsta MDU tehnoloģiju Astra satelītiem un Digiturk tehnoloģiju Eutelsat satelītam. MDU tehnoloģija Türksat satelītā netiek atbalstīta.

#### Instalēšanas sākšana

#### Atjaunināt kanālus

 $\bigcap$  (Sākums) > lestatījumi > Satelīta instalēšana > Meklēt satelītu > Atjaunināt kanālus.

Vienmēr varat sākt kanālu atjaunināšanu manuāli, tiks pievienoti jauni kanāli, bet nepieejamie kanāli tiks nonemti.

Ievadiet PIN kodu, ja nepieciešams.

#### Kanālu pārinstalēšana

 $\bigcap$  (Sākums) > lestatījumi > Satelīta instalēšana > Meklēt satelītu > Pārinstalēt kanālus.

Varat atkal meklēt satelītus un kanālus manuāli.

- 1. Atlasiet vienu opciju, ko vēlaties pārinstalēt.
- 2. Atlasiet Iestatījumi vai Sākt, lai atjauninātu kanālus.

#### Iestatījumu izvēlne

Nospiediet - Atiestatīt, lai atiestatītu, vai nospiediet Pabeigts, ja iestatīšana ir pabeigta.

- Savienojuma tips

Atlasiet instalējamos satelītus. Televizors automātiski

iestata piemēroto savienojuma veidu.

• Līdz 4 satelītiem - šajā televizorā varat instalēt maksimāli 4 satelītus (4 LNB). Atlasiet precīzu satelītu skaitu, ko vēlaties noskaņot uzstādīšanas sākumā. Tādējādi noskaņošana notiks ātrāk.

• Unicable - varat izmantot Unicable sistēmu, lai savienotu antenu ar televizoru. Varat atlasīt Unicable 1 vai 2 satelītiem instalēšanas sākumā.

### - LNB iestatījumi

Dažās valstīs varat pielāgot eksperta līmeņa iestatījumus retranslatora noregulēšanai un LNB. Izmantojiet vai mainiet šos iestatījumus tikai tad, ja neizdodas parastā instalēšana. Ja jums ir nestandarta satelīta aprīkojums, varat izmantot šos iestatījumus, lai apietu standarta iestatījumus. Daži pakalpojumu sniedzēji var nodrošināt jums dažas retranslatora vai LNB vērtības, ko varat ievadīt šeit.

• Strāvas padeve uz LNB - pēc noklusējuma LNB strāvas padeve ir ieslēgta.

• 22 kHz signāls - pēc noklusējuma signāls ir iestatīts kā automātisks.

• Zema LO frekvence/Augsta LO frekvence - lokālā oscilatora frekvences ir iestatītas uz standarta vērtībām. Noregulējiet vērtības tikai papildu aprīkojuma gadījumā, kuram nepieciešamas citas vērtības.

Ievadiet PIN kodu, ja nepieciešams.

#### Satelīta pievienošana vai nonemšana

 (Sākums) > Iestatījumi > Satelīta instalēšana > Meklēt satelītu > Pievienot satelītu vai Noņemt satelītu

#### $\bigcap$  (Sākums) > lestatījumi > Satelīta instalēšana > Meklēt satelītu > Pievienot satelītu

• Varat pievienot papildu satelītu savai pašreizējai satelītu instalācijai. Instalētie satelīti un to kanāli netiek mainīti. Daži satelīttelevīzijas operatori neatļauj satelītu pievienošanu.

• Papildu satelīts jāuzskata par papildinājumu, tas nav jūsu galvenā satelīta abonements vai galvenais satelīts, kura satelītu paku izmantojat. Parasti tiek pievienots 4. satelīts, kad jau uzstādīti 3 satelīti. Ja uzstādīti 4 satelīti, varat apsvērt vispirms noņemt vienu satelītu, lai varētu pievienot jaunu satelītu • Ja pašreiz ir uzstādīts tikai 1 vai 2 satelīti, pašreizējā uzstādījuma iestatījumi, iespējams, neatļauj papildu satelītu pievienošanu. Ja jāmaina uzstādījuma iestatījumi, jums atkārtoti jāveic satelītu uzstādīšana. Ja nepieciešama iestatījumu maiņa, nevarat izmantot opciju Pievienot satelītu.

(Sākums) > Iestatījumi > Satelīta

#### <span id="page-23-0"></span>instalēšana > Meklēt satelītu > Noņemt satelītu

Varat noņemt vienu vai vairākus satelītus no pašreizējās satelītu instalācijas. Jūs noņemat satelītu un tā kanālus. Tomēr daži satelīttelevīzijas operatori neatlauj satelīta noņemšanu.

#### Satelīttelevīzijas kanālu saraksts

### $\bigcap$  (Sākums) > lestatījumi > Satelīta instalēšana > Satelīta kanālu saraksts

Varat atlasīt vēlamo kanālu sarakstu, nospiežot LIST (Saraksts), lai atvērtu satelīttelevīzijas kanālus.

Satelīti var piedāvāt kanālu pakas, kurās apvienoti bezmaksas kanāli (Free-To-Air) un piedāvāts valstij atbilstošs kanālu izkārtojums. Dažiem satelītiem pieejamas abonēšanas pakas – maksas kanālu kolekcija.

Atlasiet No kārtotas kanālu pakas, lai uzstādītu tikai kanālus no šīs pakas, vai atlasiet Visi nesakārtotie kanāli, lai uzstādītu šo paku un arī citus pieejamos kanālus. Abonēšanas pakām ieteicams veikt ātro instalēšanu. Ja jums ir citi satelīti, kas neietilpst abonēšanas pakā, ieteicams veikt pilnu instalēšanu. Visi instalētie kanāli tiek ievietoti kanālu sarakstā.

#### Automātiska kanālu meklēšana

### (Sākums) > Iestatījumi > Satelīta instalēšana > Automātiska kanālu atjaun.

Ja uztverat digitālos kanālus, varat iestatīt televizoru, lai automātiski atjauninātu sarakstu ar jaunajiem kanāliem.

Varat arī pats sākt kanālu atjaunināšanu.

#### Automātiska kanālu atjaunināšana

Reizi dienā pulksten 6.00 televizors atjaunina kanālus un saglabā jaunos kanālus. Jaunie kanāli atrodas sarakstā Visi kanāli, kā arī sarakstā Jaunie kanāli. Tukšie kanāli tiek noņemti.

Ja ir atrasti jauni kanāli vai arī kanāli ir atjaunināti vai noņemti, ieslēgšanas laikā televizorā tiek parādīts ziņojums. Lai automātiski atjauninātu kanālus, televizoram jābūt gaidstāves režīmā.

Kanāla atjaunināšanas ziņojums

### (Sākums) > Iestatījumi > Satelīta instalēšana > Kanāla atjaunināšanas ziņojums

Ja ir atrasti jauni kanāli vai arī kanāli ir atjaunināti vai noņemti, ieslēgšanas laikā televizorā tiek parādīts zinojums. Lai novērstu šī zinojuma rādīšanu pēc katras kanāla atjaunināšanas, varat to izslēgt.

#### Manuāla instalēšana

#### (Sākums) > Iestatījumi > Satelīta instalēšana > Manuāla instalēšana

Manuāla satelīta instalēšana.

- LNB - atlasiet LNB, kuram vēlaties pievienot jaunus kanālus.

- Polarizācija - atlasiet nepieciešamo polarizāciju.

- Simb. pārs. ātr. režīms - atlasiet Manuāls, lai ievadītu simbolu pārsūtīšanas ātrumu.

- Frekvence ievadiet retranslatora frekvenci.
- Meklēšana meklējiet retranslatoru.

#### Traucējummeklēšana

### Televizors nevar atrast vēlamos satelītus vai uzstāda to pašu satelītu divreiz

- Pārliecinieties, vai instalēšanas sākumā sadaļā Iestatījumi ir iestatīts pareizais satelītu skaits. Varat iestatīt televizoru meklēt vienu, divus vai 3/4 satelītus.

#### Dubults LNB nevar atrast otru satelītu

- Ja televizors atrod vienu satelītu, bet nevar atrast otru, pagrieziet antenu par dažiem grādiem. Pozicionējiet antenu, lai iegūtu spēcīgāko signālu no pirmā satelīta. Ekrānā skatiet pirmā satelīta signāla stipruma indikatoru. Kad pirmais satelīts ir iestatīts ar maksimālo signāla stiprumu, atlasiet Meklēt vēlreiz, lai atrastu otru satelītu.

- Pārliecinieties, vai ir iestatīts Divi satelīti.

## Instalēšanas iestatījumu maiņa neatrisināja

### problēmu

- Visi iestatījumi, satelīti un kanāli tiek saglabāti tikai noskaņošanas beigās, kad esat pabeidzis.

#### Visi satelīttelevīzijas kanāli ir pazuduši

- Ja izmantojat Unicable sistēmu, pārliecinieties, vai esat piešķīris divus unikālus lietotāja joslas numurus abiem iebūvētajiem satelītuztvērējam Unicable iestatījumos. Iespējams, ka otrs satelītuztvērējs jūsu Unicable sistēmā izmanto to pašu lietotāja joslas numuru.

### Daži satelīttelevīzijas kanāli šķiet ir pazuduši no kanālu saraksta

- Ja daži kanāli šķiet pazuduši vai novietoti nepareizi, raidorganizācija, iespējams, ir mainījusi šo kanālu retranslatora atrašanās vietu. Lai atjaunotu kanālu pozīcijas kanālu sarakstā, varat mēģināt atjaunināt kanālu paku.

#### Nevaru noņemt satelītu

- Abonēšanas pakas neatļauj noņemt satelītu. Lai noņemtu satelītu, vēlreiz jāveic pilnīga uzstādīšana un

#### jāatlasa cita paka.

#### Dažreiz signāla kvalitāte ir slikta

- Pārbaudiet, vai satelīta antenas šķīvis ir stingri nostiprināts. Spēcīgs vējš var šūpot šķīvi. - Sniegs un lietus var traucēt uztveršanu.

### Kanālu saraksta kopēšana

#### Ievads

Kanālu saraksta kopēšana ir paredzēta izplatītājiem un profesionāliem lietotājiem.

Izmantojot kanālu saraksta kopēšanu, varat kopēt vienā televizorā noskaņotus kanālus citā atbilstošas klases Philips televizorā. Izmantojot kanālu saraksta kopēšanu, nav jāveic laikietilpīgā kanālu meklēšana, tās vietā augšupielādējot televizorā iepriekš noteiktu kanālu sarakstu. Izmantojiet USB zibatmiņas disku ar vismaz 1 GB ietilpību.

#### Nosacījumi

- Abi televizori ir ražoti vienā gadā. Pārbaudiet televizora modeļa nosaukuma pēdējo ciparu. (Piemērs: xxPxx4xx3, 3 norāda par 2018. gada ražojumu)

- Abiem televizoriem ir saderīgas programmatūras versijas, skatiet numuru:

### Kanālu saraksta kopēšana, kanālu saraksta versijas pārbaude

Lai kopētu kanālu sarakstu…

1. Ieslēdziet televizoru. Šajā televizorā jābūt instalētiem kanāliem.

2. Ievietojiet USB zibatmiņas disku.

3.

1.

Nospiediet **A** (Sākums) > lestatījumi > Vispārīgie iestatījumi > Kanālu saraksta kopēšana.

4. Atlasiet Kopēt USB atmiņas ierīcē un

nospiediet OK (Labi). Iespējams, būs jāievada bērnu slēdzenes PIN kods, lai kopētu kanālu sarakstu.

5. Pēc kopēšanas izņemiet USB atmiņas ierīci.

6. Nospiediet < (pa kreisi), ja nepieciešams, vairākkārt, lai aizvērtu izvēlni.

Tagad nokopēto kanālu sarakstu varat augšupielādēt citā Philips televizorā.

Pārbaudiet pašreizējo kanālu saraksta versiju...

### iestatījumi > Kanālu saraksta kopēšana.

2. Atlasiet Kanālu saraksta kopēšana un atlasiet Pašreizējā versija, pēc tam nospiediet OK (Labi).

3. Nospiediet (pa kreisi), ja nepieciešams, vairākkārt, lai aizvērtu izvēlni.

#### Kanālu saraksta augšupielāde

#### Televizoros, kuros nav instalēti kanāli

Atkarībā no tā, vai televizorā jau ir vai vēl nav instalēti kanāli, jāizmanto atšķirīgs kanālu saraksta augšupielādes veids.

#### Kopēšana televizorā, kas vēl nav noskaņots

1. Pievienojiet kontaktdakšu, lai sāktu instalēšanu, un atlasiet valodu un valsti. Varat izlaist opciju Meklēt kanālus. Pabeidziet instalēšanu.

2. Pievienojiet USB zibatmiņas disku, kurā ir otra televizora kanālu saraksts.

3. Lai sāktu kanālu saraksta augšupielādi, nospiediet (Sākums) > Iestatījumi > Vispārīgie iestatījumi > Kanālu saraksta kopēšana > Kopēt televizorā un nospiediet OK (Labi). Ievadiet savu PIN kodu, ja nepieciešams.

4. Ja kanālu saraksta kopēšana televizorā ir pabeigta sekmīgi, televizors to paziņo. Atvienojiet USB zibatmiņas disku.

#### Televizoros, kuros instalēti kanāli

Atkarībā no tā, vai televizorā jau ir vai vēl nav instalēti kanāli, jāizmanto atšķirīgs kanālu saraksta augšupielādes veids.

#### Televizorā, kas jau ir noskaņots

1. Pārbaudiet televizora valsts iestatījumu. (Lai pārbaudītu šo iestatījumu, skatiet nodaļu Kanālu pārinstalēšana. Sāciet šo procedūru, līdz esat nokļuvis līdz valsts iestatījumam. Nospiediet  $\rightarrow$  BACK (Atpakaļ), lai atceltu instalēšanu.) Ja valsts ir norādīta pareizi, turpiniet ar 2. darbību. Ja valsts nav pareiza, jāveic pārinstalēšana. Skatiet nodaļu Kanālu pārinstalēšana un sāciet instalēšanu. Atlasiet pareizo valsti un izlaidiet kanālu meklēšanu. Pabeidziet instalēšanu. Kad esat pabeidzis, turpiniet ar 2. darbību.

2. Pievienojiet USB zibatmiņas disku, kurā ir otra televizora kanālu saraksts.

3. Lai sāktu kanālu saraksta augšupielādi, nospiediet (Sākums) > Iestatījumi > Vispārīgie iestatījumi > Kanālu saraksta kopēšana > Kopēt televizorā un nospiediet OK (Labi). Ievadiet savu PIN kodu, ja nepieciešams.

Nospiediet (Sākums) > Iestatījumi > Vispārīgie

4. Ja kanālu saraksta kopēšana televizorā ir pabeigta sekmīgi, televizors to paziņo. Atvienojiet USB zibatmiņas disku.

### Kanāla opcijas

### Opciju atvēršana

Kanāla skatīšanās laikā varat iestatīt vairākas opcijas.

Atkarībā no skatītā kanāla tipa (analoga vai digitāla) vai atkarībā no televizora iestatījumiem, pieejamas dažas opcijas.

Lai atvērtu opciju izvēlni…

1. Kanāla skatīšanās laikā nospiediet = OPTIONS (Opcijas).

2. Lai aizvērtu, vēlreiz nospiediet  $\equiv$  OPTIONS.

#### Subtitri

Lai ieslēgtu subtitrus, nospiediet SUBTITLE (Subtitri).

Varat subtitrus ieslēgt vai izslēgt. Vai arī varat atlasīt Automātiski.

### Automātiski

Ja valodas informācija ir daļa no digitālās apraides un pārraide nav jūsu valodā (televizorā iestatītajā valodā), televizors var automātiski parādīt subtitrus vienā no jūsu izvēlētajām subtitru valodām. Vienai no šīm subtitru valodām jābūt daļai no apraides.

<span id="page-25-0"></span>Varat atlasīt vēlamās subtitru valodas sadaļā Subtitru valoda.

### Subtitru valoda

Ja nav pieejama neviena izvēlētā subtitru valoda, varat atlasīt citu subtitru valodu, kas ir pieejama. Ja nav pieejama neviena subtitru valoda, nevarat atlasīt šo opciju.

#### Audio valoda

Ja nav pieejama neviena izvēlētā audio valoda, varat atlasīt citu audio valodu, kas ir pieejama. Ja nav pieejama neviena audio valoda, nevarat atlasīt šo opciju.

### Dual I-II

Šī opcija ir pieejama, ja audio signāls satur divas audio valodas, bet nav norādīta viena vai abas valodas.

### Kopējs interfeiss

Ja CAM modulī ir pieejams priekšapmaksas saturs, ar šo opciju var iestatīt satura nodrošinātāja iestatījumus.

#### Mono / stereo

Varat pārslēgt analoga kanāla skaņu uz mono vai stereo.

Lai pārslēgtu uz mono vai stereo…

1. Noskaņojiet uz analogu kanālu.

2. Nospiediet  $\equiv$  OPTIONS (Opcijas), atlasiet Mono/Stereo un nospiediet  $\rightarrow$  (pa labi). 3. Atlasiet Mono vai Stereo un nospiediet OK (Labi).

4. Nospiediet  $\checkmark$  (pa kreisi), ja nepieciešams, vairākkārt, lai aizvērtu izvēlni.

#### Statuss

Atlasiet Statuss, lai skatītu kanāla tehnisko informāciju.

### Pulkstenis

Attēlojiet laiku televizora ekrāna stūrī.

### $\overline{73}$ Kanālu saraksts

### Kanālu saraksta atvēršana

Lai atvērtu pašreizējo kanālu sarakstu…

1. Nospiediet  $\Box$ , lai pārslēgtu uz televīziju. 2. Nospiediet **= LIST** (Saraksts), lai atvērtu

pašreizējo kanālu sarakstu.

3. Nospiediet  $\equiv$  OPTIONS (Opcijas) > Atlasīt kanālu sarakstu un atlasiet vienu skatāmo kanālu sarakstu.

4. Vēlreiz nospiediet = LIST (Saraksts), lai aizvērtu kanālu sarakstu.

### Kanālu saraksta opcijas

#### Opciju izvēlnes atvēršana

Lai atvērtu kanālu sarakstu opciju izvēlni...

1. Nospiediet  $\Box$ , lai pārslēgtu uz televīziju. 2. Nospiediet = LIST (Saraksts), lai atvērtu pašreizējo kanālu sarakstu. 3. Nospiediet  $\equiv$  OPTIONS (Opcijas) un atlasiet kādu opciju.

<span id="page-26-1"></span>4. Vēlreiz nospiediet  $\equiv$  LIST (Saraksts), lai aizvērtu kanālu sarakstu.

#### Pārdēvēt kanālu

1. Nospiediet  $\Box$ , lai pārslēgtu uz televīziju.

2. Nospiediet **= LIST** (Saraksts), lai atvērtu

pašreizējo kanālu sarakstu.

3. Atlasiet kanālu, kuru vēlaties pārdēvēt.

4. Nospiediet  $\equiv$  OPTIONS (Opcijas) > Pārdēvēt kanālu un nospiediet OK (Labi).

5. Rakstīšanas laukā nospiediet OK (Labi), lai atvērtu ekrāntastatūru, vai atlasiet Paslēpt, lai ekrāntastatūru paslēptu.

6. Izmantojiet navigācijas taustiņus, lai atlasītu rakstzīmi, pēc tam nospiediet OK (Labi).

- Nospiediet - (sarkans) taustiņu, lai nosaukumu ievadītu ar mazajiem burtiem.

- Nospiediet - (zaļš) taustiņu, lai nosaukumu ievadītu ar lielajiem burtiem.

- Nospiediet — (dzeltens) taustiņu, lai ievadītu ciparus un simbolus.

- Nospiediet - (zils) taustiņu, lai dzēstu rakstzīmi.

7. Atlasiet Pabeigts, kad rediģēšana ir pabeigta.

8. Vēlreiz nospiediet = LIST (Saraksts), lai aizvērtu kanālu sarakstu.

#### Izlases kanālu saraksta izveidošana vai rediģēšana

 $\equiv$  LIST (Saraksts)>  $\equiv$  OPTIONS (Opcijas) > Izveidot izlases sarakstu

Atlasiet kanālu un pēc tam nospiediet OK (Labi), lai to pievienotu izlases kanālu sarakstā; kad kanālu pievienošana ir pabeigta, nospiediet Pabeigts.

#### $\equiv$  LIST (Saraksts)>  $\equiv$  OPTIONS (Opcijas) > Rediģēt izlasi

Atlasiet kanālu un pēc tam nospiediet OK (Labi), lai to pievienotu vai noņemtu no izlases kanālu saraksta; kad šīs darbības ir pabeigtas,

nospiediet Pabeigts.

Atlasīt kanālu diapazonu

 $\equiv$  LIST (Saraksts)>  $\equiv$  OPTIONS (Opcijas) > Atlasīt kanālu diapazonu

<span id="page-26-0"></span>Izlases kanālu sarakstā atlasiet kanālu diapazonu; kad šī darbība ir pabeigta, nospiediet OK (Labi).

#### Atlasīt kanālu sarakstu

 $\equiv$  LIST (Saraksts)>  $\equiv$  OPTIONS (Opcijas) > Atlasīt kanālu sarakstu

Izlases kanālu sarakstā atlasiet kanālu diapazonu; kad šī darbība ir pabeigta, nospiediet OK (Labi).

#### Kanāla bloķēšana un atbloķēšana

 $\equiv$  LIST (Saraksts)>  $\equiv$  OPTIONS (Opcijas) > Bloķēt kanālu, Atbloķēt kanālu

Lai neļautu bērniem skatīties kanālu, varat bloķēt kanālu. Lai skatītos bloķētu kanālu, jāievada 4 ciparu bērnu slēdzenes PIN kods. Nevarat bloķēt pārraides no pievienotām ierīcēm.

Blakus bloķētā kanāla logotipam būs redzams  $\theta$ .

#### Meklēt kanālus

 $\equiv$  LIST (Saraksts)>  $\equiv$  OPTIONS (Opcijas) > Meklēt kanālu

Varat meklēt kanālu, lai atrastu to garā kanālu sarakstā.

1. Nospiediet  $\blacksquare$ , lai pārslēgtu uz televīziju.

2. Nospiediet **= LIST** (Saraksts), lai atvērtu pašreizējo kanālu sarakstu.

3. Nospiediet  $\equiv$  OPTIONS (Opcijas) > Meklēt kanālu un nospiediet OK (Labi).

Rakstīšanas laukā nospiediet OK (Labi), lai atvērtu ekrāntastatūru, vai nospiediet BACK (Atpakaļ), lai ekrāntastatūru paslēptu.

Izmantojiet navigācijas taustiņus, lai atlasītu rakstzīmi, pēc tam nospiediet OK (Labi).

- Nospiediet - (sarkans) taustiņu, lai nosaukumu ievadītu ar mazajiem burtiem.

 $-$  Nospiediet  $-$  (zaļš) taustiņu, lai nosaukumu ievadītu ar lielajiem burtiem.

- Nospiediet — (dzeltens) taustinu, lai ievadītu ciparus un simbolus.

- $-$  Nospiediet  $\rightarrow$  (zils) taustinu, lai dzēstu rakstzīmi.
- 4. Atlasiet Pabeigts, kad rediģēšana ir pabeigta.

5. Vēlreiz nospiediet LIST (Saraksts), lai aizvērtu kanālu sarakstu.

## <span id="page-27-1"></span>Kanālu filtra atlase

 $\equiv$  LIST (Saraksts)>  $\equiv$  OPTIONS (Opcijas) > Atlasīt kanālu filtru

Atlasiet kādu no kanālu sarakstā parādītajām kanālu kombinācijām.

### <span id="page-27-0"></span>7.5 Izlases kanāli

### Par izlases kanāliem

Varat izveidot izlases kanālu sarakstu, kurā iekļauti tikai tie kanāli, kurus vēlaties skatīties. Kad ir atlasīts izlases kanālu saraksts, būs redzami tikai izlases kanāli, pārslēdzot kanālus.

### Izlases saraksta izveide

1. Skatoties TV kanālu, nospiediet  $\equiv$  LIST (Saraksts), lai atvērtu kanālu sarakstu.

2. Atlasiet kanālu un nospiediet - Atzīmēt kā izlasi, lai atzīmētu kā izlasi.

3. Atlasītie kanāli ir atzīmēti ar

4. Lai pabeigtu, nospiediet  $\rightarrow$  BACK (Atpakal).

Kanāli tiek pievienoti izlases sarakstam.

### Kanāla noņemšana no izlases saraksta

Lai noņemtu kanālu no izlases saraksta, atlasiet kanālu, izmantojot , pēc tam vēlreiz nospiediet Noņemt no izlases, lai noņemtu izlases atzīmi.

### Kanālu pārkārtošana

Izlases kanālu sarakstā varat mainīt kanālu secību (pozīciju).

1. Skatoties TV kanālu, nospiediet  $\equiv$  LIST (Saraksts)  $>$   $\equiv$  OPTIONS (Opcijas) > Atlasīt kanālu sarakstu.

2. Atlasiet Antena - izlases kanāli , Kabelis - izlases kanāli vai Satelīts - izlases kanāli\* un nospiediet OK (Labi).

3. Atlasiet kanālu pārkārtošanai un nospiediet OK (Labi).

4. Nospiediet navigācijas pogas, lai pārvietotu iezīmēto kanālu uz citu atrašanās vietu, un nospiediet OK (Labi).

5. Kad esat pabeidzis, nospiediet OK (Labi).

\* Satelīttelevīzijas kanālus var meklēt tikai televizoru modelos xxPxSxxxx.

### Izlases saraksts TV celvedī

Varat saistīt TV ceļvedi ar savu izlases sarakstu.

1. Skatoties TV kanālu, nospiediet  $\equiv$  LIST (Saraksts)  $>$   $\equiv$  OPTIONS (Opcijas) > Atlasīt kanālu sarakstu.

2. Atlasiet Antena - izlases kanāli , Kabelis - izlases kanāli vai Satelīts - izlases kanāli\* un nospiediet OK (Labi).

3. Nospiediet **II** TV GUIDE (TV celvedis), lai to atvērtu.

TV ceļvedī varat skatīt izlases kanālu aktuālo un ieplānoto TV raidījumu sarakstu. Kopā ar izlases kanāliem priekšskatījumam tiks pievienoti arī 3 biežāk lietotie kanāli no raidsabiedrību noklusējuma saraksta. Jums ir jāpievieno šie kanāli izlases sarakstā, lai iespējotu to darbību (skatiet nodaļu "TV ceļvedis").

Katrā TV ceļveža lapā jūsu izlases kanālu sarakstā ir ievietots režģis "Vai zinājāt". Kanālā "Vai zinājāt" sniegti noderīgi padomi, lai uzlabotu televizora izmantošanas paradumus.

\* Satelīttelevīzijas kanālus iespējams meklēt tikai xxPxSxxxx TV modeļos.

### Teksts / Teleteksts

### Teleteksta lapas

Lai atvērtu tekstu (teletekstu), kamēr skatāties televīzijas kanālus, nospiediet TEXT (Teleteksts). Lai aizvērtu teletekstu, vēlreiz nospiediet TEXT (Teleteksts).

### Teleteksta lapas atlasīšana

Lai atlasītu lapu . . .

1. Izmantojot ciparu taustiņus, ievadiet lapas numuru. 2. Izmantojiet bultiņu taustiņus, lai navigētu.

3. Lai atlasītu lapas apakšā esošo vienumu ar krāsas kodējumu, nospiediet krāsu taustiņu.

### Teleteksta apakšlapas

Vienai teleteksta lapai var būt vairākas apakšlapas. Apakšlapu numuri ir norādīti joslā blakus galvenās lapas numuram.

Lai atlasītu apakšlapu, nospiediet  $\langle$  vai  $\rangle$ .

### T.O.P. Teksta lapas

Dažas raidorganizācijas piedāvā T.O.P. teletekstu.

#### Teleteksta opcijas

Sadaļā Teksts/teleteksts nospiediet **= OPTIONS** (Opcijas), lai atlasītu…

#### - Apturēt lapu

Lai apturētu apakšlapu automātisko rotāciju.

#### - Divdaļīgs ekrāns/pilnekrāns

Lai attēlotu TV kanālu un teletekstu blakus vienu otram.

- T.O.P. pārskats

Lai atvērtu T.O.P. teletekstu.

### - Palielināt

Lai palielinātu teleteksta lapu ērtai lasīšanai.

### - Parādīt

Lai parādītu slēpto informāciju lapā.

### - Cikla apakšlapas

Lai cikliski mainītu apakšlapas, ja tās ir pieejamas.

### - Valoda

Lai pārslēgtu rakstzīmju grupu, ko izmanto teleteksta attēlošanai.

### - Teleteksts 2.5

Lai aktivizētu teletekstu 2.5 ar lielāku skaitu krāsu un labāku grafiku.

### Teleteksta iestatīšana

### Teleteksta valoda

Dažas digitālās televīzijas raidorganizācijas piedāvā teletekstu vairākās valodās.

Lai iestatītu galvenā un papildu teleteksta valodu . . .

1. Nospiediet **A**, atlasiet Iestatījumi > Reģions un valoda un nospiediet > (pa labi), lai atvērtu izvēlni. 2. Atlasiet Valodas un nospiediet  $\sum$  (pa labi), lai atvērtu izvēlni.

- 3. Atlasiet Galvenais teleteksts vai Papildu teleteksts un nospiediet OK (Labi).
- 4. Atlasiet vēlamo valodu un nospiediet OK (Labi).
- 5. Nospiediet (pa kreisi), ja nepieciešams,
- vairākkārt, lai aizvērtu izvēlni.

## <span id="page-29-0"></span>8 TV ceļvedis

### <span id="page-29-1"></span> $\overline{8.1}$

## Nepiec. aprīkojums

Izmantojot TV ceļvedi, varat skatīt TV kanālu pašreizējo un turpmāko raidījumu sarakstu. Atkarībā no TV ceļveža informācijas (datu) avota tiek rādīti digitālie un analogie vai tikai digitālie kanāli. Ne visiem kanāliem ir pieejama TV ceļveža informācija.

Televizors var apkopot TV ceļveža informāciju no televizorā instalētajiem kanāliem (piemēra, kanāliem, kurus skatāties, izmantojot Skatīties TV). Televizors nevar apkopot TV ceļveža informāciju par kanāliem, kas tiek skatīti no digitālā uztvērēja.

### <span id="page-29-2"></span> $\overline{82}$ TV ceļveža izmantošana

### TV ceļveža atvēršana

Lai atvērtu TV celvedi, nospiediet **II** TV GUIDE (TV ceļvedis).

Lai aizvērtu, vēlreiz nospiediet **IE TV GUIDE** (TV ceļvedis).

Kad pirmoreiz atverat TV ceļvedi, televizors skenē visus TV kanālus, lai iegūtu programmas informāciju. Tas var ilgt dažas minūtes. TV ceļveža dati tiek saglabāti televizorā.

### Pārslēgšana uz raidījumu

### Pārslēgšana uz raidījumu

TV ceļveža sadaļā varat pārslēgt uz pašreiz rādītu raidījumu.

Lai atlasītu raidījumu, ar bultiņu taustiņiem iezīmējiet raidījuma nosaukumu.

Nospiediet pārvietošanas taustiņu pa labi, lai skatītu turpmāk paredzētos raidījumus šajā dienā.

Lai pārslēgtu raidījumu (kanālu), atlasiet raidījumu un nospiediet OK (Labi).

### Raidījuma informācijas skatīšana

Lai skatītu atlasītā raidījuma informāciju, nospiediet **D** INFO (Informācija).

### Mainīt dienu

Ja TV ceļveža informāciju nodrošina raidorganizācija, varat nospiest **II** + , lai skatītu nākamo dienu programmu. Nospiediet **III** - , lai pārietu atpakaļ uz iepriekšējo dienu.

Varat arī nospiest  $\equiv$  OPTIONS (Opcijas) un atlasīt Mainīt dienu.

### Atgādinājuma iestatīšana

Varat iestatīt raidījuma atgādinājumu. Raidījuma sākumā jūs brīdinās ziņojums. Varat nekavējoties pārslēgt uz šo kanālu.

TV ceļvedī raidījums ar atgādinājumu ir atzīmēts ar  $\odot$  (pulkstenis).

Lai iestatītu atgādinājumu…

1. Nospiediet  $\mathbf{F}$  TV GUIDE (TV ceļvedis) un atlasiet raidījumu.

2. Nospiediet - lestatīt atgādinājumu un nospiediet OK (Labi).

Lai notīrītu atgādinājumu…

1. Nospiediet  $\mathbf{H}$  TV GUIDE (TV celvedis) un atlasiet pārraidi ar atgādinājumu, kas atzīmēts ar  $\bullet$  (pulkstenis).

2. Nospiediet - Dzēst atgādin. un atlasiet Jā, pēc tam nospiediet OK (Labi).

### Meklēšana pēc žanra

Ja ir pieejama šāda informācija, varat programmā meklēt noteikta žanra raidījumus, piemēram, filmas, sports u. tml.

Lai meklētu raidījumu pēc žanra, nospiediet  $\equiv$  OPTIONS (Opcijas) un atlasiet Meklēt pēc žanra. Atlasiet žanru un nospiediet OK (Labi). Tiek parādīts atrasto raidījumu saraksts.

### Atgādinājumu saraksts

Varat skatīt iestatīto atgādinājumu sarakstu.

### Atgādinājumu saraksts

Lai atvērtu atgādinājumu sarakstu…

1. Nospiediet **II** TV GUIDE (TV ceļvedis).

2. Nospiediet  $\equiv$  OPTIONS (Opcijas) un atlasiet Visi atgādinājumi.

3. Atgādinājumu sarakstā atlasiet noņemamo atgādinājumu; atlasītais atgādinājums tiek atzīmēts kā  $\vee$ .

4. Nospiediet  $\leftrightarrow$ , atlasiet Notīrīt atlas. un

### Ieraksta iestatīšana

Varat iestatīt ierakstīšanu TV ceļvedī.

TV ceļvedī ierakstīšanai iestatīts raidījums ir atzīmēts  $ar$   $\odot$   $r$ 

Lai redzētu ierakstu sarakstu, nospiediet - leraksti, ierakstīšanai iestatītais raidījums ir atzīmēts

ar · (sarkans punkts) raidījuma nosaukuma priekšā.

Lai ierakstītu raidījumu…

1. Nospiediet  $\mathbf{H}$  TV GUIDE (TV ceļvedis) un atlasiet plānotu vai pašlaik demonstrētu raidījumu.

2. Nospiediet krāsaino taustiņu - lerakstīt .

Lai atceltu ierakstu…

1. Nospiediet  $\mathbf{:=}$  TV GUIDE (TV ceļvedis) un atlasiet raidījumu, kuram iestatīta ierakstīšana.

2. Nospiediet krāsaino taustiņu - Notīrīt ierakstu.

# Ierakstīšana un Pause TV

### <span id="page-31-1"></span>9.1

<span id="page-31-0"></span> $\overline{\circ}$ 

## Nepiec. aprīkojums

Ja televizoram ir pievienots USB cietais disks, varat pauzēt vai ierakstīt digitālas TV apraides (DVB vai līdzīgas apraides).

### <span id="page-31-2"></span>Minimālā diska ietilpība

- Lai pauzētu apraidi, nepieciešams ar USB 2.0 saderīgs cietais disks ar vismaz 4 GB ietilpību. - Lai pauzētu un ierakstītu apraidi, nepieciešama vismaz 32 GB diska ietilpība.

Lai pauzētu vai ierakstītu pārraidi, vispirms jāpievieno un jāformatē USB cietais disks. Formatēšanas laikā tiks izdzēsti visi faili no USB cietā diska.

### Lai pauzētu

Lai pauzētu apraidi, nepieciešams ar USB 2.0 saderīgs cietais disks ar vismaz 4 GB ietilpību.

### Lai ierakstītu

Lai pauzētu un ierakstītu apraidi, nepieciešama vismaz 32 GB diska ietilpība.

1. Pievienojiet USB cieto disku vienam no televizora USB savienojumiem. Formatēšanas laikā citiem USB portiem nepievienojiet citu USB ierīci.

2. Ieslēdziet USB cieto disku un televizoru.

3. Kad televizorā ir ieslēgts digitālās televīzijas kanāls, nospiediet (Pauze). Kad mēģināsiet pauzēt pārraidi, tiks sākta formatēšana.

Izpildiet ekrānā redzamos norādījumus.

Kad USB cietais disks ir formatēts, atstājiet to pievienotu visu laiku.

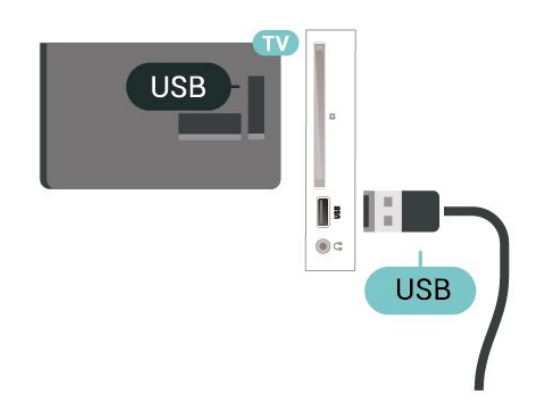

### Brīdinājums!

USB cietais disks tiek formatēts tikai šim televizoram,

jūs nevarat izmantot saglabātos ierakstus citā televizorā vai datorā. Nekopējiet un nemainiet ierakstu failus USB cietajā diskā, izmantojot datora lietojumprogrammas. Tādējādi tiks sabojāti ieraksti. Formatējot citu USB cieto disku, tā saturs tiks zaudēts. Lai izmantotu jūsu televizorā instalēto USB cieto disku kopā ar datoru, tas ir jāformatē.

### Piezīme.

Ierakstīšanas funkcija ir paredzēta tikai digitālās TV apraidei. Nav iespējams ierakstīt saturu no ārējām ierīcēm (piemēram, HDMI).

## $\overline{92}$

## Ierakstīšana

### Nepiec. aprīkojums

Varat ierakstīt digitālās TV apraidi un noskatīties vēlāk.

Lai ierakstītu TV pārraidi, nepieciešams…

- pievienots USB cietais disks, kas formatēts šajā televizorā

- šajā televizorā instalēti digitālās TV kanāli
- kanālu informācijas saņemšana ekrāna TV ceļvedī

- uzticams televizora pulksteņa iestatījums. Ja iestatāt televizora pulksteni manuāli, ierakstīšana var neizdoties.

Nevarat ierakstīt, kad izmantojat Pause TV.

Lai realizētu autortiesību aizsardzību, daži DVB pakalpojumu sniedzēji var piemērot dažādus ierobežojumus, izmantojot DRM (Digital Right Management — Digitālās tiesību pārvaldības) tehnoloģiju. Aizsargātu kanālu pārraidīšanas gadījumā ierakstīšana, ierakstu derīgums vai skatījumu skaits var būt ierobežots. Ierakstīšana var būt pilnībā aizliegta. Ja mēģināt ierakstīt aizsargātu apraidi vai atskaņot ierakstu ar beigušos derīgumu, vart parādīties kļūdas ziņojums.

### Pārraides ierakstīšana

### Tūlītēja ierakstīšana

Lai ierakstītu skatīto pārraidi, nospiediet tālvadības pults taustiņu (Ierakstīt). Ierakstīšana tiks sākta nekavējoties.

Lai apturētu ierakstīšanu, nospiediet (Apturēt).

Kad ir pieejami TV ceļveža dati, jūsu skatītā pārraide tiks ierakstīta no brīža, kad nospiedāt ierakstīšanas taustiņu, līdz pārraides beigām. Ja TV ceļveža dati nav pieejami, ierakstīšana ilgs tikai 30 minūtes. Varat iestatīt ieraksta beigu laiku ierakstu sarakstā.

#### Ieplānot ierakstu

Varat plānot gaidāmās pārraides ierakstīšanu šai dienai vai vairākas dienas uz priekšu (ne vairāk kā 8 dienas). Televizors izmantos datus no TV ceļveža, lai sāktu un beigtu ierakstīšanu.

Lai ierakstītu raidījumu…

1. Nospiediet **II** TV GUIDE (TV celvedis).

2. TV ceļveža lapā atlasiet kanālu un pārraidi, ko vēlaties ierakstīt. Nospiediet > (pa labi) vai < (pa kreisi), lai ritinātu kanāla pārraides.

3. Kad pārraide ir iezīmēta, nospiediet krāsaino taustiņu - Ierakstīt . Pārraides ierakstīšana ir ieplānota. Ja plānotie ieraksti pārklājas, automātiski parādīsies brīdinājums. Ja plānojat ierakstīt pārraidi savas prombūtnes laikā, neaizmirstiet atstāt televizoru gaidstāves režīmā ar ieslēgtu USB cieto disku.

#### Ierakstu saraksts

Varat skatīt un pārvaldīt savus ierakstus sarakstā. Blakus ierakstu sarakstam ir atsevišķs saraksts ar ieplānotajiem ierakstiem un atgādinājumiem.

Lai atvērtu ierakstu sarakstu…

1. Nospiediet **II** TV GUIDE (TV ceļvedis).

2. Nospiediet krāsaino taustiņu · Ieraksti .

3. Kad sarakstā ir atlasīts ieraksts, varat noņemt ierakstu ar krāsaino taustiņu - Nonemt . Varat pārdēvēt ierakstu ar krāsaino taustiņu - Pārdēvēt. Vai arī varat nospiest krāsaino taustiņu - Pielāgot laiku, lai mainītu ieraksta sākuma un beigu laiku.

### Ieraksta skatīšanās

Lai skatītos ierakstu…

1. Nospiediet **III** TV GUIDE (TV celvedis).

2. Nospiediet krāsaino taustiņu - Ieraksti .

3. Ierakstu sarakstā atlasiet nepieciešamo ierakstu un nospiediet OK (Labi), lai sāktu skatīties.

4. Varat izmantot

taustiņus  $\mathbf{u}$  (pauze),  $\blacktriangleright$  (atskanot),  $\blacktriangleleft$ 

 $(\text{at} \bar{u})$ ,  $\rightarrow$   $(\text{at} \bar{u})$  patīt) vai  $\blacksquare$  (apturēt).

5. Lai pārslēgtu atpakaļ uz televīzijas skatīšanos, nospiediet EXIT (Iziet).

### <span id="page-32-0"></span> $\overline{93}$ Pause TV

### Nepiec. aprīkojums

Varat pauzēt digitālās TV apraides un atsākt skatīšanos vēlāk.

Lai pauzētu TV pārraidi, nepieciešams…

- pievienots USB cietais disks, kas formatēts šajā televizorā

- šajā televizorā instalēti digitālās TV kanāli
- kanālu informācijas saņemšana ekrāna TV ceļvedī

Ja esat pievienojis un formatējis USB cieto disku, televizors saglabā skatīto TV apraidi. Pārslēdzot uz citu kanālu, iepriekšējā kanāla apraide tiek notīrīta. Tāpat arī, pārslēdzot televizoru gaidstāves režīmā, apraide tiek notīrīta.

Nevarat izmantot Pause TV ierakstīšanas laikā.

### Pārraides pauzēšana

Lai pauzētu un atsāktu apraidi…

Lai apturētu (pauzētu) televīzijas pārraidi, nospiediet **II** (Pauze). Īslaicīgi parādās progresa josla ekrāna apakšā.

Lai atkal redzētu progresa joslu, vēlreiz nospiediet II (Pauze).

Lai atsāktu skatīšanos, nospiediet  $\blacktriangleright$  (Atskanot).

Kad progresa josla redzama ekrānā,

nospiediet ← (Attīt) vai ▶ (Patīt uz priekšu), lai izvēlētos, no kuras vietas vēlaties sākt skatīties pauzēto apraidi. Nospiediet šos taustiņus atkārtoti, lai mainītu ātrumu.

Varat pauzēt apraidi maksimāli uz 90 minūtēm.

Lai pārslēgtu atpakaļ uz pašreizējo televīzijas pārraidi, nospiediet (Apturēt).

### Atskaņot vēlreiz

Tā kā televizors saglabā skatīto apraidi, lielākoties varat atkārtoti atskaņot apraidi dažas sekundes.

Lai vēlreiz atskaņotu pašreizējo apraidi…

1. Nospiediet **II** (Pauzēt)

2. Nospiediet  $\blacktriangleleft$  (Attīt). Varat atkārtoti nospiest  $\blacktriangleleft$ , lai atlasītu, no kuras vietas vēlaties sākt skatīties pauzēto apraidi. Nospiediet šos taustiņus atkārtoti, lai mainītu ātrumu. Vienā brīdī sasniegsiet apraides atmiņas sākumu vai maksimālo laika periodu.

3. Nospiediet ▶ (Atskanot), lai vēlreiz skatītos apraidi.

4. Nospiediet ■ (Apturēt), lai skatītos apraidi tiešraidē.

## <span id="page-33-4"></span><span id="page-33-0"></span> $\overline{10}$ Video, fotoattēli un mūzika

### <span id="page-33-1"></span> $10.1$

## No USB savienojuma

Televizorā varat skatīt fotoattēlus vai atskaņot mūziku un video no pievienota USB zibatmiņas diska vai USB cietā diska.

Kad televizors ir ieslēgts, pievienojiet USB zibatmiņas disku vai USB cieto disku vienam no USB portiem.

Nospiediet **I** SOURCES (Avoti), pēc tam atlasiet USB ; varat pārlūkot failus savā USB cietajā diskā kārtotajā mapju struktūrā.

### Brīdinājums!

<span id="page-33-3"></span>Ja mēģināt pauzēt vai ierakstīt raidījumu, kad televizoram ir pievienots USB cietais disks, televizorā tiek parādīts aicinājums formatēt USB cieto disku. Veicot formatēšanu, USB cietajā diskā tiks izdzēsti visi faili.

### <span id="page-33-2"></span> $10.2<sup>2</sup>$ Fotoattēli

### Fotoattēlu skatīšana

Fotoattēlu mapes atvēršana

1. Nospiediet **II SOURCES** (Avoti), atlasiet **II USB** un nospiediet OK (Labi). 2. Atlasiet **■** USB zibatminas disks un nospiediet > (pa labi), lai atlasītu nepieciešamo USB ierīci.

3. Atlasiet Foto; var nospiest - Saraksts, lai parādītu saraksta skatu, vai vēlreiz nospiest Sīktēli, lai parādītu sīktēlu skatu .

### Fotoattēla faila skatīšana

1. Nospiediet **DE** SOURCES (Avoti), atlasiet **·** USB un nospiediet OK (Labi). 2. Atlasiet **II** USB zibatminas disks un nospiediet  $\sum$  (pa labi), lai atlasītu nepieciešamo USB ierīci.

3. Atlasiet Foto un atlasiet kādu fotoattēlu; nospiediet OK (Labi), lai skatītu atlasīto fotoattēlu.

### Fotoattēlu opcijas

Kad ekrānā ir fotoattēls, nospiediet **三** OPTIONS (Opcijas), lai...

Sākt slaidrādi, Apturēt slaidrādi Sāciet vai apturiet slaidrādi.

Slaidrādes pārejas Iestatiet pāreju no viena attēla uz nākamo.

Slaidrādes biežums Atlasiet katra fotoattēla parādīšanas laiku.

Atkārtot, Atskaņot vienreiz Skatieties attēlus atkārtoti vai tikai vienreiz.

Izslēgt jaukšanu, Ieslēgt jaukšanu Skatiet attēlus secībā pēc kārtas vai nejaušā secībā.

Pagriezt attēlu Pagrieziet fotoattēlu.

### 10.3 Videoklipi

### Videoklipu atskaņošana

Lai atskaņotu video televizorā…

Atlasiet **E** Videoklipi, atlasiet faila nosaukumu un nospiediet OK (Labi).

- Lai pauzētu video, nospiediet OK (Labi). Lai turpinātu, vēlreiz nospiediet OK (Labi).

- Lai attītu vai tītu uz priekšu, nospiediet  $\rightarrow$  vai 44. Nospiediet taustiņus vairākas reizes, lai palielinātu ātrumu: 2x, 4x, 8x, 16x, 32x.

- Lai pārvietotos uz nākamo vai iepriekšējo video  $map\bar{e}$ , nospiediet  $\mathbf{H} + \mathbf{v}$ ai  $\mathbf{H} - \mathbf{v}$ 

- Lai apturētu video atskaņošanu, nospiediet (Apturēt).

- Lai pārietu atpakaļ uz mapi, nospiediet  $\blacktriangleleft$ .

### Videoklipu mapes atvēršana

1. Nospiediet **D** SOURCES (Avoti), atlasiet **· USB** un nospiediet OK (Labi). 2. Atlasiet USB zibatmiņas disks un nospiediet  $\sum$  (pa labi), lai atlasītu nepieciešamo USB ierīci. 3. Atlasiet Videoklipi; var nospiest - Saraksts, lai parādītu saraksta skatu, vai vēlreiz nospiest Sīktēli, lai parādītu sīktēlu skatu .

### Videoklipa faila atskaņošana

1. Nospiediet **DE** SOURCES (Avoti), atlasiet **II USB** un nospiediet OK (Labi). 2. Atlasiet USB zibatmiņas disks un nospiediet  $\sum$  (pa labi), lai atlasītu nepieciešamo USB ierīci. 3. Atlasiet Videoklipi un atlasiet kādu videoklipu;

varat nospiest OK (Labi), lai atlasīto videoklipu atskaņotu, vai nospiediet - Atskaņot visu, lai atskaņotu visus videoklipu mapē esošos videoklipu failus.

### Video opcijas

Video atskaņošanas laikā nospiediet **三** OPTIONS (Opcijas), lai...

Subtitri

Parādiet subtitrus, ja tie ir pieejami, atlasiet Ieslēgts, Izslēgts vai Iesl. ja skaņa izsl..

Subtitru valoda Atskaņojiet subtitru valodu, ja pieejama.

Rakstzīmju kopa Izvēlieties kādu no rakstzīmju sistēmām.

Audio valoda Atskaņojiet audio valodu, ja pieejama.

Ieslēgt jaukšanu, Izslēgt jaukšanu Atskaņojiet videoklipus secībā vai nejauši.

Atkārtot, Atskaņot vienreiz Atskanojiet videoklipus atkārtoti vai vienreiz.

Rādīt informāciju Parādiet faila informāciju, piemēram, skaņas režīmu.

Subtitru iestatījumi Iestatiet subtitru krāsu, fonta lielumu, pozīciju, laika sinhronizācijas nobīdi, ja pieejama.

### <span id="page-34-0"></span> $\overline{10.4}$ Mūzika

### Mūzikas atskaņošana

Mūzikas mapes atvēršana

1. Nospiediet **DE** SOURCES (Avoti), atlasiet **II USB** un nospiediet OK (Labi). 2. Atlasiet ■ USB zibatmiņas disks un nospiediet > (pa labi), lai atlasītu nepieciešamo USB ierīci.

3. Atlasiet Mūzika; sarakstā redzami mūzikas faili.

### Mūzikas faila atskaņošana

1. Nospiediet **DE** SOURCES (Avoti), atlasiet **II USB** un nospiediet OK (Labi). 2. Atlasiet ■ USB zibatminas disks un nospiediet  $\sum$  (pa labi), lai atlasītu nepieciešamo USB ierīci.

3. Atlasiet Mūzika un atlasiet kādu mūzikas failu; varat nospiest OK (Labi), lai atlasīto mūzikas failu atskaņotu, vai nospiediet - Atskaņot visu, lai atskaņotu visus mūzikas mapē esošos mūzikas failus.

### Mūzikas opcijas

Mūzikas atskaņošanas opcijas...

Atkārtot, Atskaņot vienreiz Atskanojiet dziesmas atkārtoti vai vienreiz.

Ieslēgt jaukšanu, Izslēgt jaukšanu Atskaņojiet dziesmas secībā vai nejauši.

## <span id="page-35-5"></span><span id="page-35-0"></span>11 TV iestatījumu izvēļņu atvēršana

### <span id="page-35-1"></span>11.1

## Pārskats par sākuma izvēlni

Nospiediet **n** (Sākums), lai atlasītu kādu no apakšizvēlnēm; pēc tam nospiediet OK (Labi).

### Kanāli

Šajā rindā iekļauti visi kanāli.

Nospiediet OK (Labi), lai atvērtu TV ceļvedi.

Nospiediet (pa kreisi), lai skatītu kanālus ar kanālu logotipiem, vai atlasiet Skatīt visu, lai skatītu visus kanālus.

### Avoti

Šajā rindā iekļauti visi šajā televizorā pieejamie avoti.

### Utilītas

Šajā rindā iekļautas lietotājam pieejamās televizora funkcijas.

### Iestatījumi

Šajā rindā iekļauti lietotājam pieejamie iestatījumi.

### <span id="page-35-2"></span> $\frac{11}{2}$ Utilītu izvēlne

### TV ceļvedis

TV ceļveža atvēršana Lai iegūtu papildinformāciju, lietotāja rokasgrāmatā skatiet nodaļu TV ceļvedis.

### <span id="page-35-4"></span>Ieraksti

Lai iegūtu papildinformāciju, lietotāja rokasgrāmatā skatiet nodaļu TV ierakstīšana un pauzēšana.

### Kanāli

Skatīt kanālu sarakstu.

### Programmatūras atjaunināšana

Lai iegūtu papildinformāciju, lietotāja rokasgrāmatā skatiet nodaļu Programmatūra.

### Demo Me

<span id="page-35-3"></span>Skatīties Demo Me demonstrāciju šajā televizorā.

### $\overline{11.3}$ Ātrie iestatījumi un visi iestatījumi

### Ātro iestatījumu izvēlne:

Nospiediet tālvadības pults taustiņu SETUP (Iestatīšana), lai ātro iestatījumu izvēlnē atrastu bieži izmantotos iestatījumus.

- Attēla stils: atlasiet kādu no iepriekš iestatītiem attēla stiliem, lai skatītu attēlus.

- Attēla formāts: atlasiet kādu no iepriekš iestatītiem attēla formātiem, kas piemērots ekrānam.

- Skanas stils: atlasiet kādu no iepriekš iestatītiem skaņas stiliem, lai skaņas iestatījumi būtu ideāli.

- Austiņu skaļums: pielāgojiet pievienoto austiņu skaļumu.

- Audio izeja: Iestatiet televizoru atskaņot skaņu no televizora vai pievienotās audio sistēmas.

- Pulkstenis: parāda pulksteni TV ekrāna augšējā labās puses stūrī.

- Izslēgšanās taimeris: iestatiet televizoru pāriet gaidstāves režīmā automātiski pēc iestatītā laika.

- Visi iestatījumi: skatiet visu iestatījumu izvēlni.

- Palīdzība: viegli atjauniniet programmatūru, atiestatiet TV uz noklusējuma iestatījumiem un lasiet lietotāja rokasgrāmatu.

### Visu iestatījumu izvēlne:

Nospiediet tālvadības pults taustiņu  $\bigcap$  (sākums), atlasiet Iestatījumi un nospiediet OK (Labi).

### $\frac{114}{114}$ Visi iestatījumi

### Attēla iestatījumi

### Attēla stils

### Stila izvēle

Lai ērti pielāgotu attēlu, varat atlasīt iepriekš iestatītu attēla stilu.

### (Sākums) > Iestatījumi > Attēls > Attēla stils

Pieejami šādi attēla stili ...

- Personīgi - attēla iestatījumi, ko veicāt pirmās iestatīšanas laikā.

- Dzīvīgs - lielisks iestatījums dienas apgaismojumam

- <span id="page-36-0"></span>- Dabīgs - dabiska attēla iestatījumi
- Standarta optimāls enerģijas patēriņš
- Filma ideāli iestatījumi, lai skatītos filmas
- Spēle ideāli iestatījumi, lai spēlētu spēles

#### Stila pielāgošana

Varat pielāgot pašreiz atlasītā attēla stila iestatījumus saglabātajiem attēliem,

piemēram, Krāsa, Kontrasts vai Asums.

#### Stila atiaunošana

Lai atjaunotu stila sākotnējos iestatījumus, atkārtoti atlasiet Attēla stils, pēc tam nospiediet Atjaunot stilu.

#### Krāsa, kontrasts, asums, spilgtums

Attēla krāsas noregulēšana

(Sākums) > Iestatījumi > Attēls > Krāsa

Spiediet bultiņas  $\bigwedge$  (uz augšu) vai  $\bigvee$  (uz leju), lai noregulētu attēla krāsu piesātinājuma vērtību.

### Attēla kontrasta noregulēšana

 $\bigcap$  (Sākums) > lestatījumi > Attēls > Kontrasts

Spiediet bultiņas  $\bigwedge$  (uz augšu) vai  $\bigvee$  (uz leju), lai noregulētu attēla kontrasta vērtību.

Varat samazināt kontrasta vērtību, lai samazinātu elektrības patēriņu.

#### Attēla asuma noregulēšana

(Sākums) > Iestatījumi > Attēls > Asums

Spiediet bultiņas  $\bigwedge$  (uz augšu) vai  $\bigvee$  (uz leju), lai noregulētu attēla asuma vērtību.

#### Uzlaboti attēla iestatījumi

#### Dators

 (Sākums) > Iestatījumi > Attēls > Uzlabots > Dators

Iestatiet Iesl., lai iegūtu ideālu attēla iestatījumu TV izmantošanai par datora monitoru.

\* Pieejams tikai HDMI un VGA avotiem.

#### Krāsu iestatījumi

 (Sākums) > Iestatījumi > Attēls > Uzlabots > Krāsa

Krāsas pastiprināšanas regulēšana

 (Sākums) > Iestatījumi > Attēls > Uzlabots > Krāsa > Krāsas pastiprināšana

Atlasiet Maksimums, Vidējs vai Minimums, lai iestatītu krāsas intensitātes līmeni un detaļas spilgtās krāsās.

Iestatītās krāsas temperatūras atlase

 (Sākums) > Iestatījumi > Attēls > Uzlabots > Krāsa > Krāsas temperatūra

Atlasiet Normāls, Silts vai Vēss , lai iestatītu vēlamo krāsas temperatūru.

#### Krāsas temperatūras pielāgošana

 (Sākums) > Iestatījumi > Attēls > Uzlabots > Krāsa > Pielāgota krāsas temperatūra

Krāsas izvēlnē atlasiet Pielāgots, lai pielāgotu krāsas temperatūru patstāvīgi. Spiediet bultiņas  $\bigwedge$  (uz augšu) vai v (uz leju), lai noregulētu vērtību.

#### Kontrasta iestatījumi

Kontrasta režīmi

 (Sākums) > Iestatījumi > Attēls > Uzlabots > Kontrasts > Kontrasta režīms

Atlasiet Normāls, Optimizēts attēlam vai Optimizēts enerģijas taupīšanai, lai televizors automātiski samazinātu kontrastu labākajam enerģijas patēriņam vai attēla efektam, vai atlasiet Izslēgts, lai to izslēgtu.

#### Dinamiskais kontrasts

 (Sākums) > Iestatījumi > Attēls > Uzlabots > Kontrasts > Dinamiskais kontrasts

Atlasiet Maksimums, Vidējs vai Minimums, lai iestatītu līmeni, kurā TV automātiski uzlabo detaļas attēla tumšajās, vidēji apgaismotajās un gaišajās daļās.

Video kontrasts, gamma

#### Video kontrasts

(Sākums) > Iestatījumi > Attēls >

#### <span id="page-37-0"></span>Uzlabots > Kontrasts > Video kontrasts

Spiediet bultiņas  $\bigwedge$  (uz augšu) vai  $\bigvee$  (uz leju), lai noregulētu video kontrasta līmeni.

#### Kontrasts, gamma

 (Sākums) > Iestatījumi > Attēls > Uzlabots > Kontrasts > Gamma

Spiediet bultiņas  $\bigwedge$  (uz augšu) vai  $\bigvee$  (uz leju), lai iestatītu nelineāru iestatījumu attēla izgaismojumam un kontrastam.

#### Super Resolution

 (Sākums) > Iestatījumi > Attēls > Uzlabots > Asums > Super Resolution

Atlasiet Ieslēgts, lai iegūtu izcilu asumu līniju malās un detaļās.

#### Tīrs attēls

attēlā.

 (Sākums) > Iestatījumi > Attēls > Uzlabots > Tīrs attēls

#### Trokšņu mazināšana

 (Sākums) > Iestatījumi > Attēls > Uzlabots > Tīrs attēls > Trokšņu mazināšana

Atlasiet Maksimums, Vidējs, Minimums, lai iestatītu trokšņa noņemšanas līmeni video saturā. Troksnis galvenokārt ir redzams kā mazi kustīgi punkti

MPEG defektu samazināšana

 (Sākums) > Iestatījumi > Attēls > Uzlabots > Tīrs attēls > MPEG defektu samazināšana

Atlasiet Ieslēgts, lai izlīdzinātu attēlā esošās digitālās pārejas.

MPEG defekti parasti redzami attēlos kā nelieli kvadrātiņi vai deformētas malas.

#### Formāts un malas

 $\bigwedge$  (Sākums) > lestatījumi > Attēls > Formāts un malas

#### Attēla formāts

 $\triangle$  (Sākums) > lestatījumi > Attēls > Formāts un malas > Attēla formāts

Ja attēla augšā un apakšā vai abos sānos redzamas melnas malas, varat pielāgot attēla formātu, lai attēls aizpildītu visu ekrānu.

Ekrāna malas

 $\bigwedge$  (Sākums) > lestatījumi > Attēls > Formāts un malas > Attēla formāts > Ekrāna malas

Izmantojot iestatījumu Ekrāna malas, varat mazliet palielināt attēlu, lai paslēptu izkropļotās malas.

### Skaņas iestatījumi

#### Skanas stils

#### Stila izvēle

Lai ērti pielāgotu skaņu, varat atlasīt iepriekš iestatītu skaņas stilu.

 $\bigcap$  (Sākums) > Iestatījumi > Skaņa > Skaņas stils Pieejami šādi skaņas stili...

- Personīgi - skaņas iestatījumi, ko veicāt pirmās iestatīšanas laikā.

- Oriģināls neitrālākais skaņas iestatījums
- Filma ideāli iestatījumi, lai skatītos filmas
- Mūzika lieliski piemērots mūzikas klausīšanai
- Spēle ideāli iestatījumi, lai spēlētu spēles
- Zinas ideāli cilvēka balsij piemēroti iestatījumi

#### Stila pielāgošana

Varat pielāgot un saglabāt pašreiz atlasītā skaņas stila iestatījumus, piemēram, Zemās frekvences vai Augstākās frekvences.

#### Stila atjaunošana

Lai atjaunotu stila sākotnējos iestatījumus, atkārtoti atlasiet Skaņas stils, pēc tam nospiediet Atjaunot stilu.

#### Zemās frekvences, augstākās frekvences

#### Bass

 (Sākums) > Iestatījumi > Skaņa > Zemās frekvences

Spiediet bultiņas  $\bigwedge$  (uz augšu) vai  $\bigvee$  (uz leju), lai noregulētu skaņas zemo toņu līmeni.

#### Spalgums

#### (Sākums) > Iestatījumi > Skaņa > Augstākās frekvences

Spiediet bultiņas  $\bigwedge$  (uz augšu) vai  $\bigvee$  (uz leju), lai

<span id="page-38-0"></span>noregulētu skaņas augsto toņu līmeni.

Austiņu skaļums

 (Sākums) > Iestatījumi > Skaņa > Austiņu skaļums

Spiediet bultinas  $\bigwedge$  (uz augšu) vai  $\bigvee$  (uz leiu), lai noregulētu pievienoto austiņu skaļumu atsevišķi.

#### Telpiska skana

#### $\bigwedge$  (Sākums) > lestatījumi > Skana > Telpisks režīms

Atlasiet telpiskās skaņas efektu iebūvētajiem televizora skaļruņiem.

Televizora novietojums

 $\bigwedge$  (Sākums) > Iestatījumi > Skaņa > Televizora novietojums

Atlasiet Uz TV statīva vai Uz sienas, lai iegūtu vislabāko skaņas reprodukciju atbilstoši iestatījumam.

Uzlaboti skaņas iestatījumi

Skaļuma vadība

Autom. skaļuma izlīdzināšana

 (Sākums) > Iestatījumi > Skaņa > Uzlabots > Autom. skaļuma izlīdzināšana

Atlasiet Ieslēgts, lai automātiski izlīdzinātu pēkšņas skaļuma atšķirības. Parasti, kad pārslēdzat kanālus.

#### Delta skaļums

 (Sākums) > Iestatījumi > Skaņa > Uzlabots > Delta skaļums

Spiediet bultinas  $\bigwedge$  (uz augšu) vai  $\bigvee$  (uz leju), lai noregulētu TV skaļruņu skaļuma delta vērtību.

Audiosignāla izvades iestatījumi

 (Sākums) > Iestatījumi > Skaņa > Uzlabots > Audio izvade

Iestatiet televizoru atskaņot skaņu no televizora vai pievienotās audio sistēmas.

Varat atlasīt, kur vēlaties atskaņot televizora skaņu un kā to kontrolēt.

- Atlasot TV skaļruņi izsl., televizora skaļruņi tiek pilnībā izslēgti.

- Atlasot TV skaļruņi, televizora skaļruņi vienmēr ir

ieslēgti.

Ja audio ierīce ir pievienota, izmantojot HDMI CEC, atlasiet HDMI skanas sistēma. Kad ierīce atskanos skaņu, televizora skaļruņi tiks izslēgti.

#### Clear Sound

 (Sākums) > Iestatījumi > Skaņa > Uzlabots > Clear Sound

Atlasiet Ieslēgts, lai uzlabotu runas skaņu. Ideāli piemērota ziņu programmām.

#### Digitālās izvades iestatījumi

Digitālās izvades iestatījumi ir pieejami optiskajiem un HDMI ARC skanas signāliem.

Digitālās izejas formāts

 (Sākums) > Iestatījumi > Skaņa > Uzlabots > Digital Out formāts

Iestatiet televizora audio izvades signālu, lai atbilstu mājas kinozāles sistēmas skaņas apstrādei.

- Ja jums ir mājas kinozāle (HTS) ar daudzkanālu skaņas apstrādes iespējām, iestatiet Digitālās izejas formāts kā Daudzkanālu. Izmantojot daudzkanālu iestatījumu, televizors var nosūtīt saspiestu daudzkanālu skaņas signālu no televīzijas kanāla vai pie mājas kinozāles sistēmas pievienota atskaņotāja.

Ja jūsu mājas kinozāles sistēmai nav daudzkanālu skaņas apstrādes iespēju, atlasiet Stereo.

#### Digitālās izejas līmeņošana

 $\bigcap$  (Sākums) > lestatījumi > Skana > Uzlabots > Digital Out izlīdzināšana

Regulējiet skaļuma līmeni ierīcē, kura ir savienota ar digitālo audio izeju (SPDIF) vai HDMI.

Atlasiet Vairāk, lai iegūtu lielāku skaļumu. Atlasiet Mazāk, lai iegūtu mazāku skaļumu.

#### Digitālās izejas aizkave

#### (Sākums) > Iestatījumi > Skaņa > Uzlabots > Digital Out aizkave

Dažām mājas kinozāles sistēmām, iespējams, ir jāpielāgo audio sinhronizēšanas aizkave, lai sinhronizētu audio un video signālu. Atlasiet Izslēgts, ja skaņas aizkave ir iestatīta mājas kinozāles sistēmā.

Digitālās iz. nobīde (pieejama tikai, ja Digitālās iz. aizkave ir ieslēgta)

### <span id="page-39-0"></span> $\bigcap$  (Sākums) > lestatījumi > Skana > Uzlabots > Digital Out nobīde

Ja nevarat iestatīt aizkavi mājas kinozāles sistēmā, skaņas sinhronizēšanu varat iestatīt televizorā. Varat iestatīt nobīdi, kas kompensē laiku, kas mājas kinozāles sistēmai nepieciešams televizora attēla skaņas apstrādei.

Šo vērtību var iestatīt ar 5 ms pakāpēm. Maksimālais iestatījums ir 60 ms.

### Eko iestatījumi

Enerģijas taupīšanas līmeņa iestatīšana

 (Sākums) > Iestatījumi > Eko iestatījumi > Enerģijas taupīšana

Atlasiet Minimums, Vidējs vai Maksimums, lai iestatītu dažādus enerģijas taupīšanas līmeņus, vai atlasiet Izslēgts, lai izslēgtu enerģijas taupīšanas režīmu.

### Ekrāna izslēgšanas iestatīšana, lai taupītu enerģiju

 $\bigcap$  (Sākums) > lestatījumi > Eko iestatījumi > Ekrāns izslēgts

Atlasiet Ekrāns izslēgts, lai izslēgtu televizora ekrānu; lai ieslēgtu televizora ekrānu, nospiediet jebkuru tālvadības pults pogu.

#### Televizora izslēgšanas taimera iestatīšana

 $\bigcap$  (Sākums) > lestatījumi > Eko iestatījumi > Izslēgšanas taimeris

Spiediet bultiņas  $\bigwedge$  (uz augšu) vai  $\bigvee$  (uz leju), lai noregulētu vērtību. Vērtība 0 (Izslēgts) deaktivizē automātisko izslēgšanos.

Atlasiet izslēgšanas taimeri, televizors automātiski izslēdzas, lai taupītu enerģiju.

\* Televizors izslēdzas, ja tas uztver TV signālu, taču jūs 4 stundu laikā neesat nospiedis nevienu tālvadības pults pogu.

\* Televizors izslēdzas, ja 10 minūtes tas neuztver TV signālu vai tālvadības pults komandu.

Ja televizoru izmantojat kā monitoru vai lietojat digitālo uztvērēju (televizora pierīci - STB), lai skatītos televizoru, un nelietojat televizora tālvadības pulti, ieteicams deaktivizēt automātisko izslēgšanu, iestatot vērtību uz 0.

### Vispārīgie iestatījumi

Ar savienošanu saistīti iestatījumi

USB cietais disks

 (Sākums) > Iestatījumi > Vispārīgie iestatījumi > USB cietais disks

Iestatiet un formatējiet USB cieto disku, pirms ierakstīt kanālu.

### CAM operatora profils

### (Sākums) > Iestatījumi > Vispārīgie iestatījumi > CAM operatora profils

Lai ieslēgtu operatora profilu CI+/CAM vieglai kanālu instalēšanai un atjauninājumiem.

#### HDMI CEC savienojums - EasyLink

Pievienojot ar HDMI CEC saderīgas ierīces pie televizora, varat tās kontrolēt ar TV tālvadības pulti. Funkcijai EasyLink HDMI CEC jābūt ieslēgtai televizorā un pievienotajā ierīcē.

EasyLink ieslēgšana

 (Sākums) > Iestatījumi > Vispārīgie iestatījumi > EasyLink > EasyLink > Ieslēgts.

Ar HDMI CEC saderīgu ierīču kontrole, izmantojot TV vadības pulti

 $\bigcap$  (Sākums) > lestatījumi > Vispārīgie iestatījumi > EasyLink > EasyLink tālvadība > Ieslēgts.

### Piezīme.

- Funkcija EasyLink var nedarboties ar citu zīmolu ierīcēm.

- HDMI CEC funkcijai dažādu zīmolu produktos ir atšķirīgi nosaukumi. Daži piemēri: Anynet, Aquos Link, Bravia Theatre Sync, Kuro Link, Simplink un Viera Link. Ne visu zīmolu produkti ir pilnīgi saderīgi ar EasyLink. Piemērā minētie HDMI CEC zīmolu nosaukumi pieder attiecīgajiem īpašniekiem.

Atrašanās vieta - mājas vai veikals

Televizora atrašanās vietas izvēle

 (Sākums) > Iestatījumi > Vispārīgie iestatījumi > Atrašanās vieta

Atlasiet Veikals; attēla stils tiek pārslēgts uz Dzīvīgs,

<span id="page-40-0"></span>un var pielāgot veikala iestatījumus. Veikala režīms ir paredzēts izstādīšanai veikalā.

#### TV iestatījumu atiestatīšana un TV pārinstalēšana

Visu iestatījumu atiestatīšana uz sākotnējiem TV iestatījumiem

 $\bigcap$  (Sākums) > lestatījumi > Vispārīgie iestatījumi > Rūpnīcas iestatījumi

Atkārtota pilna TV instalēšana un TV statusa atiestatīšana uz sākotnējo

 (Sākums) > Iestatījumi > Vispārīgie iestatījumi > Pārinstalēt televīzijas kanālus

Ievadiet PIN kodu un atlasiet Jā; televizors tiks pilnībā pārinstalēts. Visi iestatījumi tiks atiestatīti un instalētie kanāli tiks aizvietoti. Instalēšana var aizņemt dažas minūtes.

### Reģiona un valodas iestatījumi

Valoda

 (Sākums) > Iestatījumi > Reģions un valoda > Valoda

TV izvēlnes un zinojumu valodas maiņa

 $\bigcap$  (Sākums) > lestatījumi > Reģions un valoda > Valoda > Izvēlnes valoda

Audio preferences valodas iestatīšana

 (Sākums) > Iestatījumi > Reģions un valoda > Valoda > Galvenais audiosignāls, Papildu audiosignāls

Digitālajos TV kanālos var pārraidīt audio signālu ar vairākām raidījuma valodām. Varat iestatīt vēlamo galveno un papildu audio valodu. Ja ir pieejams audio signāls kādā no šīm valodām, televizorā tiks ieslēgta šī valoda.

#### Subtitru preferences valodas iestatīšana

 $\bigcap$  (Sākums) > lestatījumi > Reģions un valoda > Valoda > Galvenie subtitri, Papildu subtitri

Digitālajos kanālos raidījumam var būt pieejami subtitri vairākās valodās. Varat iestatīt vēlamo galveno un papildu subtitru valodu. Ja ir pieejami subtitri kādā no šīm valodām, televizorā būs redzami jūsu izvēlētie

subtitri.

Teleteksta preferences valodas iestatīšana

 $\bigcap$  (Sākums) > lestatījumi > Reģions un valoda > Valoda > Galvenais teleteksts, Papildu teleteksts

Dažas digitālās televīzijas raidorganizācijas piedāvā teletekstu vairākās valodās.

#### Pulkstenis

 $\bigcap$  (Sākums) > lestatījumi > Reģions un valoda > Pulkstenis

#### Automātiska pulksteņa koriģēšana

 $\bigcap$  (Sākums) > lestatījumi > Reģions un valoda > Pulkstenis > Autom. pulksteņa režīms

- Televizora pulksteņa standarta iestatījums ir Automāt. Informācija par laiku tiek saņemta no apraidītās UTC – koordinētā universālā laika informācijas.

Ja pulkstenis nedarbojas pareizi, varat iestatīt televizora pulksteni uz Atkarībā no valsts.

#### Manuāla pulksteņa koriģēšana

 $\bigcap$  (Sākums) > lestatījumi > Reģions un valoda > Pulkstenis > Autom. pulksteņa režīms > Manuāls

 (Sākums) > Iestatījumi > Reģions un valoda > Pulkstenis > Datums, Laiks

Pārejiet uz iepriekšējo izvēlni un atlasiet Datums un Laiks, lai pielāgotu vērtību.

#### Piezīme.

- Ja neviens no automātiskajiem iestatījumiem laiku nerāda pareizi, varat iestatīt laiku manuāli.

- Ja plānojat ierakstus atbilstoši TV ceļvedim, iesakām nemainīt laiku un datumu manuāli.

Reģiona laika joslas vai laika nobīdes iestatīšana

 $\bigcap$  (Sākums) > lestatījumi > Reģions un valoda > Pulkstenis > Laika josla

Atlasiet vienu no laika joslām.

Televizora automātiska gaidstāves režīma aktivizēšana pēc noteikta laika

 $\bigcap$  (Sākums) > lestatījumi > Reģions un valoda > Pulkstenis > Izslēgšanās taimeris <span id="page-41-0"></span>Iestatiet televizoru pāriet gaidstāves režīmā automātiski pēc iestatītā laika. Ar slīdjoslu varat iestatīt laiku līdz 180 minūtēm ar 5 minūšu soļiem. Ja iestatītas 0 minūtes, izslēgšanās taimeris ir izslēgts. Vienmēr varat izslēgt televizoru agrāk vai atiestatīt laiku atskaites laikā.

### Universālas piekļuves iestatījumi

(Sākums) > Iestatījumi > Universāla piekļuve.

Kad ieslēgta universālā piekļuve, televizors ir paredzēts cilvēkiem ar kurlumu, dzirdes traucējumiem, aklumu vai redzes traucējumiem.

### Universālas piekļuves iestatījumu ieslēgšana

 (Sākums) > Iestatījumi > Universāla piekļuve > Universāla piekļuve > Ieslēgts.

Universāla piekļuve cilvēkiem ar dzirdes traucējumiem

 (Sākums) > Iestatījumi > Universāla piekļuve > Vājdzirdīgiem > Ieslēgts.

- Daži digitālās televīzijas kanāli pārraida īpašu skaņas celiņu un subtitrus vājdzirdīgiem vai kurliem cilvēkiem.

- Ja ir ieslēgta dzirdes traucējumu opcija, televizorā automātiski tiek ieslēgts pielāgotais audiosignāls un subtitri, ja tie ir pieejami.

Universāla piekļuve akliem vai vājredzīgiem cilvēkiem

 (Sākums) > Iestatījumi > Universāla piekļuve > Audio apraksts > Audio apraksts > Ieslēgts

Digitālie TV kanāli var pārraidīt īpašus audio komentārus, aprakstot ekrānā notiekošās darbības.

 (Sākums) > Iestatījumi > Universāla piekļuve > Audio apraksts > Audio apraksts > Jaukts skaļums, Skaņas efekti, Runa

Atlasot Jaukts skaļums, varat sajaukt parastā audiosignāla un audio komentāru skaļumu. Spiediet bultiņas  $\bigwedge$  (uz augšu) vai  $\bigvee$  (uz leju), lai noregulētu vērtību.

Iestatiet skaņas efektus kā ieslēgtus, lai audio komentāram iegūtu papildu skaņas efektus, piemēram, stereo vai izgaišanu.

Atlasiet Runa, lai iestatītu runas preferenci, Aprakstošs vai Subtitri.

Atlasiet Skalruni/austinas, lai iestatītu skaņu no TV skaļruņiem vai pievienotajām austiņām.

### Bloķēšanas iestatījumi

Koda iestatīšana un koda maiņa

Jauna koda iestatīšana vai koda atiestatīšana

 (Sākums) > Iestatījumi > Bloķēt bērniem > Iestatīt kodu, Mainīt kodu

Bērnu slēdzenes kods tiek izmantots, lai bloķētu vai atbloķētu kanālus vai pārraides.

Piezīme. Ja esat aizmirsis PIN kodu, varat apiet pašreizējo kodu, izmantot 8888 un ievadīt jaunu kodu.

Pārraides bloķēšana

 (Sākums) > Iestatījumi > Bloķēt bērniem > Vecuma ierobežojums

Iestatiet minimālo vecumu pārraižu skatīšanai.

### CAM PIN

 (Sākums) > Iestatījumi > Bloķēt bērniem > CAM PIN

Iestatiet CAM PIN ierakstīšanai.

## <span id="page-42-4"></span><span id="page-42-0"></span> $\overline{12}$ Vide

<span id="page-42-1"></span> $\overline{121}$ 

## Eiropas enerģijas marķējums

Eiropas enerģijas marķējums norāda šīs ierīces energoefektivitātes klasi. Jo zaļāka ir ierīces energoefektivitātes klase, jo mazāk enerģijas tā patērē.

Uz marķējuma jūs varat redzēt šīs ierīces energoefektivitātes klasi, vidējo strāvas patēriņu ieslēgtā stāvoklī un vidējo enerģijas patēriņu 1 gada laikā. Šīs ierīces strāvas patēriņa vērtības varat skatīt arī savas valsts Philips vietnē www.philips.com/TV

### <span id="page-42-2"></span> $\overline{122}$ Product Fiche

### 4132 sērijas televizors

### 24PHx43x4

- Energoefektivitātes klase : A+
- Redzamā ekrāna izmēri : 60 cm / 24 collas
- Strāvas patēriņš iesl. režīmā (W) : 20 W
- Strāvas patēriņš gadā (kWh) \* : 30 kWh
- Strāvas patēriņš gaidstāvē (W) \*\*: 0,30 W
- Displeja izšķirtspēja (pikseļi) : 1366 x 768

\* Strāvas patēriņš kWh gadā, pamatojoties uz televizora strāvas patēriņu, kas darbojas 4 stundas dienā 365 dienas. Faktiskais strāvas patēriņš ir atkarīgs no televizora izmantošanas biežuma.

\*\* Kad televizors ir izslēgts ar tālvadības pulti un nav aktīva neviena funkcija.

### 4504 sērijas televizors

### 32PHx4504

- Energoefektivitātes klase : A+
- Redzamā ekrāna izmēri : 80 cm / 32 collas
- Strāvas patēriņš iesl. režīmā (W) : 27 W
- Strāvas patēriņš gadā (kWh) \* : 40 kWh
- Strāvas patēriņš gaidstāvē (W) \*\*: 0,30 W
- Displeja izšķirtspēja (pikseļi) : 1366 x 768

\* Strāvas patēriņš kWh gadā, pamatojoties uz televizora strāvas patēriņu, kas darbojas 4 stundas dienā 365 dienas. Faktiskais strāvas patēriņš ir atkarīgs no televizora izmantošanas biežuma.

<span id="page-42-3"></span>\*\* Kad televizors ir izslēgts ar tālvadības pulti un nav aktīva neviena funkcija.

### $\overline{123}$ Lietošanas beigas

### Veco produktu un bateriju utilizācija

Šī ierīce ir konstruēta un izgatavota no augstas kvalitātes materiāliem un sastāvdaļām, ko var pārstrādāt un izmantot atkārtoti.

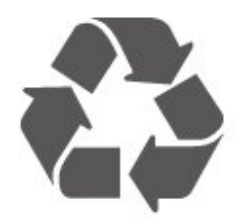

Ja uz produkta redzams pārsvītrotas atkritumu urnas simbols, tas nozīmē, ka uz šo produktu attiecas Eiropas direktīva 2012/19/ES.

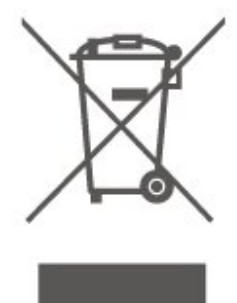

Lūdzu, uzziniet par elektrisko un elektronisko produktu vietējo atsevišķo savākšanas sistēmu.

Lūdzu, rīkojieties saskaņā ar vietējiem noteikumiem un neizmetiet nolietotos produktus kopā ar parastiem sadzīves atkritumiem. Pareiza nolietoto produktu likvidēšana palīdz novērst iespējamo negatīvo ietekmi uz vidi un cilvēku veselību.

Jūsu produktā ievietotas baterijas, uz kurām attiecas Eiropas direktīva 2006/66/EK un kuras nedrīkst utilizēt kopā ar parastiem sadzīves atkritumiem.

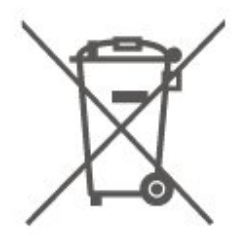

Lūdzu, noskaidrojiet vietējo noteikumu prasības attiecībā uz bateriju atsevišķu savākšanu, jo pareiza to likvidēšana palīdz novērst iespējami negatīvo ietekmi uz vidi un cilvēku veselību.

## <span id="page-43-0"></span>13 Specifikācijas

### <span id="page-43-1"></span> $13.1$

## Barošana

Produkta specifikācijas var tikt mainītas bez iepriekšēja brīdinājuma. Detalizētu informāciju par šī produkta specifikācijām skatiet vietnē [www.philips.com/support.](http://www.philips.com/support)

### Enerģija

- Elektropadeve : Maiņstrāva 220-240V +/-10% - Apkārtējā temperatūra : No 5°C līdz 35°C

Informāciju par strāvas patēriņu skatiet nodaļā Product Fiche.

### <span id="page-43-2"></span>13.2 Uztveršana

### PxT sērijas televizoram

- Antenas ievade : 75 omu koaks. (IEC75)
- Uztvērēja joslas : Hyperband, S-Channel, UHF, VHF
- DVB : DVB-T2, DVB-C (kabelis) QAM
- Analogā video atskaņošana : SECAM, PAL
- Digitālā video atskaņošana : MPEG2 SD/HD (ISO/IEC 13818-2), MPEG4 SD/HD (ISO/IEC 14496-10), HEVC\*
- <span id="page-43-4"></span>- Digitālā audio atskaņošana (ISO/IEC 13818-3)
- \* Tikai DVB-T2

### PxS sērijas televizoram

- Antenas ievade : 75 omu koaks. (IEC75)
- Uztvērēja joslas : Hyperband, S-Channel, UHF, VHF
- DVB : DVB-T2, DVB-C (kabelis) QAM
- Analogā video atskaņošana : SECAM, PAL
- Digitālā video atskaņošana : MPEG2 SD/HD (ISO/IEC 13818-2), MPEG4 SD/HD (ISO/IEC 14496-10), HEVC\*
- Digitālā audio atskaņošana (ISO/IEC 13818-3)
- Satelīta ievade : 75 omu F-tips
- Ievades frekvenču diapazons : 950 līdz 2150MHz
- Ievades līmeņa diapazons : 25 līdz 65 dBm
- DVB-S2 QPSK, pārraides ātrums: no 2 līdz 45 milj. simbolu sekundē, SCPC un MCPC
- LNB : DiSEqC 1.0, 1 līdz 4 LNB atbalsts, polaritātes izvēle: 14/18 V, frekvences izvēle: 22 kHz, Tone burst režīms, LNB maksimālā strāva: 300 mA
- <span id="page-43-3"></span>\* Tikai DVB-T2, DVB-S2

### 13.3

## Displeja izšķirtspēja

### 4304, 4354 sērijas televizors

### Ekrāna diagonāles garums

- 24PHx43x4 : 60 cm / 24 collas

### Displeja izšķirtspēja

- PHx43x4: 1366x768

### 4504 sērijas televizors

### Ekrāna diagonāles garums

- 32PHx4504 : 80 cm / 32 collas

### Displeja izšķirtspēja

- PHx4504: 1366x768

### 5304 sērijas televizors

### Ekrāna diagonāles garums

- 22PFx5304 : 55 cm / 22 collas

### Displeja izšķirtspēja

- PFx5304: 1920x1080

### 13.4 Displeja ievades izšķirtspēja

### PHx sērijas televizors

### Video formāti

- Izšķirtspēja atsvaidzes intensitāte
- 480i 60 Hz
- 480p 60 Hz
- 576i 50 Hz
- 576p 50 Hz
- 720p 50 Hz, 60 Hz
- 1080i 50 Hz, 60 Hz
- 1080p 24 Hz, 25 Hz, 30 Hz

### Datora formāti

Izšķirtspēja (cita starpā)

- 640 x 480p 60 Hz
- 800 x 600p 60 Hz
- 1024 x 768p 60 Hz
- 1280 x 768p 60 Hz
- 1360 x 768p 60 Hz

### PFx sērijas televizors

### <span id="page-44-2"></span>Video formāti

Izšķirtspēja - atsvaidzes intensitāte

- 480i 60 Hz
- 480p 60 Hz
- 576i 50 Hz
- 576p 50 Hz
- 720p 50 Hz, 60 Hz
- 1080i 50 Hz, 60 Hz
- 1080p 24 Hz, 25 Hz, 30 Hz

### Datora formāti

Izšķirtspēja (cita starpā)

- 640 x 480p 60 Hz
- 800 x 600p 60 Hz
- 1024 x 768p 60 Hz
- 1280 x 768p 60 Hz
- 1360 x 768p 60 Hz
- 1280 x 1024p 60 Hz
- 1920 x 1080p 60 Hz

### <span id="page-44-0"></span>13.5 Skaņa

### 4304, 4354, 5304 sērijas televizors

- Izvades jauda (RMS) : 6W
- Dolby Audio
- DTS 2.0+ Digital out ™

### 4504 sērijas televizors

- Izvades jauda (RMS) : 10W
- Dolby Audio
- DTS 2.0+ Digital out ™

### <span id="page-44-1"></span> $136$ Multivide

### Atbalstītās USB failu sistēmas

- USB (FAT/FAT 32/NTFS): pievienojiet tikai USB ierīces, kas patērē ne vairāk par 500 mA.

### Elektrostatiskā izlāde

- Attēla kodeks: JPEG, GIF, PNG, BMP
- Audio kodeks: MP3, WAV, WMA (no v2 līdz v9.2), AC3, AAC, HE-AAC, DTS 2.0

- Video kodeks: AVI, MKV, H.264/MPEG-4 AVC, MPEG1, MPEG2, MPEG4, WMV9/VC1, HEVC

- Subtitri: SRT, SMI, SSA, SUB, ASS, TXT

## 13.7

## Savienojamība

### 4304, 4354, 5304 sērijas televizors

Modelim 24PHS43x4, 22PFS5304

### Televizora aizmugure

- HDMI 1 ARC: HDMI audio atgriezes kanāls
- $-$  HDMI 2
- DIGITAL AUDIO OUT: SPDIF
- $-VGA$
- AUDIO IN (DVI/VGA): Stereo 3,5 mm mini spraudnis
- SCART (RGB/CVBS): SCART adapteris
- TV ANTENNA: 75 omu koaks. (IEC)
- Satelīts

### Televizora sānos

- CI: Kopējs interfeiss
- USB
- Austiņas: Stereo 3,5 mm mini spraudnis

### Modelim 24PHT43x4

### Televizora aizmugure

- HDMI 1 ARC: HDMI audio atgriezes kanāls
- $-$  HDMI 2
- DIGITAL AUDIO OUT: SPDIF
- VGA
- AUDIO IN (DVI/VGA): Stereo 3,5 mm mini spraudnis
- SCART (RGB/CVBS): SCART adapteris
- TV ANTENNA: 75 omu koaks. (IEC)
- Tīkla LAN RJ45 (Freeview HD)\*

#### Televizora sānos

- CI: Kopējs interfeiss
- USB
- Austiņas: Stereo 3,5 mm mini spraudnis
- \* Tīkla ports paredzēts tikai modeļiem Apvienotajā Karalistē

### 4504 sērijas televizors

### Modelim 32PHS4504

### Televizora aizmugure

- HDMI 1 ARC: HDMI audio atgriezes kanāls
- $-$  HDMI 2
- Austiņas: Stereo 3,5 mm mini spraudnis
- Satelīts
- DIGITAL AUDIO OUT: SPDIF

#### Televizora sānos

- CI: Kopējs interfeiss
- USB
- TV ANTENNA: 75 omu koaks. (IEC)

### Modelim 32PHT4504

### Televizora aizmugure

- HDMI 1 ARC: HDMI audio atgriezes kanāls
- $-$  HDMI 2
- Austiņas: Stereo 3,5 mm mini spraudnis
- Tīkla LAN RJ45 (Freeview HD)\*
- DIGITAL AUDIO OUT: SPDIF

### Televizora sānos

- CI: Kopējs interfeiss
- USB
- TV ANTENNA: 75 omu koaks. (IEC)
- \* Tīkla ports paredzēts tikai modeļiem Apvienotajā Karalistē

# <span id="page-46-4"></span><span id="page-46-0"></span>Traucējummeklēšan

### a

### <span id="page-46-1"></span> $14.1$ Padomi

Ja nevarat rast risinājumu televizora problēmai sadaļā Traucējummeklēšana, varat

nospiest  $\boldsymbol{\star}$  lestatījumi > Palīdzība > Lietotāja rokasgrāmata, lai atrastu vajadzīgo informāciju.

Ja lietotāja rokasgrāmatā nav atbildes uz jūsu jautājumu, dodieties uz Philips atbalsta vietni.

Lai atrisinātu jebkuru ar Philips televizoru saistītu problēmu, varat izmantot mūsu tiešsaistes atbalstu. Tajā varat izvēlēties savu valodu un ievadīt produkta modela numuru.

### Atveriet vietni www.philips.com/TVsupport

Atbalsta vietnē varat atrast tālruņa numuru, lai savā valstī sazinātos ar mūsu apkalpošanas centru, kā arī atbildes uz bieži uzdotajiem jautājumiem. Dažās valstīs varat tērzēt ar vienu no mūsu līdzstrādniekiem un uzdot jautājumus tieši vai nosūtīt e-pastā. Varat lejupielādēt jauno televizora programmatūru vai rokasgrāmatu lasīšanai savā datorā.

Lai uzzinātu vairāk par TV traucējummeklēšanu un uzzinātu atbildes uz bieži uzdotajiem jautājumiem...

apmeklējiet [http://philips-tvconsumercare.kxondem](http://philips-tvconsumercare.kxondemand.com/portal/en/ModelSelect) [and.com/portal/en/ModelSelect](http://philips-tvconsumercare.kxondemand.com/portal/en/ModelSelect)

### Televizora palīdzība planšetdatorā, viedtālrunī vai datorā

Lai ērtāk lasītu izvērstas instrukciju nodaļas, varat lejupielādēt televīzijas palīdzību PDF formātā, lai lasītu savā viedtālrunī, planšetdatorā vai datorā. Vai arī varat izdrukāt attiecīgo palīdzības lappusi no datora.

<span id="page-46-3"></span>Lai lejupielādētu palīdzību (lietošanas rokasgrāmatu), atveriet vietni [www.philips.com/support](http://www.philips.com/support)

### <span id="page-46-2"></span> $\overline{142}$ Ieslēgšana

### Nevar ieslēgt televizoru:

- Atvienojiet strāvas vadu no kontaktligzdas. Uzgaidiet vienu minūti, pēc tam pievienojiet atpakaļ. Pārliecinieties, ka strāvas vads ir droši pievienots. Mēģiniet ieslēgt vēlreiz.

Pievienojiet televizoru citai sienas kontaktligzdai un

mēģiniet ieslēgt vēlreiz.

Atvienojiet no televizora visas pievienotās ierīces un mēģiniet ieslēgt atkal.

Ja televizorā deg gaidstāves lampiņa, iespējams, televizors nereaģēs uz tālvadības pulti.

### Čīkstoša skaņa ieslēgšanas vai izslēgšanas brīdī

Ieslēdzot, izslēdzot vai iestatot televizoru gaidstāves režīmā, no tā pamatnes atskan čīkstoša skaņa. Čīkstoša skaņa rodas, kad televizora korpuss izplešas un saraujas, televizoram atdziestot un uzsilstot. Tas neietekmē darbību.

### Pēc Philips startēšanas ekrāna attēlošanas televizors pārslēdzas atpakaļ gaidstāves režīmā

Kad televizors ir gaidstāves režīmā, tiek attēlots Philips startēšanas ekrāns, pēc tam televizors pārslēdzas atpakaļ gaidstāves režīmā. Tā ir normāla parādība. Kad televizors tiek atslēgts un pēc tam pieslēgts strāvas padevei, startēšanas ekrāns tiek attēlots nākamajā ieslēgšanas reizē. Lai ieslēgtu televizoru no gaidstāves režīma, nospiediet tālvadības pults taustiņu vai televizora pogu **O** (Gaidstāve/Ieslēgts).

### Gaidstāves lampiņa turpina mirgot

Atvienojiet strāvas vadu no kontaktligzdas. Uzgaidiet 5 minūtes un pieslēdziet atpakaļ. Ja mirgošana turpinās, sazinieties ar Philips TV klientu apkalpošanas centru.

### Televizors automātiski izslēdzas.

Ja televizors pēkšņi izslēdzas, iespējams, aktivizēts iestatījums Izslēgšanas

taimeris. Izmantojot Izslēgšanas taimeris, televizors izslēgsies pēc 4 stundām, ja šajā laikā netiek saņemts neviens tālvadības pults signāls. Lai novērstu automātisko izslēgšanos, šo funkciju var deaktivizēt. Turklāt, ja televizors nesaņem TV signālu vai tālvadības pults komandu 10 minūšu laikā, tas automātiski izslēdzas.

### $\overline{14.3}$ Tālvadības pults

### Televizors neatbild uz tālvadības pults komandām

Televizoram nepieciešams laiks, lai ieslēgtos. Šajā laikā televizors neatbild uz tālvadības pults vai televizora pogu izmantošanu. Tā ir normāla parādība.

Ja televizors joprojām neatbild uz tālvadības pults komandām, varat pārbaudīt, vai tālvadības pults darbojas, izmantojot mobilā tālruņa kameru. Iestatiet tālruni kameras režīmā un notēmējiet tālvadības pulti uz kameras objektīvu. Ja, nospiežot jebkuru tālvadības pults taustiņu, ievērojat infrasarkanās LED mirgoņu kamerā, tālvadības pults darbojas. Jāveic televizora pārbaude.

Ja neievērojat mirgoņu, tālvadības pults, iespējams, ir bojāta, vai tai ir izlādējušās baterijas.

Šo tālvadības pults pārbaudi nevar veikt, ja tālvadības pults ir savienota pārī ar televizoru bezvadu tīklā.

## <span id="page-47-0"></span>14.4 Kanāli

### Instalēšanas laikā nav atrasts neviens digitālais kanāls.

Skatiet tehniskās specifikācijas, lai pārliecinātos, ka jūsu televizors atbalsta DVB-T vai DVB-C jūsu valstī. Pārliecinieties, ka visi vadi ir pareizi savienoti un ka izvēlēts pareizais tīkls.

### <span id="page-47-2"></span>Kanālu sarakstā nav iepriekš instalēto kanālu

Pārliecinieties, ka izvēlēts pareizais kanālu saraksts.

### <span id="page-47-1"></span> $\frac{1}{4.5}$ Attēls

### Nav attēla/izkropļots attēls

- Pārliecinieties, ka antena ir pareizi pievienota televizoram.

- Pārliecinieties, ka pareizā ierīce ir izvēlēta kā displeja avots.

- Pārliecinieties, ka ārējā ierīce vai avots ir pareizi pievienots.

#### Skaņa ir, bet nav attēla

- Pārliecinieties, ka attēla iestatījumi ir pareizi.

#### Slikta antenas uztveršana

- Pārliecinieties, ka antena ir pareizi pievienota televizoram.

<span id="page-47-3"></span>- Skaļi skaļruņi, nezemētas audio ierīces, neona gaismas, augstas ēkas un citi lieli objekti var ietekmēt uztveršanas kvalitāti. Ja iespējams, mēģiniet uzlabot uztveršanas kvalitāti, mainot antenas virzienu vai pārvietojot ierīces tālāk no televizora.

- Ja uztveršana ir slikta tikai vienam kanālam, precīzi noskaņojiet šo kanālu.

#### Slikts attēls no ierīces

- Pārliecinieties, ka ierīce ir pareizi pievienota.
- Pārliecinieties, ka attēla iestatījumi ir pareizi.

### Attēla iestatījumi pēc noteikta laika tiek mainīti

- Pārliecinieties, ka Atrašanās vieta ir iestatīta kā Mājas . Varat mainīt un saglabāt iestatījumus šajā režīmā.

### Parādās tirdzniecības reklāmkarogs

- Pārliecinieties, ka Atrašanās vieta ir iestatīta kā Mājas .

### Attēls neiekļaujas ekrānā

- Mainiet uz citu attēla formātu.

Attēla formāts turpina mainīties dažādos kanālos

- Atlasiet attēla formātu, kas nav automātisks.

### Attēla novietojums ir nepareizs

- Attēla signāli no dažām ierīcēm, iespējams, neatbilst ekrānam. Pārbaudiet signāla izvadi no izvades ierīces.

### Datora attēls nav stabils

- Pārliecinieties, ka jūsu datoram ir iestatīta atbalstīta izšķirtspēja un atsvaidzes intensitāte.

### 14.6 Skaņa

### Nav skaņas vai slikta skaņas kvalitāte

Ja netiek noteikts audio signāls, televizors automātiski izslēdz audio izvadi - tas nenozīmē, ka radusies atteice.

- Pārliecinieties, ka skaņas iestatījumi ir pareizi.
- Pārliecinieties, ka visi vadi ir pareizi savienoti.

- Pārliecinieties, ka skaļums nav izslēgts vai iestatīts kā nulle.

- Pārliecinieties, ka televizora audio izvade ir pievienota mājas kinozāles audio izvadei.

- Skanai jāskan no HTS skalruniem.

- Dažām ierīcēm var būt manuāli jāiespējo HDMI audio izvade. Ja HDMI audio jau ir iespējota, taču joprojām neskan skaņa, mēģiniet mainīt ierīces digitālo skaņas formātu uz PCM (impulsa koda modulācija). Skatiet ierīces pavaddokumentāciju, lai iegūtu norādījumus.

### $\overline{14.7}$ HDMI

### HDMI

- Ņemiet vērā, ka HDCP (aizsardzība pret platjoslas digitālā satura kopēšanu) atbalsts var aizkavēt satura attēlošanu no HDMI ierīces.

- Ja televizors neatpazīst HDMI ierīci un attēls netiek parādīts, pārslēdziet avotu no vienas ierīces uz citu un atpakaļ.

- Ja rodas saraustīti skaņas pārtraukumi,

pārliecinieties, ka izvades iestatījumi no HDMI ierīces ir pareizi.

- Ja izmantojat HDMI-DVI adapteri vai HDMI-DVI vadu, pārliecinieties, ka papildu audio vads ir pievienots AUDIO IN ieejai (tikai mini spraudnis), ja tāds ir pieejams.

### EasyLink nedarbojas

Pārliecinieties, ka jūsu HDMI ierīces ir HDMI-CEC saderīgas. EasyLink funkcijas darbojas tikai ar ierīcēm, kas ir saderīgas ar HDMI-CEC.

### Nav redzama skaļuma ikona

- Kad ir pievienota HDMI-CEC audio ierīce, tā ir normāla parādība.

### <span id="page-48-0"></span> $\overline{148}$ USB

Netiek parādīti fotoattēli, video un mūzika no USB ierīces

- Pārliecinieties, ka USB atmiņas ierīce ir iestatīta kā saderīga ar lielapjoma atmiņas klasi, kā aprakstīts atmiņas ierīces dokumentācijā.

- Pārliecinieties, ka USB atmiņas ierīce ir saderīga ar televizoru.

- Pārliecinieties, ka televizors atbalsta skaņas un attēla failu formātus.

### Saraustīta USB failu atskanošana

- USB atmiņas ierīces pārsūtīšanas veiktspēja, iespējams, ierobežo datu pārsūtīšanas ātrumu uz televizoru, izraisot sliktu atskaņošanas kvalitāti.

# Drošība un apkope

## <span id="page-49-1"></span>15.1

<span id="page-49-2"></span><span id="page-49-0"></span>15

## Drošība

### Svarīgi!

Pirms televizora lietošanas izlasiet un izprotiet visus drošības norādījumus. Ja bojājumi radušies norādījumu neievērošanas dēļ, garantija nebūs spēkā.

### Elektriskā strāvas trieciena vai aizdegšanās risks

- Nekādā gadījumā nepakļaujiet televizoru lietus vai ūdens ietekmei. Nekādā gadījumā televizora tuvumā nenovietojiet ar ūdeni pildītus traukus, piemēram, vāzes.

Ja uz televizora vai tajā nonāk šķidrums, nekavējoties atvienojiet televizoru no strāvas padeves.

Sazinieties ar Philips TV klientu apkalpošanas centru, lai pirms lietošanas pārbaudītu televizoru.

- Nekādā gadījumā nepakļaujiet televizoru, tālvadības pulti un baterijas pārmērīgam karstumam. Nekādā gadījumā nenovietojiet tos degošu sveču, atklātas liesmas vai citu karstuma avotu tuvumā, tostarp tiešos saules staros.

- Nekad neievietojiet televizora ventilācijas vai citās atverēs priekšmetus.

- Nekādā gadījumā nenovietojiet smagus priekšmetus uz strāvas vada.

- Nelietojiet spēku, darbojoties ar strāvas kontaktligzdām. Vaļīgas kontaktligzdas var izraisīt dzirksteļošanu vai ugunsgrēku. Sekojiet, lai strāvas vadu nenostieptu, grozot televizora ekrānu.

- Lai atvienotu televizoru no strāvas padeves, jāatvieno televizora strāvas kontaktdakša. Atvienojot strāvas padevi, vienmēr velciet aiz kontaktdakšas, nevis aiz vada. Nodrošiniet, lai vienmēr būtu pilnīga piekļuve kontaktdakšai, strāvas vadam un kontaktligzdai.

### Savainojuma gūšanas vai televizora bojājumu risks

- Ja televizora svars pārsniedz 25 kg, tā pacelšanai un nešanai ir vajadzīgi divi cilvēki.

- Ja televizoru novietojat uz statīva, izmantojiet tikai tā komplektācijā iekļauto statīvu. Stingri piestipriniet statīvu televizoram.

Novietojiet televizoru uz līdzenas, horizontālas virsmas, kas iztur televizora un statīva svaru.

- Ja televizors tiek stiprināts pie sienas, pārliecinieties, vai sienas stiprinājums iztur televizora svaru. TP Vision nekādā gadījumā neatbild par neatbilstoši veiktu stiprināšanu pie sienas, kuras rezultātā noticis negadījums, gūts savainojums vai nodarīti bojājumi.

- Šī izstrādājuma daļas ir izgatavotas no stikla. Rīkojieties uzmanīgi, lai izvairītos no savainojumiem un bojājumiem.

### Televizora bojājuma risks

Pirms televizora pievienošanas strāvas padeves kontaktligzdai pārbaudiet, vai strāvas spriegums atbilst televizora aizmugurē norādītajai vērtībai. Nekādā gadījumā nepievienojiet televizoru strāvas padeves kontaktligzdai, ja spriegums atšķiras.

### Savainojumu gūšanas risks bērniem

Ievērojiet šos drošības brīdinājumus, lai nepieļautu televizora apgāšanos un bērnu savainošanas.

- Nekad nenovietojiet televizoru uz virsmas, kas pārklāta ar audumu vai citu materiālu, kuru iespējams noraut.

- Pārbaudiet, vai kāda televizora daļa neatrodas pāri atbalsta virsmas malām.

- Nekādā gadījumā nenovietojiet televizoru uz augstām mēbelēm, piemēram, uz grāmatplaukta, nepiestiprinot gan attiecīgo mēbeli, gan televizoru pie sienas vai piemērota balsta.

- Paskaidrojiet bērniem, cik bīstami ir rāpties uz mēbelēm, lai aizsniegtu televizoru.

### Bateriju norīšanas risks

Tālvadības pultī, iespējams, ir ievietotas apaļās plakanās baterijas, kuras mazi bērni var viegli norīt. Vienmēr glabājiet šīs baterijas bērniem nepieejamā vietā!

### Pārkaršanas risks

Nekādā gadījumā neuzstādiet televizoru norobežotā telpā. Vienmēr atstājiet ap televizoru vismaz 10 centimetrus platu ventilācijas atstarpi. Sekojiet, lai televizora ventilācijas spraugas nav nosegtas ar aizkariem vai citiem priekšmetiem.

### Pērkona negaiss

Pirms pērkona negaisa atvienojiet televizoru no strāvas padeves un antenas.

Pērkona negaisa laikā nekad nepieskarieties kādai no televizora daļām, elektrības vadam vai antenas kabelim.

### Dzirdes bojājumu risks

Izvairieties no austiņu izmantošanas lielā skaļumā vai ilgstošu laika posmu.

### Zema temperatūra

Ja televizors pārvadāts temperatūrā, kas ir zemāka par 5 °C, pirms televizora pieslēgšanas strāvas padevei izsaiņojiet to un pagaidiet, līdz tā temperatūra sasniedz istabas temperatūru.

### Mitrums

Retos gadījumos atkarībā no temperatūras un mitruma televizora priekšējā stikla iekšpusē var veidoties nelies kondensāts (dažiem modeļiem). Lai novērstu kondensāta veidošanos, nepakļaujiet televizoru tiešai saules staru, karstuma vai liela mitruma iedarbībai. Ja kondensāts radies, tas izzudīs pēc televizora pāris stundu darbības. Kondensāts neradīs televizora bojājumus vai nepareizu televizora darbību.

### <span id="page-50-0"></span> $15.2$ Ekrāna apkope

- Nekad nepieskarieties ekrānam, nestumiet, neberziet un nesitiet to ar kādu priekšmetu.

- Pirms tīrīšanas atvienojiet televizoru no strāvas padeves.

- Tīriet televizoru un tā ietvaru ar mīkstu, mitru drānu un viegli noslaukiet. Nekad netīriet televizoru ar tādām vielām kā spirts, ķīmiskās vielas vai sadzīves tīrīšanas līdzekļi.

- Lai nepieļautu deformāciju un krāsu izbalēšanu, pēc iespējas drīzāk noslaukiet ūdens lāses.

<span id="page-50-1"></span>- Pēc iespējas izvairieties no nekustīgu attēlu demonstrēšanas. Nekustīgi attēli ir tādi, kas ekrānā redzami ilgstošu laikposmu. Nekustīgi attēli ir ekrāna izvēlnes, melnas malas, laika rādījumi u. c. Ja jādemonstrē nekustīgi attēli, samaziniet ekrāna kontrastu un spilgtumu, lai nepieļautu ekrāna bojājumus.

### 15.3 Lietošanas nosacījumi

2019 © TP Vision Europe B.V. Visas tiesības paturētas.

Šo produktu tirgū izplata uzņēmums TP Vision Europe B.V. vai kāda no tā filiālēm, kas turpmāk šajā dokumentā tiek dēvēta par TP Vision, un tas ir produkta ražotājs. TP Vision ir galvotājs attiecībā uz produktu, kura komplektācijā atrodama šī brošūra. Philips un Philips vairoga logotips ir reģistrētas Koninklijke Philips N.V preču zīmes.

Specifikācijas var tikt mainītas bez iepriekšēja paziņojuma. Preču zīmes pieder Koninklijke Philips N.V vai to attiecīgajiem īpašniekiem. TP Vision patur tiesības jebkurā laikā veikt izmaiņas izstrādājumos bez pienākuma attiecīgi piemērot agrākas piegādes.

Kopā ar televizoru piegādātā drukātā dokumentācija un televizora atmiņā saglabātā vai no Philips tīmekļa vietnes [www.philips.com/support](http://www.philips.com/support) lejupielādētā rokasgrāmata ir pietiekama, lai nodrošinātu paredzēto sistēmas izmantošanu.

Šajā rokasgrāmatā ietvertais materiāls tiek uzskatīts par atbilstošu sistēmas izmantošanai paredzētajos nolūkos. Ja izstrādājums vai tā atsevišķi moduļi vai procedūras tiek izmantotas nolūkos, kas nav šeit ietverti, jāsaņem derīguma un piemērotības apstiprinājums. TP Vision garantē, ka materiāls pats par sevi nepārkāpj nekādus ASV patentus. Nekādas turpmākas garantijas netiek tieši vai netieši izteiktas. TP Vision neuzņemas atbildību par jebkādām kļūdām šī dokumenta saturā vai jebkādām problēmām, ko radījis šī dokumenta saturs. Kļūdas, par kurām tiks paziņots Philips, tiks izlabotas un publicētas Philips atbalsta tīmekļa vietnē pēc iespējas ātrāk.

Garantijas noteikumi - savainojumu, televizora bojājumu un garantijas spēka zaudēšanas risks! Nekādā gadījumā nemēģiniet labot televizoru pats. Izmantojiet televizoru un papildu aksesuārus tikai tā, kā to paredzējis ražotājs. Televizora aizmugurē uzdrukātā brīdinājuma zīme norāda, ka pastāv elektriskās strāvas trieciena risks. Nekādā gadījumā nenoņemiet televizora pārsegu. Apkopes vai remonta jautājumos vienmēr sazinieties ar Philips Klientu atbalsta centru. Tālruņa numuru sak. televizora komplektā iekļautajā drukātajā dokumentācijā. Vai atveriet mūsu tīmekļa

vietni www.philips.com/support un atlasiet savu valsti, ja nepieciešams. Ja veiksiet kādu darbību, kas šajā pamācībā skaidri aizliegta, vai kādus noregulējumus vai montāžas procedūras, kas šajā pamācībā nav ieteiktas vai atļautas, garantija tiks anulēta.

#### Megapikseļu īpašības

Šim LCD/LED izstrādājumam ir liels skaits krāsu pikseļu. Lai gan tā efektīvie pikseļi ir 99,999% vai vairāk, uz ekrāna pastāvīgi var parādīties melni vai spilgti gaismas punkti (sarkani, zaļi vai zili). Tā ir displeja struktūras īpašība (vispārpieņemtu nozares standartu ietvaros), nevis nepareiza darbība.

#### CE atbilstība

Ar šo TP Vision Europe B.V. Apliecina, ka šis televizors ir atbilstīgs direktīvu 2014/53/ES (RED), 2009/125/EK (Ekoloģisks izstrādājums), 2010/30/ ES (Energoefektivitātes marķējums) un 2011/65/EK (RoHS) pamatprasībām un citiem saistītajiem noteikumiem.

#### Atbilstība EMF

TP Vision ražo un pārdod daudz izstrādājumu, kas paredzēti patērētājiem un kas tāpat kā jebkura elektroniska iekārta spēj izdot un saņemt elektromagnētiskus signālus. Viens no TP Vison vadošajiem uzņēmējdarbības principiem ir veikt visus nepieciešamos veselības un drošības pasākumus, lai mūsu izstrādājumi atbilstu visām piemērojamajām tiesiskajām prasībām un iekļautos elektromagnētiskā lauka (EML) standartos, kas piemērojami izstrādājumu izgatavošanas laikā.

TP Vision ir apņēmies izstrādāt, ražot un izplatīt produktus, kas nerada kaitīgu ietekmi uz veselību. TP Vision apstiprina, ka tā izstrādājumi, lietojot tos atbilstoši paredzētajiem nolūkiem, ir droši lietošanai saskaņā ar šobrīd pieejamiem zinātniskiem pierādījumiem. TP Vision aktīvi piedalās starptautisko EML un drošības standartu izstrādē, kas ļauj TP Vision paredzēt turpmāko standartizācijas attīstību un agrīni veikt izmaiņas savos izstrādājumos.

## <span id="page-52-0"></span> $16$ Autortiesības

### <span id="page-52-1"></span> $16.1$ **HDMI**

HDMI un HDMI High-Definition Multimedija Interference, kā arī HDMI logotips ir HDMI Licenciāts LLC preču zīmes vai reģistrētas preču zīmes Amerikas Savienotajās Valstīs un citās valstīs.

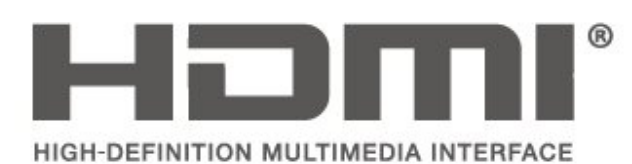

### <span id="page-52-2"></span> $\overline{162}$ Dolby Audio

Ražots ar Dolby Laboratorisks licenci. Dolby, Dolby Audio un dubultā D simbols ir Dolby Laboratories preču zīmes.

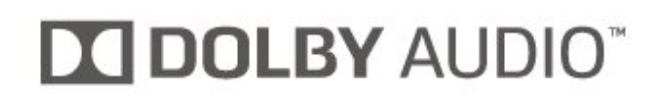

### <span id="page-52-3"></span>16.3 DTS 2.0 + Digital Out™

DTS patentus skatiet vietnē http://patents.dts.com. Ražots, izmantojot DTS Licenciāts Limitēt licenci. DTS, simbols un DTS kopā ar simbolu ir reģistrētas preču zīmes, un DTS 2.0+Digital Out kanāls ir preču zīme, kas pieder DTS, Inc. © DTS, Inc. Visas tiesības paturētas.

<span id="page-52-4"></span>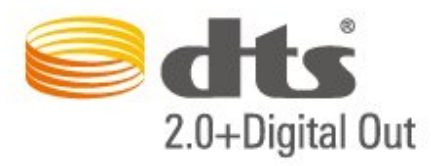

### 16.4

## Citas preču zīmes

Visas pārējās reģistrētās un nereģistrētās preču zīmes ir to attiecīgo īpašnieku īpašums.

## <span id="page-53-0"></span>17 Atklātais pirmkods

### <span id="page-53-1"></span> $\frac{1}{17.1}$

## Atklātā pirmkoda programmatūra

Šim televizoram ir atklātā pirmkoda programmatūra. Ar šo TP Vision Europe B.V. piedāvā pēc pieprasījuma nosūtīt pilnīga atbilstošā atklātā pirmkoda kopiju ar autortiesībām aizsargātā atklātā pirmkoda programmatūras pakotnēm, kas izmantotas šim ražojumam, ja šāds piedāvājums tiek pieprasīts saskaņā ar atbilstošām licencēm.

Šis piedāvājums ir spēkā ne ilgāk kā trīs gadus pēc produkta iegādes jebkurai personai, kura ir saņēmusi šo informāciju.

Lai saņemtu pirmkodu, lūdzu, rakstiet angļu valodā uz . . .

[open.source@tpv-tech.com](mailto:open.source@tpv-tech.com)

### <span id="page-53-2"></span> $\overline{172}$ Atklātā pirmkoda licence

### Par atklātā pirmkoda licenci

Atklātā pirmkoda README fails TP Vision Netherlends B.V. daļām. TV programmatūra, uz ko attiecas atklātā pirmkoda licences.

Šajā dokumentā aprakstīta TP Vision Netherlends B.V. televizorā izmantotā pirmkoda izplatīšana, uz ko attiecas vai nu GNU vispārējā publiskā licence (General Public License — GPL), vai arī GNU mazāk vispārējā publiskā licence (Lesser General Public License — LGPL) vai jebkura cita atklātā pirmkoda licence. Instrukcijas par šīs programmatūras atklātā pirmkoda iegūšanu ir pieejamas lietošanas norādījumos.

TP Vision Netherlends B.V. NESNIEDZ NEKĀDAS GARANTIJAS, TIEŠAS VAI NETIEŠAS, TOSTARP GARANTIJAS PAR PIEMĒROTĪBU PĀRDOŠANAI VAI KONKRĒTAM NOLŪKAM, ATTIECĪBĀ UZ ŠO PROGRAMMATŪRU. TP Vision Netherlands B.V. Nenodrošina atbalstu šai programmatūrai. Iepriekšminētā informācija neietekmē jūsu garantijas un tiesības attiecībā uz iegādātajiem TP Vision Netherlands B.V. produktiem. Tas attiecas tikai uz jums pieejamo pirmkodu.

### Atklātais pirmkods

### uboot (201106)

U-Boot, a boot loader for Embedded boards based on PowerPC, ARM, MIPS and several other processors, which can be installed in a boot ROM and used to initialize and test the hardware or to download and run application code.

Source: <http://www.denx.de/wiki/U-Boot>

### vmlinux (3.1.10)

linux kernel

Source:

[http://git.kernel.org/cgit/linux/kernel/git/stable/linux](http://git.kernel.org/cgit/linux/kernel/git/stable/linux-stable.git)[stable.git](http://git.kernel.org/cgit/linux/kernel/git/stable/linux-stable.git)

### busybox (v1.23.2)

BusyBox is a multi-call binary that combines many common Unixutilities into a single executable. Most people will create a link to busybox for each function they wish to use and BusyBox will act like whatever it was invoked as.

Source: <http://www.busybox.net/>

### dlmalloc (2.8.4)

A Memory Allocator

Source:

<http://g.oswego.edu/dl/html/malloc.html> <ftp://gee.cs.oswego.edu/pub/misc/>

### iniparser (3.0)

stand-alone ini parser library in ANSI C

Source: <http://ndevilla.free.fr/iniparser/>

### jpeg (6b.)

Libjpeg is a widely used C library for reading and writing JPEG image files.

Source: <http://www.ijg.org>

### png (1.2.32)

libpng is the official PNG reference library. It supports almost all PNG features.

Source:

[http://www.libpng.org/pub/png/src/libpng-](http://www.libpng.org/pub/png/src/libpng-LICENSE.txt)[LICENSE.txt](http://www.libpng.org/pub/png/src/libpng-LICENSE.txt) <http://www.libpng.org/pub/png/>

#### freetype (2.5.3)

FreeType is a freely available software library to render fonts.

Source:<http://www.freetype.org/license.html>

#### libc (2.16)

The GNU C Library is used as the C library in the GNU systems and most systems with the Linux kernel.

Source:<http://www.gnu.org/software/libc/>

#### cares (1.7.3)

c-ares is a C library for asynchronous DNS requests (including name resolves).

Source:<https://c-ares.haxx.se/>

#### curl (7.21.3)

curl is used in command lines or scripts to transfer data. It is also used in cars, television sets, routers, printers, audio equipment, mobile phones, tablets, settop boxes, media players and is the internet transfer backbone for thousands of software applications affecting billions of humans daily.

Source:<https://curl.haxx.se/>

#### iconv (1.13.1)

Other programs internally store strings in Unicode, to facilitate internal processing, and need to convert between internal string representation (Unicode) and external string representation (a traditional encoding) when they are doing I/O. GNU libiconv is a conversion library for both kinds of applications.

Source:<http://www.gnu.org/software/libiconv/>

#### Xml2 (2.7.7)

Libxml2 is the XML C parser and toolkit developed for the Gnome project (but usable outside of the Gnome platform), it is free software available under the MIT License.

Source:<http://xmlsoft.org/>

#### neon (0.30.1)

neon is an HTTP and WebDAV client library, with a C interface.

Source: <http://www.webdav.org/neon/>

#### openssl-0.9.8 (1.0.0)

OpenSSL is a robust, commercial-grade, and fullfeatured toolkit for the Transport Layer Security (TLS) and Secure Sockets Layer (SSL) protocols.

Source: <http://www.openssl.org/source/license.html>

#### sqlite (3.7.11)

SQLite is a self-contained, high-reliability, embedded, full-featured, public-domain, SQL database engine.

Source: <https://www.sqlite.org/>

#### zlib (1.2.8)

 interface of the 'zlib' general purpose compression library.

Source: [http://www.zlib.net/zlib\\_license.html](http://www.zlib.net/zlib_license.html)

#### cairo (1.10.2)

Cairo is a 2D graphics library with support for multiple output devices.

Source: <https://cairographics.org/download/>

#### libnl (3.2.24)

The libnl suite is a collection of libraries providing APIs to netlink protocol based Linux kernel interfaces.

Source: <https://github.com/tgraf/libnl>

#### alsa (1.0.23)

The Advanced Linux Sound Architecture (ALSA) provides audio and MIDI functionality to the Linux operating system.

Source: [https://www.alsa](https://www.alsa-project.org/main/index.php/Main_Page)[project.org/main/index.php/Main\\_Page](https://www.alsa-project.org/main/index.php/Main_Page)

#### fontconfig (2.7.1)

Fontconfig is a library for configuring and customizing font access.

Source: [https://www.freedesktop.org/wiki/Software/fontconfi](https://www.freedesktop.org/wiki/Software/fontconfig/) [g/](https://www.freedesktop.org/wiki/Software/fontconfig/)

### icu (4.2.1)

ICU is a mature, widely used set of C/C++ and Java libraries providing Unicode and Globalization support for software applications.

Source:<http://site.icu-project.org/home>

### pixman (0.19.6)

Pixman is a low-level software library for pixel manipulation, providing features such as image compositing and trapezoid rasterization.

Source:<http://www.pixman.org/>

### pango (1.28.1)

Pango is a library for laying out and rendering of text, with an emphasis on internationalization.

Source:<https://www.pango.org/>

#### glib (2.24.2)

GLib provides the core application building blocks for libraries and applications written in C.

Source:<https://directory.fsf.org/wiki/Glib>

#### DFB (1.4.2)

DirectFB is a thin library that provides hardware graphics acceleration, input device handling and abstraction, integrated windowing system with support for translucent windows and multiple display layers, not only on top of the Linux Framebuffer Device. It is a complete hardware abstraction layer with software fallbacks for every graphics operation that is not supported by the underlying hardware. DirectFB adds graphical power to embedded systems and sets a new standard for graphics under Linux.

Source:<http://directfb.org/>

## <span id="page-56-0"></span>Alfabētiskais rādītājs

### A

[Antenas savienojums](#page-11-4) *12* [Asums](#page-36-0) *37* [Atjaun.progr.](#page-4-3) *5* [Atjaunināt programmatūru - OAD](#page-4-3) *5* [Atjaunināt programmatūru - Vietējie atjauninājumi](#page-4-3) *5* [Attēla formāts](#page-37-0) *38* [Attēla kontrasta režīms](#page-36-0) *37* [Attēla stils](#page-35-5) *36* [Attēls, asums](#page-36-0) *37* [Attēls, kontrasts](#page-36-0) *37* [Attēls, krāsa](#page-36-0) *37* [Audio komentāri](#page-41-0) *42* [Audio valoda](#page-40-0) *41* [Austiņu savienojums](#page-14-1) *15* [Austiņu skaļums](#page-38-0) *39* [Autom. pulksteņa režīms](#page-40-0) *41* [Autom. skaļuma izlīdzināšana](#page-38-0) *39* [Avotu saraksts](#page-19-3) *20*

### B

[Bass](#page-37-0) *38* [Baterijas](#page-5-2) *6* [Bloķētājs bērnu aizsardzībai](#page-41-0) *42*

### C

[CAM operatora profils](#page-39-0) *40* [CAM PIN](#page-41-0) *42* [CI karte](#page-16-2) *17*

### $\mathsf{D}$

[Datora attēla iestatījums](#page-36-0) *37* [Datora savienojums](#page-15-1) *16* [Datums](#page-40-0) *41* [Delta skaļums](#page-38-0) *39* [Digital Out aizkave](#page-38-0) *39* [Digital Out formāts](#page-38-0) *39* [Digital Out izlīdzināšana](#page-38-0) *39* [Digital Out nobīde](#page-38-0) *39* [Digitālā audio izvade](#page-14-1) *15* [Dinamiskais kontrasts](#page-36-0) *37* [Drošība un apkope](#page-49-2) *50*

### E

[EasyLink](#page-13-0) *14* [Enerģijas taupīšana](#page-39-0) *40*

### G

[Gaidstāves režīms](#page-10-0) *11*

### $\overline{H}$

[HDMI - CEC savienojums](#page-13-0) *14* [HDMI - DVI savienojums](#page-12-1) *13* [HDMI ARC](#page-14-1) *15* [HDMI savienojums](#page-12-1) *13*

### I

[Identificēt TV](#page-2-5) *3* [Ierīces pārdēvēšana](#page-19-3) *20* [Ieslēgšana](#page-10-0) *11* [Izlases kanāli](#page-27-1) *28* [Izslēgšanās taimeris](#page-40-0) *41* [Izvēlne Palīdzība](#page-2-5) *3*

### J

[Jaukts skaļums](#page-41-0) *42*

### K

[Kanāli](#page-20-3) *21* [Kanāli, kanālu filtrs](#page-27-1) *28* [Kanāls, pārdēvēt kanālu](#page-26-1) *27* [Kanālu instalēšana](#page-20-3) *21* [Kanālu pārkārtošana](#page-27-1) *28* [Kanālu uzstādīšana - antena](#page-20-3) *21* [Kanālu uzstādīšana - kabelis](#page-20-3) *21* [Kanālu uzstādīšana - satelīts](#page-22-0) *23* [Klientu apkalpošana](#page-2-5) *3* [Kontaktinformācija](#page-2-5) *3* [Kontrasts](#page-36-0) *37* [Kontrasts, gamma](#page-36-0) *37* [Krāsa](#page-36-0) *37* [Krāsas pastiprināšana](#page-36-0) *37* [Krāsas temperatūra](#page-36-0) *37* [Krāsu iestatījumi](#page-36-0) *37*

### L

[Laika iestatījumi](#page-40-0) *41* [Laika josla](#page-40-0) *41* [Laiks](#page-40-0) *41* [Lietotāja rokasgrāmata](#page-2-5) *3* [Lietotāja rokasgrāmata tiešsaistē](#page-2-5) *3* [Lietošanas beigas](#page-42-4) *43*

### M

[Meklēt kanālus](#page-26-1) *27* [MPEG defektu samazināšana](#page-37-0) *38*

### $\Omega$

[Optiskā](#page-14-1) *15*

### P

[Philips atbalsts](#page-2-5) *3* [Pievienot ierīces](#page-11-4) *12* [PIN koda iestatīšana](#page-41-0) *42* [PIN koda maiņa](#page-41-0) *42* [Problēmas](#page-46-4) *47* [Programmatūras versija](#page-4-3) *5*

### R

[Reģistrēt TV](#page-2-5) *3*

### S

[Satelīta kanālu atjaunināšana](#page-22-0) *23* [Satelīta noņemšana](#page-22-0) *23* [Satelīta pievienošana](#page-22-0) *23* [Satelīttelevīzijas kanālu pārinstalēšana](#page-22-0) *23* [Satelīttelevīzijas kanālu saraksts](#page-23-0) *24* [Sazinieties ar Philips](#page-2-5) *3* [Skatīšanās attālums](#page-8-3) *9* [Skaņas efekti](#page-41-0) *42* [Skaņas iestatījumi](#page-37-0) *38* [Skaņas stils](#page-37-0) *38* [Skaļruņi vai austiņas](#page-41-0) *42* [Stiprinājums pie sienas](#page-8-3) *9* [Strāvas vads](#page-9-1) *10* [Subtitru valoda](#page-40-0) *41* [Super Resolution](#page-37-0) *38*

#### [Sākuma izvēlne](#page-35-5) *36*

### T

[Teleteksta valoda](#page-40-0) *41* [Teleteksts](#page-27-1) *28* [Televizora novietojums](#page-8-3) *9* [Telpiska skaņa](#page-38-0) *39* [Traucējummeklēšana](#page-46-4) *47* [Trokšņu mazināšana](#page-37-0) *38* [TV iestatījumu atiestatīšana](#page-40-0) *41* [TV valoda](#page-40-0) *41* [Tālvadības pults](#page-5-2) *6* [Tālvadības pults un baterijas](#page-5-2) *6* [Tīrs attēls](#page-37-0) *38*

### U

[Universālā piekļuve](#page-41-0) *42* [USB cietais disks](#page-17-1) *18* [USB cietais disks, formatēšana](#page-39-0) *40* [USB zibatmiņas disks](#page-16-2) *17* [Utilītu izvēlne](#page-35-5) *36* [Uzlaboti attēla iestatījumi](#page-36-0) *37* [Uzlaboti attēla kontrasta iestatījumi](#page-36-0) *37*

### V

[Valodas iestatījumi](#page-40-0) *41* [VGA savienojums](#page-15-1) *16* [Video kontrasts](#page-36-0) *37* [Video, fotoattēli un mūzika](#page-33-4) *34* [Vājdzirdīgiem](#page-41-0) *42*

### Z

[Ziemas/vasaras laiks](#page-40-0) *41*

### Ā

[Ātro iestatījumu izvēlne](#page-35-5) *36*

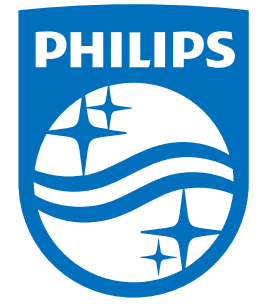

All registered and unregistered trademarks are property of their respective owners.<br>Specifications are subject to change without notice.<br>Philips and the Philips' shield emblem are trademarks of Koninklijke Philips N.V.<br>and

philips.com